# Télécopieur

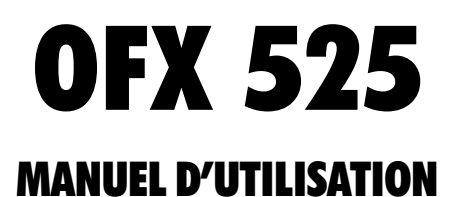

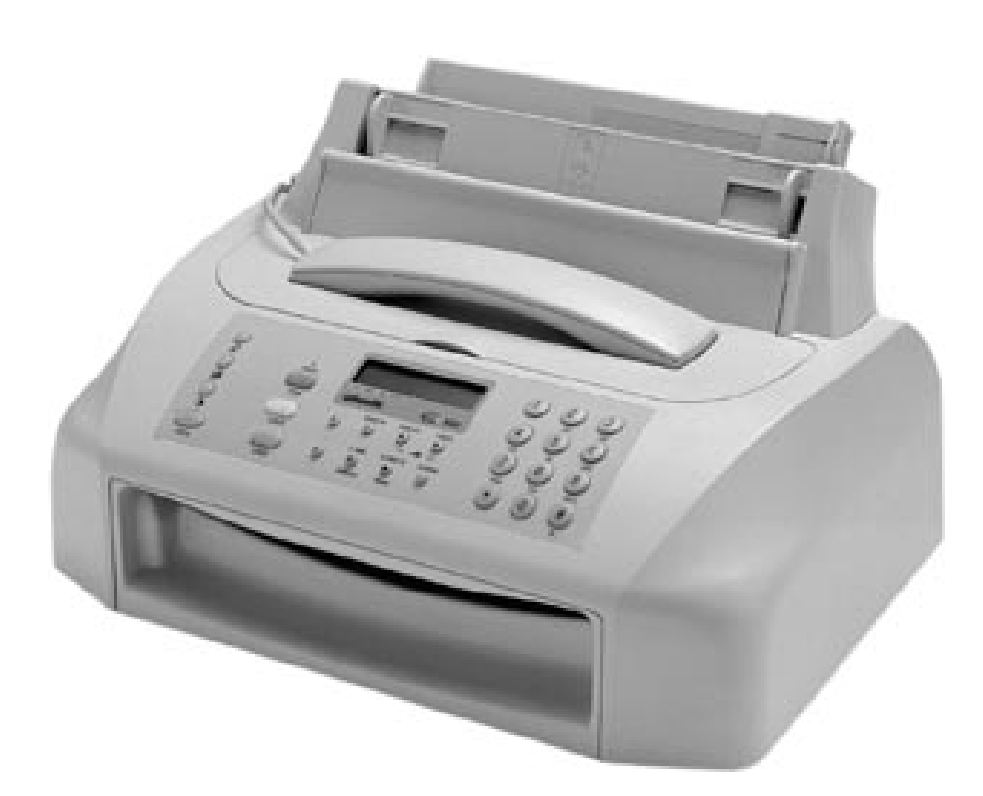

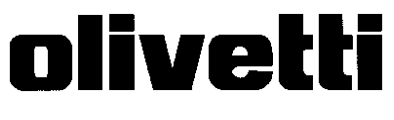

Part Number 237202A

### **PUBLICATION EMISE PAR :**

Olivetti Lexikon, S.p.A. Via Jervis, 77 - 10015 Ivrea (Italie)

Réalisation de l'édition :

Olivetti Lexikon, S.p.A. Documentazione Utente Via Romano, 1 - 10010 Scarmagno (Italie)

Copyright © 2000, Olivetti Tous droits réservés

Le constructeur se réserve le droit d'apporter des modifications au produit décrit dans cette documentation à tout moment et sans préavis.

"Cet équipement a reçu l'agrément, conformément à la décision 482/98/CE du Conseil, concernant la connexion paneuropéenne de terminal unique aux réseaux téléphoniques publics commutés (RTPC). Toutefois, comme il existe des différences d'un pays à l'autre entre les RTPC, l'agrément en soi ne constitue pas une garantie absolue de fonctionnement optimal à chaque point de terminaison du réseau RTPC.

En cas de problème, vous devez contacter en premier lieu votre fournisseur."

même, conformément à la directive 1999/05/CE.

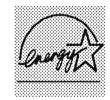

ENERGY STAR is a U.S. registered mark.

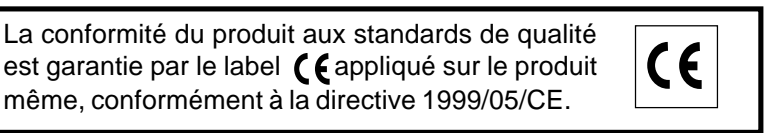

Nous attirons votre attention sur les actions suivantes qui peuvent compromettre la conformité attestée ci-dessus et les caractéristiques du produit :

- Alimentation électrique erronée.
- Installation ou utilisation erronée ou non conforme aux indications exposées dans le manuel d'utilisation fourni avec le produit.
- Remplacement de composants ou d'accessoires originaux par des pièces non approuvées par le constructeur, ou effectué par du personnel non autorisé.

ATTENTION : CETTE UNITE DOIT ETRE CONNECTEE A LA TERRE.

La prise doit être facilement accessible et doit se trouver à proximité du fax. Pour déconnecter l'appareil du réseau électrique, débranchez la fiche du câble d'alimentation.

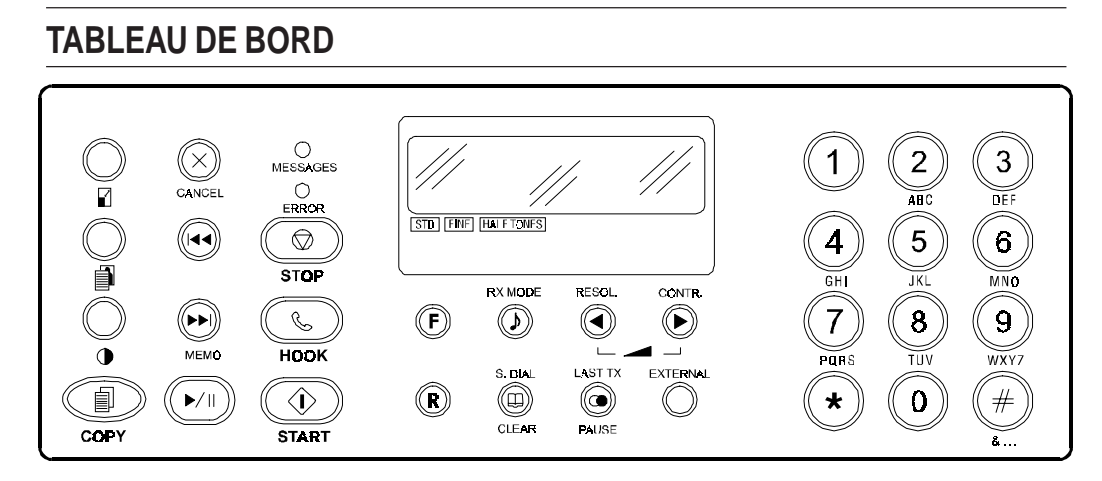

Certaines touches peuvent avoir plusieurs fonctions différentes selon l'environnement de travail du fax:

- **A** Etat d'**attente** : lorsque le fax est inactif.
- **P** Etat de **programmation** (accès aux menus) : lorsque vous avez appuyé sur la touche **FONCTION**.
- **C** Etat de **communication** : lors de l'émission ou de la réception.
- **L** Etat de **ligne** : lorsque vous avez appuyé sur la touche **HOOK** ou lorsque vous avez décroché le combiné.

### **Les touches du répondeur automatique sont décrites dans le chapitre correspondant.**

### **AFFICHEUR**

L'afficheur visualise sur deux lignes de 16 caractères chacune :

- La date et l'heure.
- Les états du fax, les options des menus et des sous-menus, les paramètres et les valeurs correspondantes.
- Les messages d'erreur.
- Les valeurs de résolution et de contraste de lecture de l'original.

### **TOUCHES NUMERIQUES (0-9)**

- **A-L** Permettent de composer le numéro de fax ou de téléphone.
- **A** Lorsque vous appuyez sur une de ces touches pendant plus d'une seconde, vous sélectionnez automatiquement (si vous avez effectué la programmation) le numéro de téléphone ou de fax qui lui est associé (numérotation rapide).
- **P** Définissent n'importe quelle donnée numérique. Sélectionnent les chiffres et les caractères alphanumériques au cours de la définition des numéros et des noms.

# **TOUCHE \***

- **P** Sélectionne "en avant" les caractères et les symboles spéciaux au cours de la définition des noms. Compose des codes de commande à distance.
- **A-L** Dans la numérotation multifréquence, envoie une tonalité pour les services spéciaux du réseau.
- **L-A-P** Permet de passer temporairement de la numérotation à impulsions à la numérotation multifréquence.

### **TOUCHE # / &**

- # **A-L** Dans la numérotation multifréquence, envoie une tonalité pour les services spéciaux du réseau.
- **& P** Sélectionne "en arrière" les caractères et les symboles spéciaux au cours de la définition des noms.

### **F (FONCTION)**

- **A** Permet d'accéder à l'état de programmation.
- **P** Sélectionne les différents menus et sous-menus. Lors de la définition de l'heure, permet de sélectionner (si vous avez choisi le format sur 12 heures) l'option Post meridiem (PM) ou Ante meridiem (AM).

### **Fonctions disponibles uniquement dans certains pays.**

- **A-L** Lorsque vous appuyez sur cette touche pendant la composition d'un numéro de fax ou de téléphone, elle permet de détecter une deuxième tonalité en cas de connexion à un central téléphonique spécial.
- **P** Exerce la même fonction pour les numéros programmés en numérotation rapide et abrégée.

**R**

**L** Lorsque le combiné est décroché, cette touche permet d'accéder aux fonctions spéciales offertes par l'administrateur du réseau : ces fonctions sont généralement appelées REGISTER RECALL (fonction R).

### **RX MODE**

**A** Sélectionne les différentes méthodes de réception.

### **(ATTENTE)**

**L** Lors d'une conversation téléphonique, met la ligne en état d'attente.

**</>**

- **P** Sélectionnent "en avant" ou "en arrière" les valeurs d'un paramètre.
- **L** Permettent de diminuer ou d'augmenter le volume du haut-parleur, après avoir appuyé sur la touche **HOOK**.

### **RESOL.**

**A** Permet de régler la résolution des originaux à émettre (uniquement si l'original est inséré dans l'ADF).

### **CONTR.**

**A** Permet de régler le contraste des originaux à émettre (uniquement si l'original est inséré dans l'ADF).

### **S. DIAL**

**A** Suivie de la pression de deux touches numériques (01-32), permet de sélectionner automatiquement (si vous avez effectué la programmation) le numéro de téléphone ou de fax associé à ces touches.

### **CLEAR**

**P** Efface les paramétrages erronés et les erreurs de programmation.

### **LAST TX**

**A** Lorsque vous appuyez une fois sur cette touche, elle permet d'afficher le résultat de la dernière émission.

### **(RAPPEL)**

**A** Lorsque vous appuyez deux fois sur cette touche, elle permet de répéter le dernier numéro de fax sélectionné (uniquement si l'original est inséré dans l'ADF). Permet de répéter le dernier numéro de téléphone sélectionné.

### **PAUSE**

- **A-L** Intercale une pause de numérotation entre les chiffres de l'indicatif de pays, ceux de l'indicatif interurbain et ceux du numéro du correspondant, durant la sélection du numéro de téléphone ou de fax.
- **P** Exerce la même fonction pour les numéros programmés en numérotation rapide et abrégée.

### **EXTERNAL**

- **A-L** Lorsque vous appuyez sur cette touche avant de composer un numéro de téléphone ou de fax, elle permet d'accéder au réseau public lorsque le fax est connecté à un central privé.
- **P** Exerce la même fonction pour les numéros programmés en numérotation rapide et abrégée.

### **TEMOIN LUMINEUX "ERROR"**

Signale une anomalie de fonctionnement survenue durant une émission ou une réception.

### **STOP**

- **A** Interrompt la copie en cours. Ejecte un original se trouvant dans l'ADF. Eteint le témoin lumineux "ERROR".
- **P** Replace le fax en état d'attente. Interrompt la programmation en cours.
- **C** Interrompt l'émission ou la réception en cours.

### **HOOK**

**A** Permet d'accéder à l'état de ligne : équivaut au décrochement du combiné.

### **START**

- **L** Active la réception.
- **A-L** Après avoir composé le numéro de fax, active l'émission (uniquement si l'original est inséré dans l'ADF).

**P** Confirme la sélection des menus, sous-menus, paramètres et valeurs correspondantes, et permet de passer à l'étape suivante.

### 圓

 $\mathbf{r}'$ 

- **A** Active la copie (uniquement si l'original est inséré dans l'ADF).
- **A** Réduit ou agrandit les originaux à copier (uniquement si l'original est inséré dans l'ADF). Les valeurs de réduction et d'agrandissement disponibles sont, respectivement, 70% et 140%.

 $\mathbf{B}$ 

**A** Permet de régler la résolution des originaux à copier (uniquement si l'original est inséré dans l'ADF).

 $\Box$ **A** Permet de régler le contraste des originaux à copier (uniquement si l'original est inséré dans l'ADF).

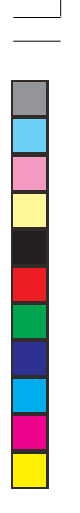

- A découper et conserver - A découper et conserver - A découper et conserver - A découper et conserver - A découper et conserver -- A découper et conserver - A découper et conserver - A découper et conserver - A découper et conserver - A découper et conserver -

 $\begin{array}{c} \n\downarrow \\
\downarrow\n\end{array}$ 

♦

# **GUIDE RAPIDE GUIDE RAPIDE**

# **MODIFICATION DE LA DATE ET DE L'HEURE ENREGISTREMENT DU NOM ET DU NUMERO** MODIFICATION DE LA DATE ET DE L'HEURE

 $\hat{\mathbf{r}}$ 

Procédure

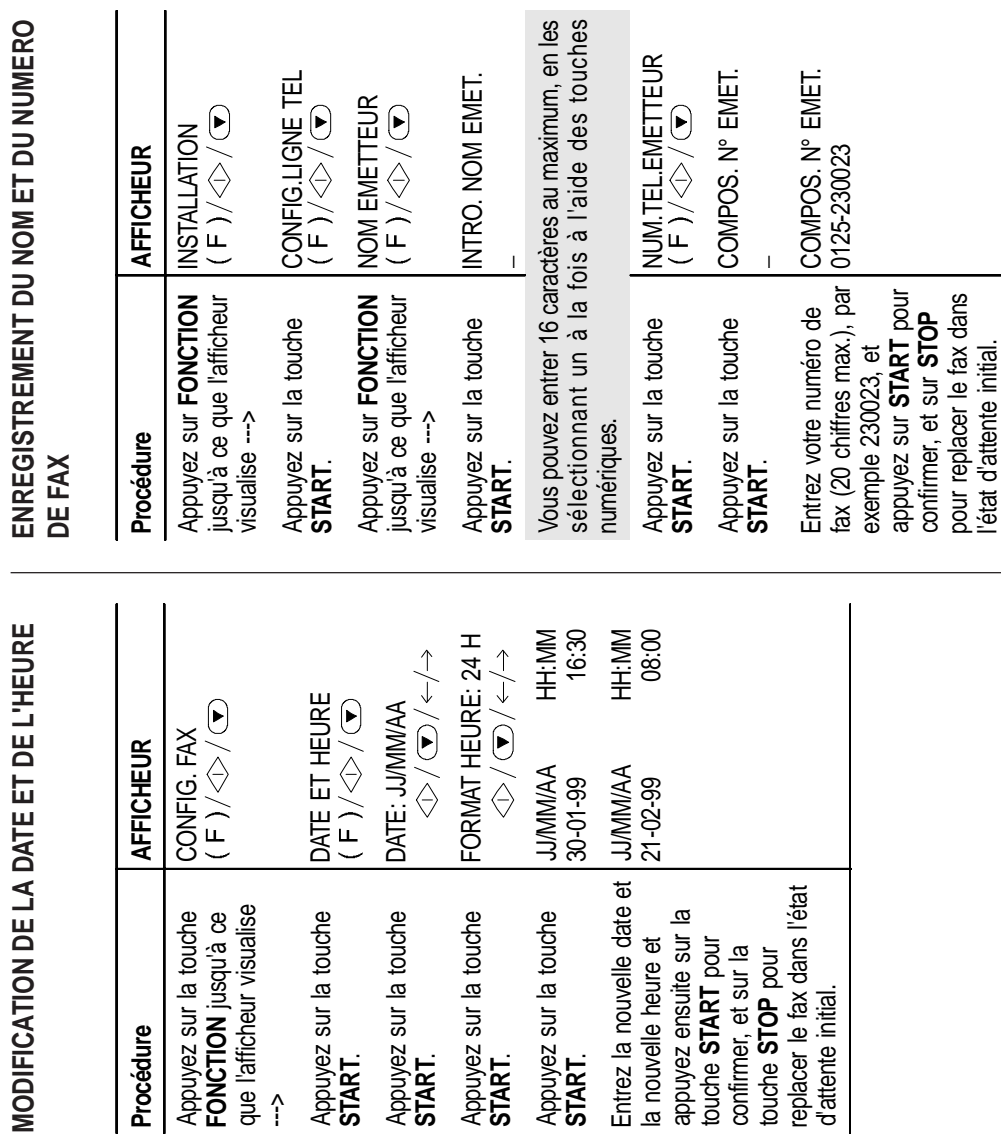

 $\Rightarrow$ 

la nouvelle heure et

touche **START** pour confirmer, et sur la touche **STOP** pour

confirmer, et sur la touche STOP pour

d'attente initial.

# EMISSION D'UN ORIGINAL **EMISSION D'UN ORIGINAL**

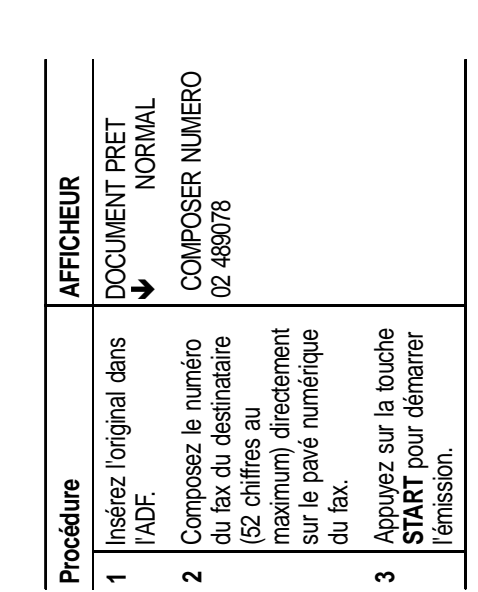

 $\Rightarrow$ 

12/06/00, 13.40

♦

l'état d'attente initial.

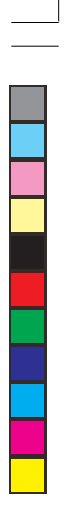

◈

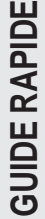

 $\ddotsc$ 

EXECUTION D'UNE OU PLUSIEURS COPIES **EXECUTION D'UNE OU PLUSIEURS COPIES**

**MPRESSION DES RAPPORTS D'EMISSION ET IMPRESSION DES RAPPORTS D'EMISSION ET** D'EMISSION EN MULTIDIFFUSION ET DU **D'EMISSION EN MULTIDIFFUSION ET DU** JOURNAL D'ACTIVITES **JOURNAL D'ACTIVITES**

**ACTIVATION DU REPONDEUR**

**ACTIVATION DU REPONDEUR** 

**AUTOMATIQUE**

**AUTOMATIQUE** 

 $\hat{\gamma}$ 

ENREG. ANNONCE 1

ENREG. ANNONCE 1<br>( F )/ $\bigcirc$ )/ $\bigcirc$ 

CONFIG.REPONDEUR

**AFFICHEUR** 

CONFIG.REPONDEUR<br>(F)/ $\bigcirc$ / $\bigcirc$ 

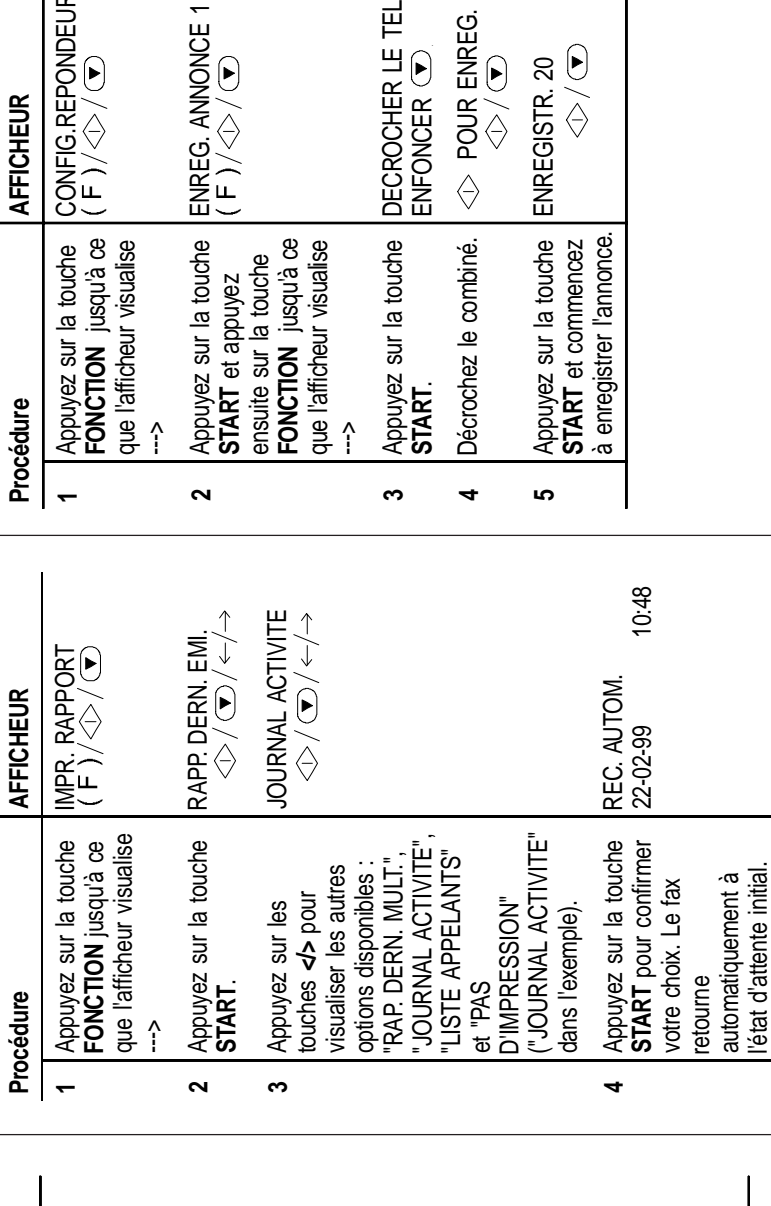

 $\hat{\gamma}$ 

DECROCHER LE TEL

 $\color{red}\blacklozenge$ 

ENFONCER

 $\Leftrightarrow$  pour enreg.

ENREGISTR. 20

ENREGISTR. 20

 $\frac{1}{\sqrt{2}}$ 

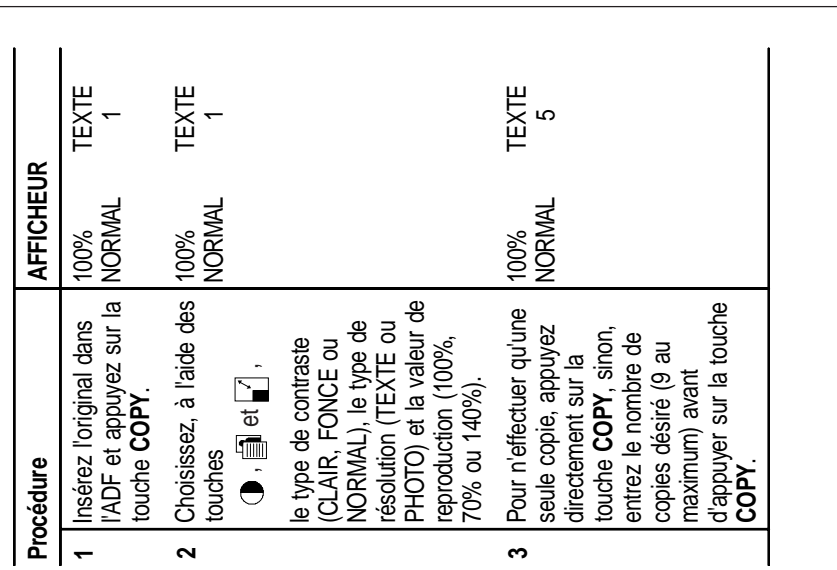

 $\bigcirc$ 

**ო** 

**2**

12/06/00, 13.41 gu------.p65 12/06/00, 13.41 2

⊕

l'état d'attente initial.

 $\sim$ 

gu------p65

### **RECOMMANDATIONS IMPORTANTES**

Ce télécopieur est un produit de haute qualité et respecte toutes les réglementations prévues par les directives  $\textsf{\textbf{(\epsilon}}\textsf{.}$ 

Pour garantir son correct fonctionnement, suivez les quelques recommandations indiquées ci-dessous.

### **INSTALLATION**

- **•** Placez le fax sur une surface stable et horizontale afin d'éviter des chutes qui pourraient blesser des personnes ou endommager le produit.
- **•** Evitez que le fax entre en contact avec des liquides ou de la vapeur. Ne l'installez pas à proximité de sources de chaleur ou dans des lieux poussiéreux. Ne l'exposez pas à la lumière directe du soleil.
- **•** Eloignez-le également d'autres dispositifs électriques ou électroniques pouvant générer des interférences (appareils de radio, de télévision, etc.).
- **•** Conservez un espace libre suffisant autour du fax pour autoriser une bonne ventilation. Les conditions ambiantes idéales prévoient une température de 5°C à 35°C et un taux d'humidité entre 15% et 85%.
- Libérez un espace suffisant devant la fente d'expulsion des originaux et des documents reçus ou copiés afin que ceux-ci ne tombent pas au sol.

### **ALIMENTATION**

- **•** Le fax est équipé d'un câble d'alimentation doté d'une fiche munie d'une mise à la terre : cette protection est très importante. Si la prise murale du réseau d'alimentation ne correspond pas à la fiche ou n'est pas munie d'une mise à la terre, contactez un électricien pour adapter votre installation électrique aux normes en vigueur.
- **•** Le câble d'alimentation doit être aisément accessible, ne doit pas gêner le passage et ne doit pas être piétiné.
- **•** Contrôlez que la tension et la fréquence du secteur correspondent à la tension et à la fréquence indiquées sur la plaquette située à l'arrière du fax.
- **•** Ne le raccordez jamais à une prise multiple ou à une rallonge connectée à un autre appareil : un mauvais contact peut causer un réchauffement et provoquer un incendie ou des décharges électriques.

### **CONNEXION**

La connexion au réseau téléphonique du fax, du répondeur, du téléphone ou de tout autre appareil est réglementée par des normes nationales. Par conséquent, avant de connecter un de ces dispositifs, informez-vous sur les normes en vigueur dans votre pays.

### **PARAMETRES D'INSTALLATION ET DE CONFIGURATION**

Les valeurs prédéfinies pour les paramètres nationaux d'installation et de configuration peuvent varier en fonction des exigences d'homologation ou des nécessités de certains utilisateurs. Par conséquent, ces valeurs ne correspondent pas obligatoirement à celles mentionnées dans ce manuel, et nous vous conseillons d'imprimer ces valeurs avant de les modifier.

### **ENTRETIEN**

- **•** Pour nettoyer le fax, déconnectez-le du secteur, utilisez un chiffon humide et n'employez ni substances corrosives (solvants, alcool, essence, etc.) ni matières abrasives.
- **•** N'introduisez jamais de corps étrangers (y compris des liquides) à l'intérieur du fax : leur contact accidentel avec les composants sous tension pourrait provoquer un incendie ou des décharges électriques.

### **REPARATION**

- **•** Ne réparez jamais le fax personnellement : le retrait de la carrosserie vous expose à des risques de décharges électriques ou d'autre nature. Contactez toujours un technicien qualifié.
- **•** Si vous devez remplacer des composants (y compris les accessoires), assurez-vous de n'utiliser que du matériel original approuvé par le fabricant : l'emploi de matériel non approuvé peut compromettre les caractéristiques de sécurité du fax et provoquer un incendie ou des décharges électriques.
- **•** Si un des problèmes suivants se vérifie, déconnectez le fax du secteur et contactez un technicien qualifié :
	- Le câble d'alimentation ou la fiche correspondante sont endommagés ou usés.
	- La carrosserie est endommagée.
	- Des liquides ont pénétré à l'intérieur du fax (y compris la pluie).

### **UTILISATION CORRECTE**

- **•** Avant d'utiliser le fax, lisez toutes les instructions contenues dans ce manuel. Conservez ce manuel pour d'éventuelles ultérieures consultations.
- **•** Le fax est prédisposé pour être géré conformément aux normes nationales de l'Administrateur du réseau téléphonique de votre pays.
- **•** Si vous n'utilisez pas le fax pendant une longue période, déconnectez-le de la prise d'alimentation : vous éviterez que des interférences ou des coupures de secteur puissent l'endommager.

### **COMBINE**

- En cas de coupure de courant ou d'interruption de l'alimentation, vous ne pouvez ni effectuer ni recevoir un appel téléphonique, car le pavé numérique est désactivé.
- Cependant, si vous devez absolument utiliser le fax pour effectuer un appel dans ces conditions, vous pouvez connecter directement au fax un téléphone d'urgence (homologué par le gérant du réseau).

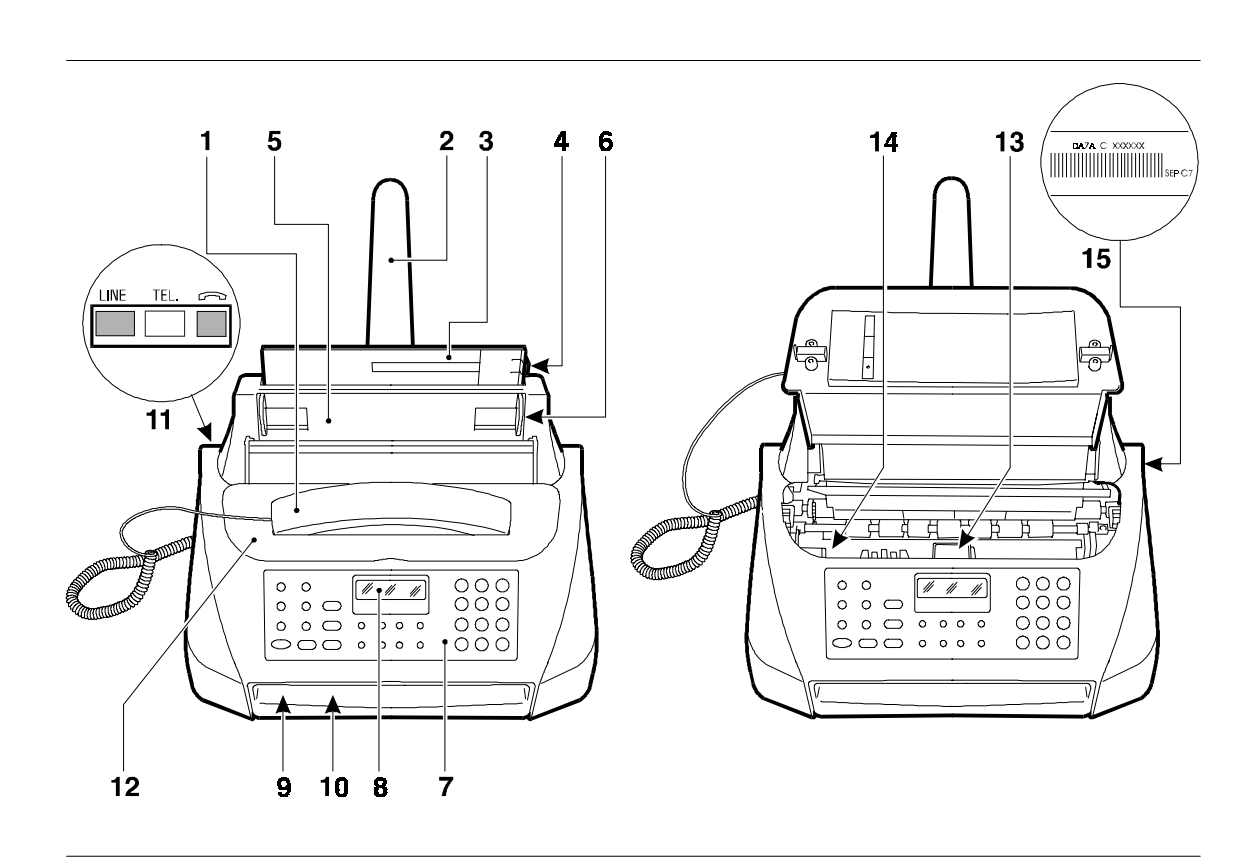

- **1.** Combiné intégré.
- **2.** Extension de support du papier.
- **3.** Cassette pour alimentation en papier ordinaire (ASF), réglable en fonction des formats suivants : A4, Letter et Legal. Capacité maximale : 40 feuilles (80 g/m<sup>2</sup>).
- **4.** Levier de réglage de la cassette pour papier.
- **5.** Plateau d'introduction automatique pour documents originaux à émettre et à copier (ADF). Capacité maximale : 5 feuilles A4, A5, Letter et Legal.
- **6.** Guide papier. Réglable en fonction de la largeur de l'original à émettre ou à copier.
- **7.** Tableau de bord.
- **8.** Afficheur.
- **9.** Fente d'expulsion des originaux et des documents reçus ou copiés.
- **10.** Haut-parleur.
- **11.** Prises de connexion.
- **12.** Couvercle du logement de la tête.
- **13.** Logement de la tête.
- **14.** Lecteur optique.
- **15.** Plaquette d'identification du fax (sous l'appareil).

## **TABLE DES MATIERES**

⊕

![](_page_8_Picture_268.jpeg)

![](_page_8_Picture_269.jpeg)

⊕

⊕

![](_page_9_Picture_309.jpeg)

### **UTILISATION DU FAX EN TANT QUE TELEPHONE 29**

![](_page_9_Picture_310.jpeg)

### **UTILISATION DU FAX EN TANT QUE** PHOTOCOPIEUR 30

![](_page_9_Picture_311.jpeg)

# que vous êtes en train d'écouter .............................. 37 Effacement de tous les messages déjà écoutés ........ 37

![](_page_9_Picture_312.jpeg)

### **COMMENT TIRER LE MEILLEUR PARTI DE VOTRE FAX 42**

![](_page_9_Picture_313.jpeg)

![](_page_9_Picture_314.jpeg)

ii

![](_page_10_Picture_139.jpeg)

### **ENTRETIEN** 51

![](_page_10_Picture_140.jpeg)

### **TABLEAU DE BORD (RABAT DE LA COUVERTURE)**

⊕

- 13

### **INSTALLATION**

### **CONTENU DE L'EMBALLAGE**

Outre la machine déjà munie du câble d'alimentation, l'emballage contient les éléments suivants :

- Le câble de connexion à la ligne téléphonique.
- La fiche-gigogne.
- La confection contenant une tête d'impression.
- Le combiné.
- Le support pour le papier d'alimentation.
- Une pochette transparente à utiliser comme portedocuments.
- Le manuel que vous êtes en train de lire qui contient également le "Guide rapide".

### **MONTAGE**

1. Insérez "le support pour le papier d'alimentation" dans l'orifice approprié jusqu'à ce qu'il s'enclenche.

![](_page_11_Picture_12.jpeg)

2. Insérez le connecteur du câble du combiné dans la prise correspondante du fax : cette prise est caractérisée par le symbole  $\curvearrowleft$ .

![](_page_11_Picture_14.jpeg)

3. Placez le combiné sur son logement.

![](_page_11_Picture_16.jpeg)

### **CONNEXION AU SECTEUR ET A LA LIGNE TELEPHONIQUE**

### **Connexion au secteur**

1. Introduisez la fiche du câble d'alimentation dans la prise secteur. Le fax effectue automatiquement un test de contrôle du fonctionnement de ses composants et l'afficheur visualise les messages suivants : "REC. AUTOM." sur la ligne supérieure et "VERIF.TETE IMP." sur la ligne inférieure.

> Le fax est **connecté de façon permanente**, et peut recevoir et émettre des documents **24 heures sur 24**.

> Pour le mettre **hors tension**, vous devez **déconnecter la fiche** du câble d'alimentation de la prise secteur, car le fax n'est pas équipé d'un interrupteur marche/arrêt.

> Si les messages ne sont pas affichés dans votre langue, sélectionnez la "**LANGUE**" désirée en appuyant sur les touches indiquées ci-dessous :

> **FONCTION** (neuf fois), **START**, **FONCTION**, **START**, **</>** jusqu'à ce que vous sélectionniez la langue désirée, **START** et enfin **STOP**.

### **Connexion à la ligne téléphonique**

1. Insérez le connecteur "miniature" (transparent) du câble de connexion à la ligne téléphonique dans la prise "LINE" du fax. Un déclic retentira pour vous avertir de l'insertion correcte.

![](_page_12_Figure_9.jpeg)

2. Insérez la fiche-gigogne située sur l'autre extrémité du câble dans la prise murale de connexion à la ligne téléphonique.

![](_page_12_Figure_11.jpeg)

### **Connexion d'un éventuel téléphone d'urgence ou d'un autre appareil**

1. Introduisez la fiche du câble téléphonique dans la fiche-prise.

![](_page_12_Picture_14.jpeg)

Si le fax est connecté à une installation téléphonique à **prises multiples**, vous devez utiliser un **téléphone homologué**.

### **INTRODUCTION DU PAPIER**

La quantité de papier que vous pouvez insérer dans la cassette d'alimentation papier (ASF) ne doit pas dépasser l'encoche de référence (en général **40 feuilles** de 80 g/m2). Ce papier sera utilisé pour imprimer les documents reçus ou pour copier tout document si vous souhaitez utiliser votre fax en tant que photocopieur. La cassette peut recevoir des feuilles de format **A4** (210 x 297 mm), **US Letter** (216 x 279 mm) et **US Legal** (216 x 356 mm), dont le grammage est compris entre 70 g/m<sup>2</sup> et 90  $g/m<sup>2</sup>$ .

1. Prenez les feuilles par le bord supérieur, et introduisez-les en les faisant "tomber" dans la cassette, sans les plier et sans forcer.

![](_page_13_Picture_3.jpeg)

2. Poussez les feuilles contre le bord gauche de la cassette à l'aide du levier de réglage.

![](_page_13_Picture_5.jpeg)

Si vous ajoutez des feuilles alors qu'il y en a encore dans la cassette, veillez à introduire les nouvelles feuilles **sous** et non pas sur les autres.

Après avoir réglé manuellement la cassette d'alimentation papier, pour **garantir le fonctionnement correct du fax**, vous devez vérifier si le **format d'impression** prédisposé sur le fax **correspond** au **format papier** que vous désirez utiliser.

![](_page_13_Picture_243.jpeg)

### **INTRODUCTION DE LA TETE D'IMPRESSION**

1. Soulevez le couvercle du logement de la tête d'impression comme indiqué dans la figure.

![](_page_13_Picture_11.jpeg)

![](_page_14_Picture_0.jpeg)

2. Sortez la tête de son emballage, puis, en la tenant par la poignée, enlevez le film de protection des buses.

![](_page_14_Figure_2.jpeg)

**Evitez de toucher les buses et les contacts électriques.**

![](_page_14_Picture_4.jpeg)

En outre, si la tête **est dotée d'une cartouche d'encre interchangeable**, **ne retirez pas la cartouche de la tête**.

![](_page_14_Picture_6.jpeg)

3. Insérez la tête dans son logement avec les contacts électriques tournés vers la partie frontale du fax.

![](_page_14_Figure_8.jpeg)

4. Poussez la tête dans la direction indiquée par la flèche jusqu'à ce que vous entendiez un déclic qui confirme sa correcte insertion. Ensuite, fermez le couvercle du logement de la tête d'impression.

![](_page_14_Picture_10.jpeg)

Si après avoir inséré la tête, le message "VERIF.TETE IMP." apparaît de nouveau sur l'afficheur, retirez la tête et essayez de la réintroduire en appuyant plus fermement. Si le message ne disparaît pas, retirez la tête d'impression et nettoyez les contacts électriques de la tête et du chariot porte-tête (consultez le paragraphe "**Nettoyage des contacts électriques de la tête d'impression**" du chapitre "**Entretien**").

Pour débloquer la tête d'impression, poussez les leviers dans la direction indiquée par la flèche.

![](_page_15_Picture_2.jpeg)

- 5. Le fax exécute la **procédure de nettoyage et de contrôle des buses**. Cette procédure se termine par :
	- L'**impression**, sur la feuille automatiquement insérée, du résultat diagnostic suivant :

![](_page_15_Figure_5.jpeg)

Cette impression contient :

- Une **échelle graduée** permettant de contrôler le flux d'encre et les circuits électriques des buses de la tête d'impression.
- **De la graphique et du texte** permettant d'évaluer la qualité d'impression.
- La visualisation sur l'afficheur du message : "CONTROLE IMPRES., 1 = SORTIE 0 = REPET".
- 6. Examinez l'impression du résultat diagnostic de la façon suivante :
	- Contrôlez si l'échelle graduée **présente des interruptions** et si les zones noires **présentent des lignes blanches horizontales** : si la réponse est négative, cela signifie que la tête d'impression est parfaitement insérée et qu'elle fonctionne correctement. Dans ce cas, sélectionnez l'option 1 : le fax retourne à l'état d'attente initial et est prêt à être utilisé. L'afficheur visualise le message "REC. AUTOM." sur la ligne supérieure et la date et l'heure sur la ligne inférieure.
	- En revanche, si vous remarquez des **interruptions ou des lignes blanches**, sélectionnez l'option **0** pour répéter le nettoyage des buses : si la qualité de la nouvelle impression ne vous satisfait toujours pas, répétez encore une fois la procédure.
	- Si au terme du troisième nettoyage, la qualité d'impression est toujours insuffisante, effectuez les opérations suivantes dans l'ordre indiqué jusqu'à ce que vous obteniez une impression satisfaisante:
	- Effectuez sur le fax la copie d'un document présentant le type de graphique ou de texte désiré, et évaluez la qualité de cette copie.
	- Changez le type de papier (le papier utilisé pourrait être particulièrement poreux), et répétez encore une fois la procédure.
	- Retirez et réinsérez la tête d'impression.
	- Retirez la tête et vérifiez si un corps étranger se trouve sur les buses d'impression ; si la réponse est affirmative, éliminez ce corps avec précaution, en évitant de toucher les contacts électriques. Ensuite, placez le chariot contre le bord gauche du fax, nettoyez la bande essuie-tête (consultez le paragraphe "**Nettoyage de la bande essuie-tête**" du chapitre "**Entretien**"), et réinsérez la tête d'impression.
	- Retirez la tête d'impression et nettoyez les contacts électriques de la tête et du chariot portetête (consultez le paragraphe "**Nettoyage des contacts électriques de la tête d'impression**" du chapitre "**Entretien**").
	- Réinsérez la tête d'impression.
	- Contactez le service d'assistance technique.

### **Remplacement de la tête d'impression**

Si la tête d'impression que vous avez insérée **est du type à cartouche d'encre interchangeable**, vous pouvez, avant de changer toute la tête, remplacer jusqu'à 6 fois la cartouche.

Pour remplacer la cartouche d'encre ou la tête d'impression, consultez le chapitre "**Entretien**".

### **MODIFICATION DE LA DATE ET DE L'HEURE**

Si la date et l'heure visualisées sur l'afficheur sont erronées, vous pouvez les modifier à tout moment.

![](_page_16_Picture_415.jpeg)

**8** Appuyez sur la touche **STOP** pour replacer le fax dans l'état d'attente initial. REC. AUTOM. 21-05-99 10:32 Dans toutes les **phases opérationnelles**, **si vous n'introduisez aucune donnée pendant environ deux minutes**, le fax **retourne automatiquement à l'état d'attente initial**.

Nous vous rappelons que l'**état d'attente** indique la condition d'**inactivité** dans laquelle se trouve le fax.

### **DEFINITION DU NOM ET DU NUMERO DE FAX DE L'EXPEDITEUR**

Après avoir été définis, le nom et le numéro de fax (identification expéditeur) resteront valables jusqu'à ce que vous les modifiez, et seront imprimés sur toutes les pages reçues par le fax de votre correspondant.

### **Définition du nom**

![](_page_16_Picture_416.jpeg)

Vous pouvez entrer 16 caractères au maximum, en les sélectionnant un à la fois à l'aide des touches numériques. Chaque touche numérique sélectionne de façon cyclique les caractères contenus dans son répertoire (côté droit du tableau de bord), en partant du caractère numérique et en générant le caractère suivant à chaque fois que vous appuyez sur la touche. En outre, en appuyant sur les touches \* et #, vous pouvez introduire différents symboles dans votre nom (par exemple &).

Pour introduire un espace, déplacez simplement le curseur à l'aide de la touche >, sans entrer aucun caractère.

Par exemple, pour entrer le nom "LARA" :

![](_page_16_Picture_417.jpeg)

terminée.

### **7** Appuyez sur la touche **2** INTRO. NOM EMET. jusqu'à ce que la lettre "A" s'affiche.  $L_A$

Poursuivez cette procédure pour compléter le nom souhaité. Ensuite, contrôlez-le en déplaçant le curseur (touches </>> > ) le long des caractères.

Si vous avez commis une erreur : placez le curseur sur le caractère erroné et remplacez-le par le caractère correct. Pour supprimer complètement le nom, appuyez sur la touche **CLEAR**.

![](_page_17_Picture_343.jpeg)

### **Définition du numéro de fax**

![](_page_17_Picture_344.jpeg)

DIAGNOSTIC **3** Appuyez sur la touche  $(F)/\textcircled{x}/\textcircled{x}$ **START** pour confirmer le numéro. **4** Appuyez sur la touche REC. AUTOM. **STOP** pour replacer le 21-05-99 10:32 fax dans l'état d'attente initial.

imprimé en regard du numéro sur toutes les pages reçues par le fax de votre correspondant.

### **Position du nom et du numéro de fax**

Les informations constituant l'en-tête de l'original à émettre (nom, numéro de fax, date et heure et nombre de pages) peuvent être reçues par le fax de votre correspondant à l'extérieur de la zone de texte (juste audessous du bord supérieur de la feuille) ou à l'intérieur de la zone de texte (légèrement plus bas que dans le cas précédent).

Le fax est prédisposé pour envoyer ces informations à l'intérieur de la zone de texte.

### **Modification de la position**

![](_page_17_Picture_345.jpeg)

7

### **CONFIGURATION DU FAX AUX CARACTERISTIQUES DE LIGNE**

### **CONNEXION DU FAX AU RESEAU PUBLIC**

Le fax est déjà prédisposé pour être connecté au réseau public. Toutefois, nous vous conseillons de contrôler que les conditions suivantes sont respectées :

- Le paramètre "**RESEAU PUBLIC**" est sélectionné.
- Le type de numérotation choisi (**à impulsions ou multifréquence**) est conforme à celui utilisé par le central téléphonique public gérant la ligne à laquelle le fax est connecté. En cas de doute, informez-vous auprès de l'administrateur du réseau téléphonique public.

Dans certains pays, la numérotation à impulsions n'est pas disponible. Dans ce cas, le fax ne visualisera pas les messages indiqués aux points 5 et 6 de la procédure suivante :

![](_page_18_Picture_213.jpeg)

Si le fax est prédisposé pour la connexion à la "Ligne privée", appuyez sur les touches **</>** pour sélectionner la connexion au "Réseau public".

![](_page_18_Picture_214.jpeg)

### **CONNEXION DU FAX A UNE LIGNE PRIVEE (PBX)**

Pour connecter le fax à une ligne privée et l'utiliser également sur le réseau public, vous devez effectuer les opérations suivantes :

- Sélectionnez le paramètre "**LIGNE PRIV. (PBX)**".
- Adaptez le type de numérotation (**à impulsions ou multifréquence**) à celui utilisé par le central téléphonique privé (standard) gérant la ligne à laquelle le fax est connecté. En cas de doute, informez-vous auprès de l'administrateur du réseau téléphonique privé.
- Définissez le mode de sortie (**indicatif ou flash**) pour accéder au réseau téléphonique public à partir du central téléphonique privé (standard).
- Adaptez le type de numérotation (**à impulsions ou multifréquence**) à celui utilisé par le central téléphonique public.

Dans certains pays, la **numérotation à impulsions n'est pas disponible**. Dans ce cas, le fax ne visualisera pas les messages indiqués aux points 6, 7, 10 et 11 de la procédure suivante :

![](_page_19_Picture_368.jpeg)

- LIGNE EXT.: FLASH **9** Appuyez sur les  $\textcircled{1}\textcircled{1}\textcircled{1}\textcircled{1}\textcircled{1}\textcircled{1}$ touches </>></>></>>pour visualiser l'autre option disponible ("LIGNE EXT.: FLASH"), ou passez directement au point 10 si vous désirez confirmer le mode de sortie "LIGNE EXT. INDIC.".
- **10** Appuyez sur la touche **START**.
- **11** Appuyez sur les SEL.PUBL: IMPUL. touches </>>**</>>** pour  $\textcircled{x}/\textcircled{x}/\textcircled{\rightarrow}$ visualiser l'autre type de numérotation : "SEL.PUBL: IMPUL.".
- **12** Appuyez sur la touche **START** pour confirmer votre choix et sur la touche **STOP** pour replacer le fax dans l'état d'attente initial. REC. AUTOM. 02-03-99 10:48

SEL.PUBL: MULTIF

 $\textcircled{1}\times\textcircled{1}\times\textcircled{1}$ 

Si vous avez choisi le mode de sortie "LIGNE EXT. INDIC.", le fax vous demande de frapper l'indicatif (3 chiffres au maximum).

Après la confirmation du mode d'accès au réseau public, il suffit d'appuyer sur la touche **EXTERNAL** pour y accéder.

### **UTILISATION DU FAX POUR L'EMISSION ET LA RECEPTION**

A présent que vous avez défini le nom et le numéro, vous pouvez utiliser le fax pour effectuer les opérations suivantes :

- **Emettre** des documents (avec la procédure normale, en mode différé, depuis la mémoire ou à l'aide de la méthode par dépose - Polling).
- **Recevoir** des documents (avec la procédure normale ou à l'aide de la méthode par relève - Polling).
- **Téléphoner** (voir le chapitre "**Utilisation du fax en tant que téléphone**").
- **Copier** des documents (voir le chapitre "**Utilisation du fax en tant que photocopieur**").

A partir de cette page, pour simplifier la description des procédures, nous utiliserons des conventions graphiques qui seront imprimées au début de chaque opération. Ces conventions sont les suivantes :

![](_page_20_Figure_7.jpeg)

### **LES ORIGINAUX QUE VOUS POUVEZ UTILISER**

### **Dimensions**

![](_page_21_Picture_272.jpeg)

### **Epaisseur**

![](_page_21_Picture_273.jpeg)

Pour les **originaux différents des formats spécifiés**, utilisez la pochette porte-documents appropriée.

### **Recommandations**

Pour éviter des dommages qui pourraient mettre votre fax hors-service et qui annuleraient sa garantie, **n'utilisez jamais d'originaux présentant** :

- Des agrafes métalliques.
- Des trombones.
- Du ruban adhésif.
- De la colle ou du correcteur liquide non sec.

### **N'UTILISEZ JAMAIS**

![](_page_21_Figure_13.jpeg)

**Du papier trop fin.**

**Du papier roulé.**

![](_page_21_Picture_15.jpeg)

**Du papier mouillé ou humide.**

![](_page_21_Picture_18.jpeg)

**Du papier trop petit.**

![](_page_21_Picture_20.jpeg)

**Du papier froissé.**

![](_page_21_Picture_22.jpeg)

**Du papier carbone.**

Dans ces cas, copiez l'original et envoyez la copie ou utilisez la pochette porte-documents appropriée.

### **INTRODUCTION DE L'ORIGINAL DANS L'ADF**

Insérez l'original, **sans forcer**, dans le plateau d'introduction automatique des originaux (ADF) avec la face à émettre tournée vers le bas, et réglez ensuite les guides en fonction de la largeur du document.

### **REGLAGE DU CONTRASTE ET DE LA RESOLUTION D'UN ORIGINAL A EMETTRE**

Avant d'émettre un original, vous pouvez effectuer des **réglages** afin **d'optimiser** la qualité de l'impression. En particulier, vous pouvez **agir sur le contraste** d'impression par l'intermédiaire de la **touche CONTR.** pour choisir des tonalités plus claires ou plus foncées, et vous pouvez utiliser la **touche RESOL.** pour mieux définir les caractères en programmant les valeurs de résolution inférieures ou supérieures selon le type de texte ou d'image présent dans l'original.

Le type de **contraste** doit être choisi en fonction des critères suivants :

- **NORMAL**, si l'original **n'est ni trop clair ni trop foncé**. La ligne supérieure de l'afficheur visualise "DOCUMENT PRET" et la ligne inférieure "NOR-MAL".
- **CLAIR**, si l'original **est particulièrement foncé**. La ligne supérieure de l'afficheur visualise "DOCU-MENT PRET" et la ligne inférieure "CLAIR".
- **FONCE**, si l'original **est particulièrement clair**. La ligne supérieure de l'afficheur visualise "DOCU-MENT PRET" et la ligne inférieure "FONCE".

Au terme de l'émission, le fax **restaure toujours** la valeur de contraste initiale : **NORMAL**.

Le type de **résolution** doit être choisi en fonction des critères suivants :

- **STD** (STANDARD), si l'original contient des **caractères facilement lisibles**. La ligne supérieure de l'afficheur visualise "DOCUMENT PRET" et la ligne inférieure "une flèche" en regard du mot "STD" imprimé sur le tableau de bord.
- **FINE** (FIN), si l'original contient des **caractères trop petits ou des dessins**. La ligne supérieure de l'afficheur visualise "DOCUMENT PRET" et la ligne inférieure "une flèche" en regard du mot "FINE" imprimé sur le tableau de bord.
- **HALF TONES** (DEMI-TONS), si l'original contient des **zones grises**. La ligne supérieure de l'afficheur visualise "DOCUMENT PRET" et la ligne inférieure "une flèche" en regard du mot "HALF TONES" et "une flèche" en regard du mot "FINE" imprimés sur le tableau de bord.

Si vous ne sélectionnez aucun type de résolution, le fax effectue l'émission **automatiquement** en fonction de la valeur prédéfinie (voir le paragraphe "**Définition de la résolution automatique**").

### **EMISSION D'UN ORIGINAL**

Représentations schématiques de la procédure :

### **A**

![](_page_22_Figure_8.jpeg)

**B**

![](_page_22_Figure_10.jpeg)

Description détaillée de la procédure :

**A**

![](_page_22_Picture_305.jpeg)

Si l'original à émettre est particulièrement clair ou particulièrement sombre ou contient de petits caractères ou des figures, vous devez modifier les valeurs prédéfinies du contraste et de la résolution en suivant les procédures décrites précédemment.

**3** Composez le numéro du COMPOSER NUMERO fax du destinataire (52 chiffres au maximum) directement sur le pavé numérique du fax. 125 230223

.

Si vous avez commis une erreur, utilisez les touches **<**/**>** pour placer le curseur sur le chiffre erroné, et remplacez ce dernier par le chiffre correct. Pour supprimer complètement le numéro, appuyez sur la touche **CLEAR**.

![](_page_22_Picture_306.jpeg)

**B**

![](_page_23_Picture_383.jpeg)

Si le fax du destinataire est prédisposé pour la **réception automatique**, vous entendrez la **tonalité du fax**.

En revanche, si le fax est prédisposé pour la **réception manuelle**, le destinataire décrochera le combiné, vous l'inviterez à appuyer sur la **touche d'envoi** de son fax, et vous attendrez ensuite la **tonalité du fax**.

![](_page_23_Picture_384.jpeg)

Au terme de l'émission, si vous avez **laissé le combiné décroché**, le fax émet un **signal sonore** pour vous inviter à le **raccrocher**.

Dans les deux cas, au terme de l'émission, si cette fonction a été activée, le fax imprime le **rapport d'émission** (pour interpréter ce rapport, consultez le paragraphe "**Impression des rapports et des listes**").

Vous pouvez également **imprimer** le rapport d'émission **chaque fois que vous le désirez** (consultez le paragraphe "**Impression des rapports et des listes**").

Si la connexion n'a pas été effectuée en raison d'une anomalie de ligne ou parce que le numéro du destinataire était occupé, le fax **répète automatiquement** et jusqu'à trois fois la sélection du numéro.

Si vous désirez **interrompre l'émission en cours**, appuyez sur la touche **STOP** : le fax éjecte l'original de l'ADF et retourne à l'état d'attente initial.

Si l'original à retirer est composé de plusieurs feuilles, avant d'appuyer sur la touche **STOP** pour éjecter la première feuille, **retirez manuellement** toutes les autres.

### **CAS PARTICULIERS DE NUMEROTATION**

Dans les cas particuliers suivants, modifiez la procédure de composition du numéro décrite au point 3 (procédure A) et au point 4 (procédure B).

- **1. Le fax est connecté à une ligne privée (pbx)** Pour accéder au réseau public, avant de composer le numéro, appuyez sur la touche **EXTERNAL**. La lettre "**E**" (externe) apparaît sur l'afficheur. Si le mode de sortie requis par votre central est différent du mode de sortie prédisposé sur le fax, programmez le fax de façon adéquate (consultez le paragraphe "**Connexion du fax à une ligne privée (PBX)**" du chapitre "**Configuration aux caractéristiques de ligne**").
- **2. Vous désirez modifier temporairement le type de numérotation**

Si le fax est prédisposé pour la numérotation à impulsions (consultez le chapitre "**Configuration aux caractéristiques de ligne**") et si vous désirez le prédisposer pour la numérotation multifréquence :

- Modifiez temporairement le type de numérotation en appuyant sur la touche <mark>\*</mark> avant ou pen-<br>dant la composition du numéro. dant la composition du numéro.

Au terme de l'émission, le fax restaure toujours le type de numérotation pour lequel il a été prédisposé.

**3. Vous désirez rappeler le destinataire sans recomposer son numéro**

Le fax enregistre toujours le dernier numéro composé : par conséquent, pour le rappeler, appuyez deux fois sur la touche (**RAPPEL**). Cette fonction peut également se révéler très utile lorsque l'émission échoue malgré les tentatives de répétition automatique de la sélection.

**4. Le destinataire appartient à une autre circonscription téléphonique**

Si le destinataire appartient à une autre circonscription téléphonique, nous vous conseillons, en cas de numérotation à impulsions, d'insérer une pause (touche **PAUSE**) entre l'indicatif de pays, l'indicatif interurbain et le numéro du destinataire. La lettre "**P**" (pause) apparaît sur l'afficheur.

**5. Le destinataire est connecté à un central téléphonique auquel vous pouvez accéder après une seconde tonalité**

Pour attribuer au numéro sélectionné la capacité de détecter une seconde tonalité de central, appuyez sur la touche **FONCTION** (**F**) pendant la composition du numéro. Le symbole ":" apparaît sur l'afficheur (**cette fonction n'est activée que dans certains pays**).

**6. Vous désirez écouter les tonalités durant la numérotation sans décrocher le combiné**

Le fax est **déjà prédisposé** pour l'écoute des tonalités de ligne et des signaux de prise de ligne. Si tel n'est pas le cas, suivez la **procédure ci-dessous** ou consultez le paragraphe "**Ecoute des signaux de prise de ligne**" du chapitre "**Comment tirer le meilleur parti de votre fax**".

Représentation schématique de la procédure :

![](_page_24_Figure_9.jpeg)

Description détaillée de la procédure :

![](_page_24_Picture_283.jpeg)

**7. Vous désirez effectuer une procédure rapide de numérotation**

Le fax peut effectuer des procédures accélérées de numérotation, telles que la **numérotation rapide** et la **numérotation abrégée**. Pour bénéficier de ces procédures, vous devez programmer le fax en suivant les instructions fournies dans le paragraphe "**Programmation de la numérotation rapide et abrégée**" ci-dessous.

**Après avoir programmé** ces numérotations, il suffira d'appuyer sur **une touche** (numérotation rapide) ou sur **une touche suivie d'un code numérique** à deux chiffres (numérotation abrégée) **pour lancer la numérotation** (consultez les paragraphes "**Emission après la numérotation rapide**" et "**Emission après la numérotation abrégée**").

### **EMISSION D'UN ORIGINAL A UNE HEURE PREDEFINIE (EMISSION DIFFEREE)**

Cette fonction permet d'**éviter les inconvénients liés au décalage horaire** lorsque le destinataire se trouve à des milliers de kilomètres de distance, et permet également **de profiter des tarifs réduits** en choisissant des tranches horaires pendant lesquelles les lignes sont le moins encombrées.

![](_page_25_Picture_439.jpeg)

**Pour annuler la programmation de l'émission différée, retirez l'original de l'ADF ou appuyez sur la touche STOP.**

### **FICATION/ANNULATION D'UNE EXION DIFFEREE DEJA PROGRAMMEE**

![](_page_25_Picture_440.jpeg)

### **EMISSION D'UN ORIGINAL DEPUIS LA MEMOIRE**

Votre fax est doté d'une **mémoire** qui vous **permet** d'**émettre** des originaux **à une heure prédéfinie** (émission différée) et d'**émettre** un original à **plusieurs destinataires** (multidiffusion, à 10 destinataires au maximum).

Le fax ne vous permet de programmer qu'**une seule** émission depuis la mémoire à la fois.

![](_page_26_Picture_402.jpeg)

Si vous désirez émettre l'original à plusieurs destinataires, répétez le point 7 pour chaque destinataire, et appuyez ensuite sur la touche **START** pour terminer la procédure.

En revanche, si vous ne désirez émettre l'original qu'à un seul destinataire, appuyez directement sur la touche **START** sans introduire d'ultérieurs numéros.

Au terme de l'émission, si cette fonction a été activée, le fax imprime automatiquement le rapport d'émission en multidiffusion (si le document a été émis à plusieurs destinataires) ou le rapport d'émission (si le document n'a été émis qu'à un seul destinataire). Consultez le paragraphe "**Impression des rapports et des listes**" plus loin dans ce chapitre.

Pour interrompre l'émission, suivez la procédure décrite dans le paragraphe "**Emission d'un original**".

Le fax **efface** automatiquement toutes les émissions depuis la mémoire **effectuées avec succès**.

Après avoir été programmée, l'émission depuis la mémoire peut être :

- répétée, uniquement si l'émission a échouée et après une programmation adéquate (voir le paragraphe "**Activation/désactivation de la répétition d'une émission depuis la mémoire échouée**" du chapitre "**Comment tirer le meilleur parti de votre fax**") ;
- annulée à tout moment ;
- modifiée, uniquement si elle n'est pas en cours d'exécution.

En outre, vous pouvez requérir l'impression des paramètres correspondants (voir la procédure successive). Cette impression vous permet d'obtenir les informaions suivantes :

![](_page_26_Picture_403.jpeg)

- **Numéro composé** Numéro du fax du destinataire.
- **Date/heure** Date et heure auxquelles l'émission depuis la mémoire a été effectuée. En cas de multidiffusion, le rapport indique la date et l'heure d'exécution de chaque émission associée à la multidiffusion.
- **Etat** Etat courant de l'émission depuis la mémoire. En cas de multidiffusion, le rapport indique l'état de chaque émission associée à la multidiffusion.

En plus des paramètres mentionnés ci-dessus, le fax **imprime** une **partie du document** pour vous aider à **identifier** plus rapidement **l'original mémorisé**.

### **MODIFICATION/REPETITION/ANNULATION D'UNE EMISSION DEPUIS LA MEMOIRE DEJA PROGRAMMEE**

![](_page_27_Picture_393.jpeg)

Si vous ne désirez imprimer que les paramètres correspondants, appuyez sur la touche **START**. Au terme de l'impression, le fax retourne automatiquement à l'état d'attente initial.

En revanche, si vous souhaitez modifier, répéter ou annuler l'émission précédemment programmée, suivez la procédure décrite ci-dessous :

**5** Appuyez sur les touches </> **</>>** pour visualiser une des deux autres options disponibles, "MODIF. PARAM.?" ou "ANNULER CONFIG.?" ("MODIF. PARAM.?" dans l'exemple), et appuyez ensuite sur la touche **START** pour confirmer votre choix.

$$
\left\{\begin{array}{c}\text{MODIF. PARAM.?}\\ \textcircled{1}\end{array}\right.
$$

Si vous choisissez "MODIF. PARAM.?", procédez comme indiqué aux points 6 et 7 du paragraphe "Emission d'un original depuis la mémoire".

Si l'émission depuis la mémoire a déjà commencé, le message "EMI. EN COURS" est visualisé sur l'afficheur. Dans ce cas, vous ne pouvez pas modifier l'émission.

Si vous choisissez "ANNULER CONFIG.?", le fax, après avoir annulé la programmation, retourne automatiquement à l'état d'attente initial.

### **SI L'EMISSION ECHOUE**

**1.** Parfois, à cause de problèmes survenant sur la ligne (trafic téléphonique trop intense ou interférences), le destinataire vous informe que la copie reçue est de mauvaise qualité et vous demande de la lui retransmettre.

Dans ce cas, nous vous conseillons d'émettre à nouveau l'original à une **vitesse inférieure**. Le fax émet normalement à une vitesse de **9600** bps (**b**its **p**ar **s**econde), mais vous pouvez **réduire** cette vitesse à **4800** bps en suivant la procédure décrite dans le paragraphe "**Réduction de la vitesse d'émission**" du chapitre "**Comment tirer le meilleur parti de votre fax**".

**2.** Si **l'émission échoue** à cause d'un problème sur la ligne ou d'une défaillance du fax, le témoin lumineux ERROR s'allume et le fax émet un bref signal sonore ; dans ce cas, le fax imprime automatiquement **le rapport d'émission** (voir le paragraphe "**Impression des rapports et des listes**" plus loin dans ce chapitre). Dans ce rapport, un **code d'erreur** indique la cause de l'anomalie (le chapitre "**Entretien**" contient une liste de tous les codes d'erreur).

Au terme de l'impression, appuyez sur la touche **STOP** pour éteindre le témoin lumineux ERROR, et retirez l'original de l'ADF manuellement.

**3.** Si vous émettez un **original trop long** (plus de 600 mm) ou si **un bourrage de papier se produit** durant l'émission, la procédure s'interrompt automatiquement, le témoin lumineux ERROR s'allume et le fax émet **un signal sonore d'alarme** pour vous avertir.

### **RECEPTION D'UN DOCUMENT**

Sur votre fax, vous pouvez programmer **quatre modes distincts** de réception des documents. Pour accéder à ces modes, appuyez sur la touche **RX MODE**.

- Réception **manuelle** : ce mode de réception est indiqué lorsque vous êtes **présent** et que vous pouvez répondre personnellement aux appels.
- Réception **automatique** : ce mode de réception (prédéfini sur le fax) convient si vous êtes **absent**, mais que vous désirez tout de même recevoir des documents.
- Réception **automatique avec reconnaissance du type d'appel** : dans ce mode de réception, après un certain nombre de sonneries, le fax se connecte à la ligne téléphonique et peut reconnaître si l'appel provient d'un fax ou d'un téléphone.
- Réception avec **répondeur automatique** : dans ce type de réception, le répondeur reçoit l'appel, enregistre le message éventuel de l'interlocuteur et, si ce dernier désire vous transmettre un document, permet au fax de le recevoir.

Pour interrompre une réception en cours (quel que soit son type), appuyez sur la touche **STOP**. Le fax retourne ainsi à l'état d'attente initial.

### **EN CAS D'EPUISEMENT DU PAPIER OU DE L'ENCRE OU EN CAS DE COUPURE DE SECTEUR**

Grâce à sa **mémoire**, le fax **pourra recevoir** des documents même si les situations suivantes se vérifient :

- Le papier, l'encre ou la tête d'impression manque.
- Le couvercle du logement de la tête d'impression est ouvert.

En cas de **coupure de secteur**, le fax conserve en mémoire les informations suivantes : la date et l'heure, les numéros programmés pour les numérotations rapide et abrégée et les rapports. En revanche, les documents mémorisés seront perdus. Dans ce cas, le fax imprime automatiquement un rapport indiquant le nombre total des pages effacées de la mémoire (en émission et en réception).

Si au cours de la réception **le papier se termine ou se coince**, **l'encre s'épuise** ou **le couvercle du logement de la tête d'impression s'ouvre**, l'impression s'interrompt, le message correspondant est visualisé sur l'afficheur, et le document que vous êtes en train de recevoir est **temporairement enregistré dans la mémoire**. Le fax reprend l'impression dès que l'anomalie est éliminée.

### **MODES DE RECEPTION**

### **Réception manuelle**

Représentation schématique de la procédure :

![](_page_28_Figure_16.jpeg)

Description détaillée de la procédure :

![](_page_28_Picture_378.jpeg)

Si l'interlocuteur souhaitait **simplement vous parler**, raccrochez au terme de la conversation :

### A

Si vous disposez d'une **installation téléphonique à prises multiples**, vous pouvez activer la réception en utilisant un téléphone dérivé connecté à une prise distante du fax, à condition que ce téléphone fonctionne avec la méthode de **numérotation multifréquence**. Cette commande est appelée **commande à distance** :

- Prenez la ligne en décrochant le combiné du téléphone.
- Appuyez sur la touche **\*** du téléphone et frappez ensuite le **code de commande à distance**. Nous vous rappelons que le code de commande doit avoir été programmé précédemment (consultez le paragraphe "**Modification du code de commande à distance**" du chapitre "**Comment tirer le meilleur parti de votre fax**").

### **Réception automatique**

Le fax reçoit les documents de façon autonome et votre intervention n'est pas nécessaire.

Normalement, le fax est déjà prédisposé pour la réception automatique ; toutefois, s'il ne l'était pas, appuyez sur la touche **RX MODE** jusqu'à ce que l'afficheur visualise "REC. AUTOM.".

La réception se déroule comme indiqué pour la réception manuelle.

### **Réception automatique avec reconnaissance du type d'appel**

Vous avez prédisposé le fax, à l'aide de la touche **RX MODE**, à recevoir dans ce mode (l'afficheur visualise "REC. FAX/TEL.").

Dans ce mode de réception, le comportement du fax dépend de la provenance de l'appel (fax ou téléphone). Le schéma suivant vous illustre ce comportement :

![](_page_29_Figure_12.jpeg)

(\*) Vous pouvez **modifier** le **nombre de sonneries**, le **volume des sonneries** et la **durée du signal sonore** émis par le fax. Avec ce mode de réception, vous pouvez en outre, dans certains pays, **accéder au service de reconnaissance de la cadence des sonneries** (voir le chapitre "**Comment tirer le meilleur parti de votre fax**").

Si vous **décrochez le combiné** du téléphone **avant** les **deux sonneries** et si vous entendez la tonalité de connexion du fax de votre correspondant, appuyez sur la touche **START** et **raccrochez** le combiné. Votre fax se prépare à recevoir.

Si votre fax est connecté à une **installation téléphonique à prises multiples**, vous pouvez **activer la réception à distance** comme indiqué dans le paragraphe "**Réception manuelle**".

Si vous disposez d'une **installation téléphonique à prises multiples**, vous pouvez, dans les 20 secondes, prendre la ligne sur un téléphone dérivé, à condition que celui-ci fonctionne avec la méthode de **numérotation multifréquence** :

• Décrochez le combiné et appuyez sur les touches  **\*** et **#** du téléphone.

### **Réception avec répondeur automatique**

Si à l'aide de la touche **RX MODE** vous avez prédisposé le fax pour ce mode de réception (l'afficheur visualise "REC. REPON/FAX"), vous devez vous assurer que la condition suivante est respectée :

• **Vous avez enregistré** sur le répondeur **l'ANNONCE 1** d'une durée inférieure à 20 secondes (voir le paragraphe "**Enregistrement de l'ANNONCE 1**" du chapitre "**Le répondeur automatique**"). Cette annonce peut être du type suivant :

Vous avez composé le numéro de ..... Actuellement nous sommes absents. Vous pouvez laisser un message après le signal sonore ou appuyer sur la touche d'envoi de votre fax si vous souhaitez envoyer un document. Merci.

Avec le mode de réception "REC. REPON/FAX", dans certains pays, vous pouvez également **accéder au service de reconnaissance de la cadence des sonneries** (voir le chapitre "**Comment tirer le meilleur parti de votre fax**").

Le comportement du fax dépend de la provenance de l'appel (fax ou téléphone). Le schéma suivant vous illustre ce comportement :

![](_page_30_Figure_10.jpeg)

### **PROGRAMMATION DE LA NUMEROTATION RAPIDE ET ABREGEE**

Comme indiqué précédemment dans le paragraphe "**Cas particuliers de numérotation**", vous pouvez programmer sur le fax les numérotations accélérées suivantes :

- **Numérotation rapide.**
- **Numérotation abrégée.**

### **La numérotation rapide**

Vous pouvez **associer** à chacune des 10 touches numériques (**0 - 9**) un **numéro de fax**, un **numéro de téléphone** et un **nom**, qui seront automatiquement sélectionnés lorsque vous appuierez sur la touche correspondante pendant plus d'une seconde.

### **Pour associer un numéro de fax :**

![](_page_31_Picture_407.jpeg)

**8** Composez le numéro de fax du correspondant (52 chiffres au maximum) directement sur le clavier du fax, et appuyez sur la touche **START** pour confirmer la programmation. 1: NOM \_

Si vous avez commis une erreur, placez le curseur sur le chiffre erroné, et remplacez-le par le chiffre correct. Pour annuler un numéro, appuyez sur la touche **CLEAR**.

Si le fax est connecté à une ligne privée (pbx), accédez au réseau public en appuyant sur la touche **EXTERNAL** avant de composer le numéro. L'afficheur visualise la lettre "E" (externe). Si la procédure de sortie requise par votre central est différente de la procédure programmée sur le fax, prédisposez ce dernier afin de sélectionner la procédure de sortie adéquate (consultez le paragraphe **"Connexion du** fax à une ligne privée (PBX)" du chapitre "**Configuration aux caractéristiques de ligne**").

Si le correspondant appartient à une autre circonscription téléphonique, nous vous conseillons de programmer une pause (touche **PAUSE**) entre l'indicatif de pays, l'indicatif interurbain et le numéro du correspondant.

### **Pour associer un nom :**

Le nom n'a aucune importance aux fins de la numérotation, mais il peut s'avérer utile comme élément de contrôle.

Si un nom a déjà été mémorisé, l'afficheur le visualise.

![](_page_31_Picture_408.jpeg)

Si vous avez commis une erreur, placez le curseur sur le caractère erroné, et remplacez-le par le caractère correct. Pour annuler le nom, appuyez sur la touche **CLEAR**.

le visualise.

A ce niveau, vous pouvez **continuer** la procédure à partir du point **10**, ou vous pouvez **programmer** une **autre touche de numérotation rapide** en appuyant sur la touche **START** et en répétant la procédure à partir du point **6**.

**Pour associer un numéro de téléphone :**

![](_page_32_Picture_438.jpeg)

Si vous le souhaitez, vous pouvez **n'associer qu'un numéro de téléphone** à une touche de numérotation rapide, sans mémoriser préalablement un numéro de fax. Suivez la procédure "**Pour associer un numéro de fax**" jusqu'au point **6**, et effectuez ensuite les opérations décrites ci-dessous :

![](_page_32_Picture_439.jpeg)

### **La numérotation abrégée**

Vous pouvez **associer** à des **codes (01-32)** des **numéros de fax**, des **numéros de téléphone** et des **noms** supplémentaires, qui seront automatiquement sélectionnés lorsque vous appuierez sur la touche **S. DIAL** et que vous frapperez le code correspondant.

### **Pour associer un numéro de fax :**

La procédure est identique à celle de la numérotation rapide, à l'exception des points suivants :

![](_page_32_Picture_440.jpeg)

### **Pour associer un nom :**

Suivez la procédure concernant la numérotation rapide.

### **Pour associer un numéro de téléphone :**

La procédure est identique à celle de la numérotation rapide, à l'exception des points suivants :

![](_page_32_Picture_441.jpeg)

Comme pour la numérotation rapide, vous pouvez, si vous le souhaitez, **n'associer qu'un numéro de téléphone** à un code de numérotation abrégée, sans mémoriser préalablement un numéro de fax.

Suivez, jusqu'au point **6**, la procédure "**Pour associer un numéro de fax**" de la numérotation rapide (en tenant compte des modifications concernant la numérotation abrégée), et effectuez ensuite les opérations décrites ci-dessous :

![](_page_33_Picture_291.jpeg)

Si vous le souhaitez, vous pouvez imprimer les informations enregistrées dans les **10 touches de numérotation rapide** et les **32 codes de numérotation abrégée** (consultez le paragraphe "**Impression des rapports et des listes**" plus loin dans ce chapitre). Vous pourrez ainsi contrôler l'exactitude des numéros programmés (fax et téléphone) et de toutes les autres informations (nom du correspondant, vitesse d'émission, etc.). En outre, vous pourrez vérifier quelles sont les touches déjà programmées et les touches encore disponibles.

### **EMISSION APRES LA NUMEROTATION RAPIDE**

Représentation schématique de la procédure :

![](_page_33_Picture_5.jpeg)

Comme pour l'émission normale (consultez le paragraphe "**Emission d'un original**"), vous pouvez définir le **contraste** et la **résolution** avant de commencer l'émission. Lorsque vous appuyez pendant plus d'une seconde sur la touche de numérotation rapide désirée (**1** dans l'exem-

ple), l'afficheur visualise le numéro de fax associé à cette touche. Si vous avez également programmé un nom, l'afficheur le visualise.

Au terme de la numérotation, l'émission est exécutée normalement.

### **EMISSION APRES LA NUMEROTATION ABREGEE**

Représentation schématique de la procédure :

![](_page_33_Picture_11.jpeg)

Comme pour l'émission normale (consultez le paragraphe "**Emission d'un original**"), vous pouvez définir le **contraste** et la **résolution** avant de commencer l'émission.

Dès que vous avez appuyé sur la touche **S. DIAL** et frappé le code de numérotation abrégée désiré (01 dans l'exemple), l'afficheur visualise le numéro de fax associé à ce code. Si vous avez également programmé un nom, l'afficheur le visualise.

Au terme de la numérotation, l'émission est exécutée normalement.

### **EMISSION APRES LA NUMEROTATION RAPIDE OU ABREGEE PAR L'INTERMEDIAIRE DE LA CONSULTATION DES LISTES CORRESPONDANTES**

Si **vous ne vous souvenez plus** de la touche de numérotation rapide ou du code de numérotation abrégée associé à un numéro de fax particulier, **vous pouvez tout de même lancer une émission** en consultant les listes correspondantes de la façon suivante :

Représentation schématique de la procédure :

![](_page_33_Picture_18.jpeg)

Description détaillée de la procédure :

![](_page_34_Picture_406.jpeg)

### **IMPRESSION DES RAPPORTS ET DES LISTES**

### **Les rapports**

Les rapports imprimés par le fax vous offrent la possibilité de vérifier le résultat de toutes les opérations (émissions et réceptions), le volume des documents gérés et d'autres informations importantes. Certains rapports sont automatiquement imprimés par le fax, tandis que d'autres peuvent être imprimés, après une programmation adéquate, régulièrement et de façon automatique, ou uniquement sur votre demande.

La liste ci-dessous vous aidera à identifier les différents types de rapports (pour obtenir des informations sur leur impression et sur leur interprétation, consultez les paragraphes correspondants) :

**Rapport de coupure de secteur :** ce rapport est **toujours** imprimé **de façon automatique** à la suite d'une **coupure de secteur**.

Au rétablissement des conditions de fonctionnement, le fax peut se comporter de deux façons différentes:

- Si la coupure de secteur est survenue **durant une émission** ou **une réception**, le fax imprime automatiquement un rapport contenant des informations sur l'émission ou la réception en cours.
- Si la coupure de secteur est survenue **durant ou après une émission depuis la mémoire ou une réception en mémoire**, le fax imprime automatiquement un rapport indiquant le nombre total des pages (en émission et réception) effacées de la mémoire à la suite de cette coupure.
- **Journal d'activités :** ce rapport contient des informations sur les **32 dernières opérations** effectuées (émissions et réceptions). Le fax conserve ces informations en mémoire, et les **imprime** soit **automatiquement** après la trente-deuxième opération (les données enregistrées dans la mémoire sont alors effacées), soit **sur votre demande**.
- **Rapport de dernière émission :** ce rapport contient des informations concernant la **dernière émission**, et peut être **imprimé**, par l'intermédiaire d'une programmation adéquate, soit **automatiquement** au terme de chaque émission, soit **uniquement sur votre demande**.
- **Rapport de non émission :** ce rapport contient des informations sur la **dernière émission**, mais il n'est **imprimé de façon automatique que si l'émission a échoué**. Le fax est prédisposé pour l'impression automatique de ce type de rapport. Pour désactiver cette impression, consultez le paragraphe correspondant.
- **Rapport de dernière multidiffusion :** ce rapport contient des informations concernant la **dernière multidiffusion**, et peut être **imprimé**, par l'intermédiaire d'une programmation adéquate, soit **automatiquement** au terme de chaque multidiffusion, soit **uniquement sur votre demande**.
- Liste des appelants : ce rapport, qui ne peut être **imprimé que sur votre demande**, contient les informations suivantes :
	- **Nom personne appelant** :
		- nom du correspondant qui vous a appelé (si cette option est fournie par le service), ou
		- PRIVE : si le correspondant a choisi de ne pas révéler son identité, ou
		- NON DISPONIBLE : si le correspondant est connecté à un central téléphonique qui ne dispose pas de ce service.

24

- **Numéro appelant** :
	- numéro du correspondant qui vous a appelé, ou
	- PRIVE : si le correspondant a choisi de ne pas révéler son identité, ou
	- NON DISPONIBLE : si le correspondant est connecté à un central téléphonique qui ne dispose pas de ce service.
- **Date/heure** :
	- Date et heure auxquelles vous avez reçu l'appel.

![](_page_35_Picture_355.jpeg)

![](_page_35_Picture_356.jpeg)

Si vous choisissez "NON EMIS:RAPPORT", le fax n'imprimera automatiquement un rapport qu'après chaque émission échouée.

Si vous choisissez "RAPPORT EMI.:OUI", le fax imprimera automatiquement un rapport au terme de chaque émission (indépendamment de son résultat). Si vous choisissez "RAPPORT EMI.:NON", le fax n'imprimera aucun rapport.

**7** Appuyez sur la touche **START** pour confirmer votre choix, et sur la touche **STOP** pour replacer le fax dans l'état d'attente initial. REC. AUTOM. 02-07-99 10:48

**Activation/désactivation de l'impression automatique du rapport de multidiffusion**

![](_page_35_Picture_357.jpeg)
**Activation/désactivation de l'impression automatique des informations concernant l'émission différée**

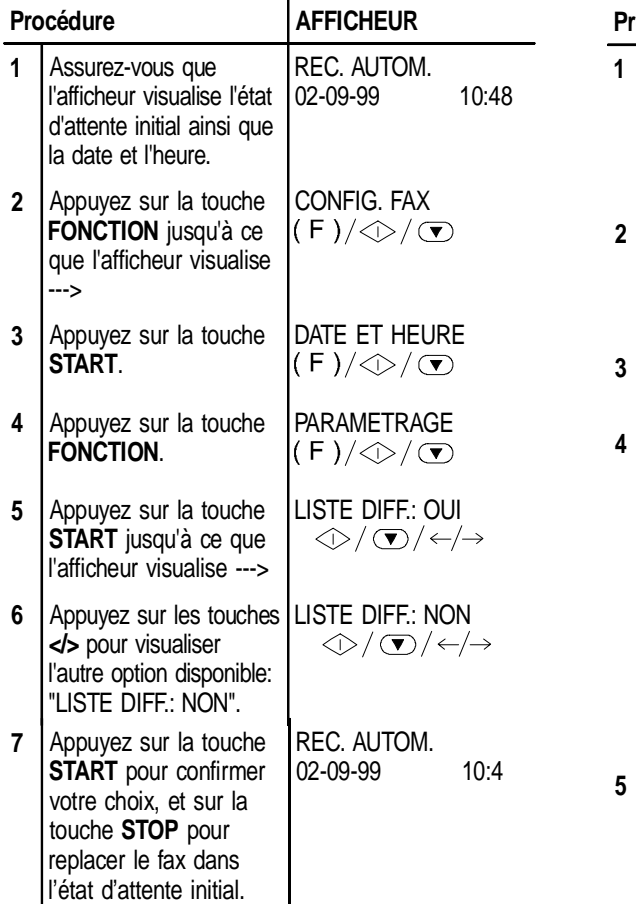

**Impression sur demande du rapport d'émission, du journal d'activités, du rapport de multidiffusion et de la liste des appelants**

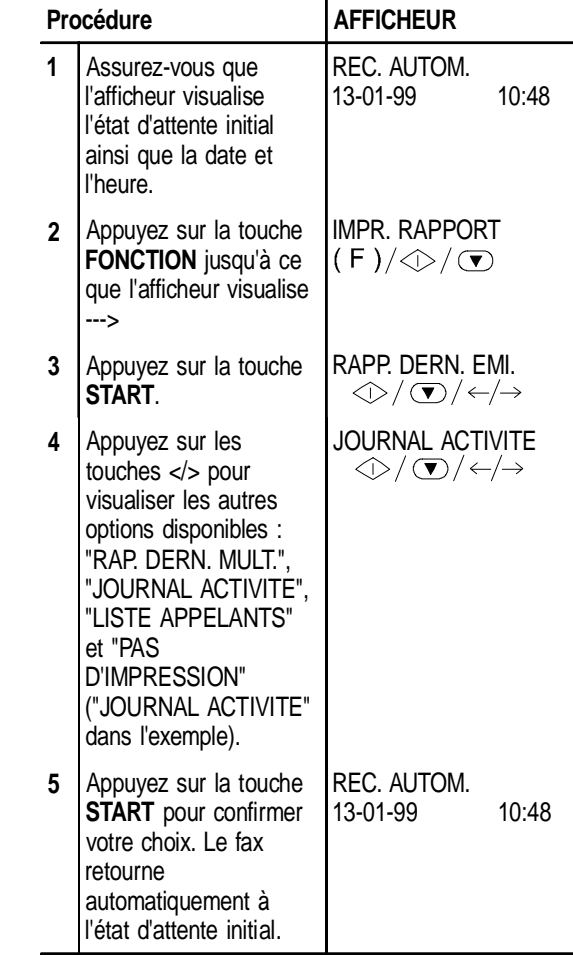

#### **Interprétation des rapports**

Les rapports contiennent les informations suivantes :

- **Act.n°** Numéro progressif des transactions effectuées (émissions/réceptions).
- **Type** Type d'activité :
	- EMISSION, EMIS. ECM, EMIS. DEPOSE ou EM. DEPOS. ECM pour l'émission.
	- RECEPTION, REC. ECM, RELEVE REC. ou REC. REL. ECM pour la réception.
- **N°Doc** Numéro de référence de l'original mémorisé. Ce numéro permettra d'associer l'original à chaque émission depuis la mémoire (simple ou multidiffusion).
- **Numéro composé** Numéro du fax du correspondant.
- **Identif.**
	- **destinataire** Numéro (et éventuellement nom) du correspondant.

Ce numéro correspond au numéro que vous avez composé uniquement si le destinataire a programmé correctement son numéro de fax. Dans le cas contraire, le numéro peut être différent ou peut même ne pas être imprimé.

- **Date/heure** Date et heure auxquelles la transaction a été effectuée.
- **Durée** Durée de la transaction (en minutes et secondes).
- **Pages** Nombre total des pages émises/reçues.
- **Résul.** Résultat de la transaction :
	- **-** OK : si la transaction a réussi.
	- **-** CODE D'ERREUR XX : si l'opération a échoué à cause du problème indiqué par le code d'erreur (consultez le paragraphe "**Les codes d'erreur**" du chapitre "**Entretien**").

### **Les listes**

Vous pouvez à tout moment obtenir une **impression** des **listes complètes des paramètres d'installation et de configuration**, ainsi qu'une **impression** des **données enregistrées** dans les **touches de numérotation rapide** et les **codes de numérotation abrégée**. L'impression des listes des paramètres d'installation et de configuration vous permet d'obtenir un compte rendu mis à jour des valeurs prédéfinies et des valeurs que vous avez programmé pour adapter le fax à vos exigences.

## **Impression de la liste des paramètres d'installation**

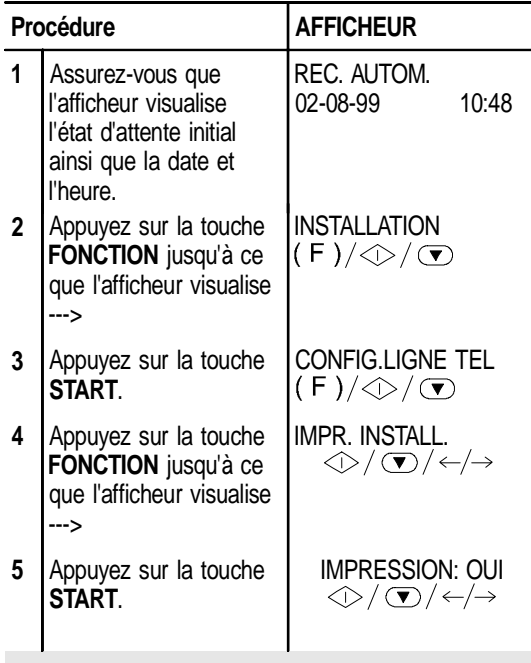

Les touches </>
vous permettent également de visualiser l'autre option disponible : "IMPRESSION: NON".

**6** Appuyez sur la touche **START** pour confirmer votre choix.

Si vous avez choisi "IMPRESSION: OUI", le fax retourne automatiquement à l'état d'attente initial au terme de l'impression. Dans le cas contraire, vous devez appuyer sur la touche **STOP** pour replacer le fax dans l'état d'attente initial.

**Impression de la liste des paramètres de configuration et des données enregistrées dans les touches de numérotation rapide et les codes de numérotation abrégée**

⊕

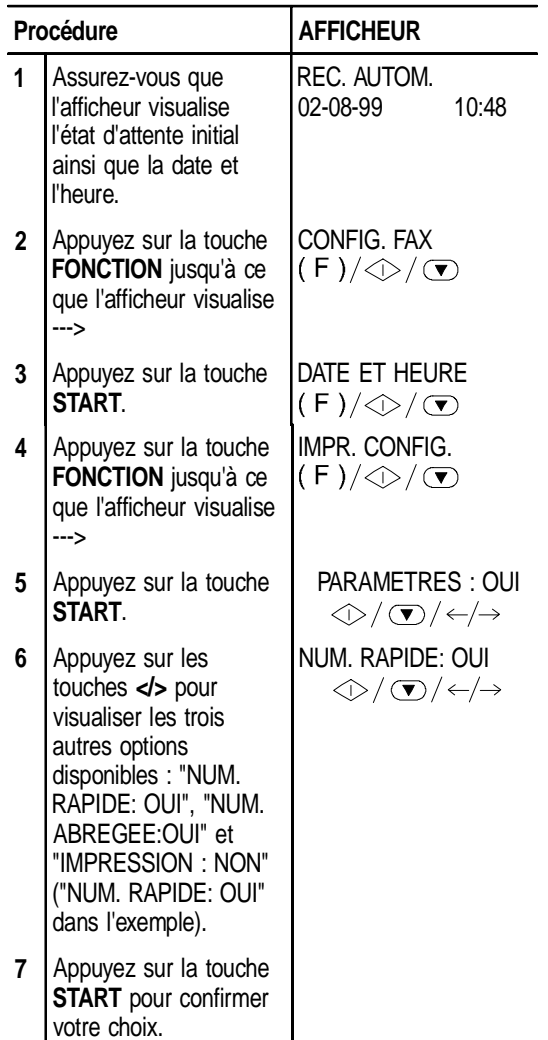

◈

# **UTILISATION DU FAX EN TANT QUE TELEPHONE**

Votre fax peut également être utilisé comme un **téléphone** traditionnel. Ainsi, lorsque vous prenez la ligne **en décrochant le combiné**, vous pouvez bénéficier de toutes les fonctions communes aux appareils téléphoniques traditionnels disponibles sur le marché.

Parmi ces fonctions, nous pouvons mentionner la fonction **R** (REGISTER RECALL, activée à l'aide de la touche **R**) qui vous permet d'accéder aux services spéciaux offerts par l'administrateur du réseau téléphonique.

Vous pouvez également bénéficier des fonctions suivantes :

- Appeler un correspondant à l'aide des procédures de numérotation rapides programmées (consultez les paragraphes "**Téléphoner à l'aide de la numérotation rapide**" et "**Téléphoner à l'aide de la numérotation abrégée**").
- Suspendre momentanément une conversation téléphonique en appuyant sur la touche " $\mathbf{h}$ " (**ATTENTE**). Pour reprendre la conversation, appuyez de nouveau sur cette touche.

## **TELEPHONER A L'AIDE DE LA NUMEROTATION RAPIDE**

Représentation schématique de la procédure :

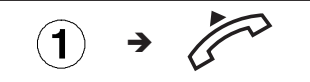

Lorsque vous appuyez pendant plus d'une seconde sur la touche de numérotation rapide désirée (**1** dans l'exemple), l'afficheur visualise le numéro de téléphone associé à cette touche (consultez le paragraphe "**Programmation de la numérotation rapide et abrégée**" du chapitre "**Utilisation du fax pour l'émission et la réception**"). Si un nom a également été mémorisé, l'afficheur le visualise.

Si le correspondant est libre, décrochez le combiné dès qu'il répond.

## **TELEPHONER A L'AIDE DE LA NUMEROTATION ABREGEE**

Représentation schématique de la procédure :

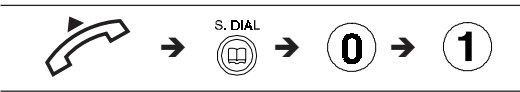

Dès que vous avez appuyé sur la touche **S. DIAL** et frappé le code de numérotation abrégée désiré (01 dans l'exemple), l'afficheur visualise le numéro de téléphone associé à ce code (consultez le paragraphe "**Programmation de la numérotation rapide et abrégée**" du chapitre "**Utilisation du fax pour l'émission et la réception**"). Si un nom a également été mémorisé, l'afficheur le visualise.

Au terme de la numérotation, si le correspondant est libre, vous pouvez commencer à converser.

# **TELEPHONER A L'AIDE DE LA NUMEROTATION RAPIDE OU ABREGEE PAR L'INTERMEDIAIRE DE LA CONSULTATION DES LISTES CORRESPONDANTES**

Si **vous ne vous souvenez plus** de la touche de numérotation rapide ou du code de numérotation abrégée associé à un numéro de téléphone particulier, **vous pouvez tout de même effectuer un appel téléphonique** en consultant les listes correspondantes de la façon suivante :

Représentation schématique de la procédure :

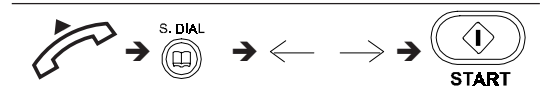

Description détaillée de la procédure :

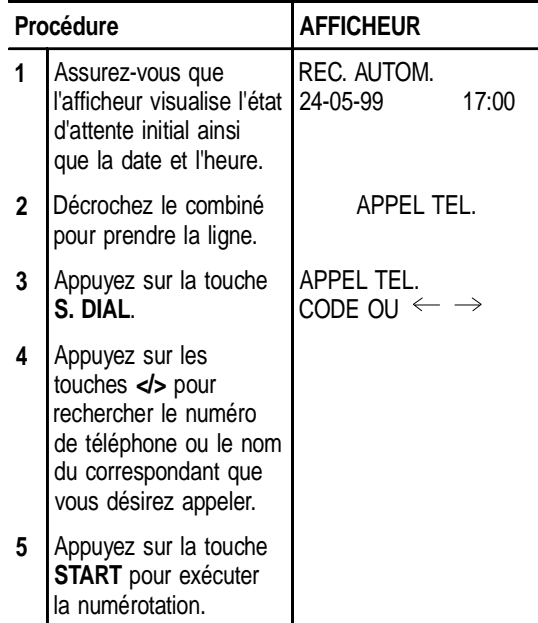

# **UTILISATION DU FAX EN TANT QUE PHOTOCOPIEUR**

# **LES ORIGINAUX QUE VOUS POUVEZ COPIER**

Avant d'effectuer une copie, assurez-vous que l'original respecte les caractéristiques indiquées dans le paragraphe "**Les originaux que vous pouvez utiliser**" du chapitre "**Utilisation du fax pour l'émission et la réception**".

# **POUR EFFECTUER UNE COPIE**

Vous pouvez utiliser votre fax comme un **photocopieur**. La qualité de la reproduction obtenue dépend des valeurs de **contraste** et de **résolution** sélectionnées

avant l'exécution de la copie (touches  $\left( \bullet \right)$  et  $\left[ \bullet \right]$ ).

Le type de **contraste** doit être choisi en fonction des critères suivants :

- **NORMAL**, si l'original **n'est ni trop clair ni trop foncé**.
- **CLAIR**, si l'original **est particulièrement foncé**.
- **FONCE**, si l'original **est particulièrement clair**.

Le type de **résolution** doit être choisi en fonction des critères suivants :

- **TEXTE**, si l'original contient **du texte facilement lisible** ou **des graphiques simples**.
- **PHOTO**, si l'original contient **des zones grises**.

Le fax peut effectuer **une seule** ou **plusieurs copies** de l'original, et il peut également **réduire** ou **agrandir**

les copies (touche  $\Box$ ).

Représentation schématique de la procédure :

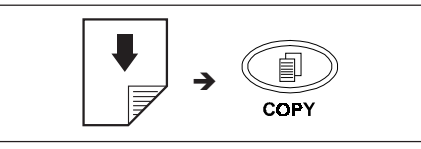

Description détaillée de la procédure :

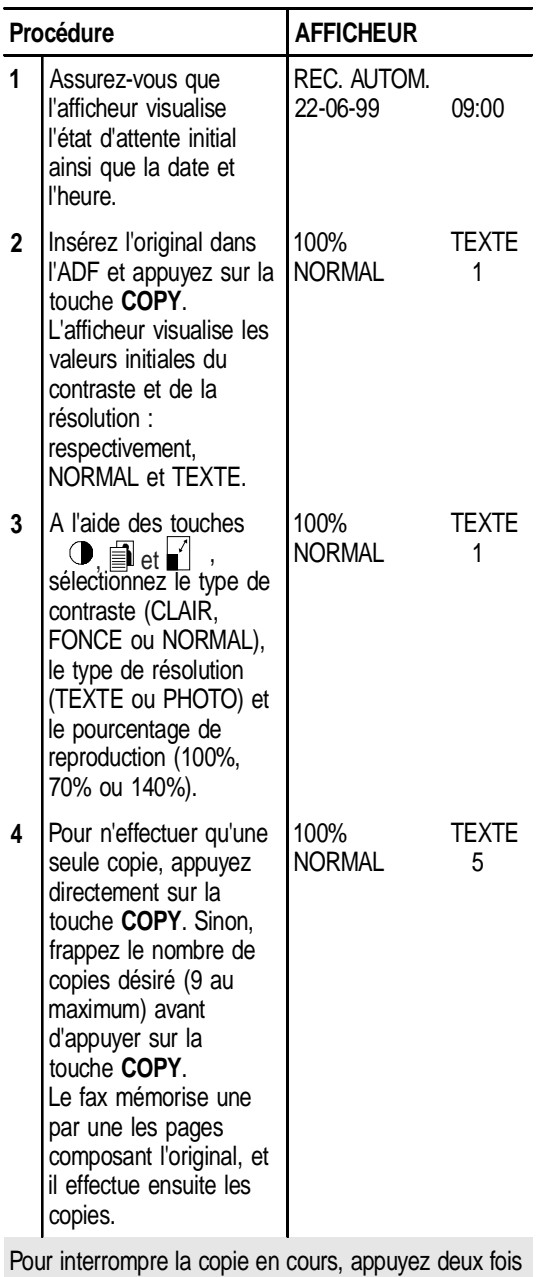

sur la touche **STOP** : à la première pression, le fax éjecte l'original de l'ADF, et à la seconde, il retourne à l'état d'attente initial.

Si le document à retirer est composé de plusieurs feuilles, avant d'appuyer sur la touche **STOP** pour éjecter la première, retirez manuellement toutes les autres feuilles.

Pour **optimiser la qualité de la copie** d'un original contenant des **zones grises**, en plus de sélectionner la valeur de résolution **PHOTO**, assurez-vous d'avoir **activé** le paramètre "**COPIE: HTE QUAL.**" du fax. Si ce paramètre n'est pas activé, suivez la procédure décrite ci-dessous :

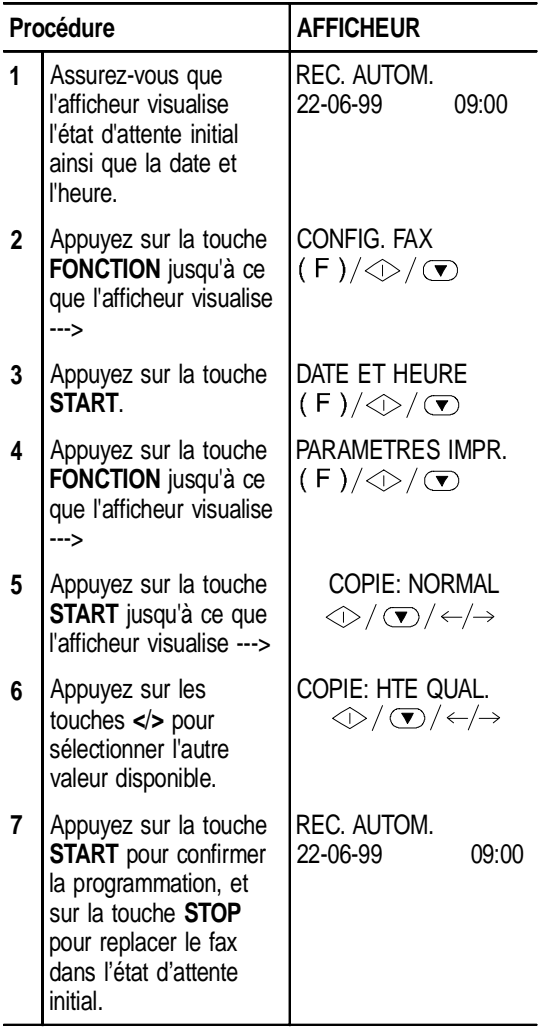

31

# **LE REPONDEUR AUTOMATIQUE**

Si vous avez acheté le modèle doté d'un **répondeur automatique intégré**, vous pouvez bénéficier de toutes les fonctions offertes par les répondeurs automatiques externes.

Par conséquent, vous pouvez effectuer les opérations suivantes :

- **Enregistrer des annonces**, qui seront **automatiquement reproduites** en votre absence pour inviter vos correspondants à laisser un message ou à rappeler.
- **Enregistrer des messages mémo**.
- **Ecouter les annonces et les messages mémo**.
- **Remplacer les annonces et les messages mémo**.
- **Enregistrer les messages** laissés par vos correspondants en votre absence, de façon à éviter la perte des **appels** qui vous sont adressés.

La **capacité d'enregistrement** du répondeur dépend de la capacité de la mémoire disponible, et ne dépasse en aucun cas **50 messages**, y compris les messages mémo, qui sont gérés par le répondeur comme des messages en entrée. La **durée des messages peut être programmée**, et les valeurs prévues sont **30 et 60 secondes** (voir le paragraphe "**Programmation de la durée des messages mémo et de la durée des messages en entrée**").

- **Ecouter les messages enregistrés**.
- **Effacer les messages enregistrés**.
- **Transférer les messages sur un téléphone distant**.
- **Commander à distance le répondeur**.

Nous vous rappelons que lorsque le fax est prédisposé pour le mode de réception "REC. REPON/FAX", il se prépare automatiquement à recevoir lorsque l'appel provient d'un autre fax, et il évite ainsi la perte des documents qui vous sont adressés.

En outre, pour **empêcher** que des abonnés **puissent commander à distance le répondeur** sans votre autorisation (sauf pour laisser des messages), l'accès a été protégé à l'aide d'un code numérique à quatre chiffres (**le code prédéfini est** "**1234**"), code que vous pouvez modifier ou supprimer à tout moment (voir le paragraphe "**Modification ou suppression du code d'accès au répondeur automatique**").

## **LE TABLEAU DE BORD DU REPONDEUR**

La section ci-dessous ne décrit **que les touches relatives à l'utilisation du répondeur automatique**. Les autres touches sont décrites dans le rabat du manuel.

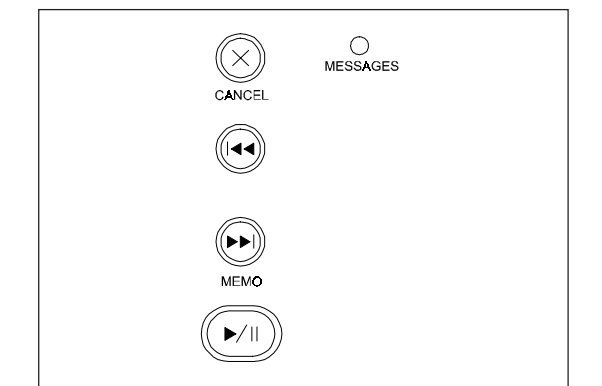

#### **F (FONCTION)**

- Permet d'accéder au menu de configuration du répondeur.
- Sélectionne les différents sous-menus.

#### $\blacktriangleright/\parallel$

- Lance l'écoute des messages et des messages mémo non encore écoutés.
- Interrompt momentanément l'écoute des messages et des messages mémo. Pour reprendre l'écoute, appuyez de nouveau sur cette touche.

#### **(MEMO)**

- Lance l'enregistrement des messages mémo.
- Durant l'écoute des messages et des messages mémo, permet de passer au début du message ou du message mémo suivant.

### $\blacktriangleright$

• Durant l'écoute des messages et des messages mémo, permet de revenir au message ou au message mémo précédent.

#### **X (CANCEL)**

• Efface les messages et les messages mémo déjà écoutés.

#### **TEMOIN LUMINEUX (MESSAGES)**

- **Allumé** : indique que la mémoire contient des **messages** ou des **messages mémo déjà écoutés**.
- **Clignotant** : indique que la mémoire contient des **messages** ou des **messages mémo non encore écoutés**.
- **Eteint** : indique que la mémoire ne contient aucun **message** ni **message mémo**.

#### **STOP**

- Interrompt l'enregistrement et l'écoute.
- Interrompt la programmation en cours.
- Replace le fax dans l'état d'attente initial.

## **START**

- Lance l'enregistrement et l'écoute.
- Confirme la sélection du menu de configuration du répondeur, des sous-menus, des paramètres et des valeurs correspondantes, et permet de passer à l'étape suivante.

# **MODIFICATION OU SUPPRESSION DU CODE D'ACCES AU REPONDEUR AUTOMATIQUE**

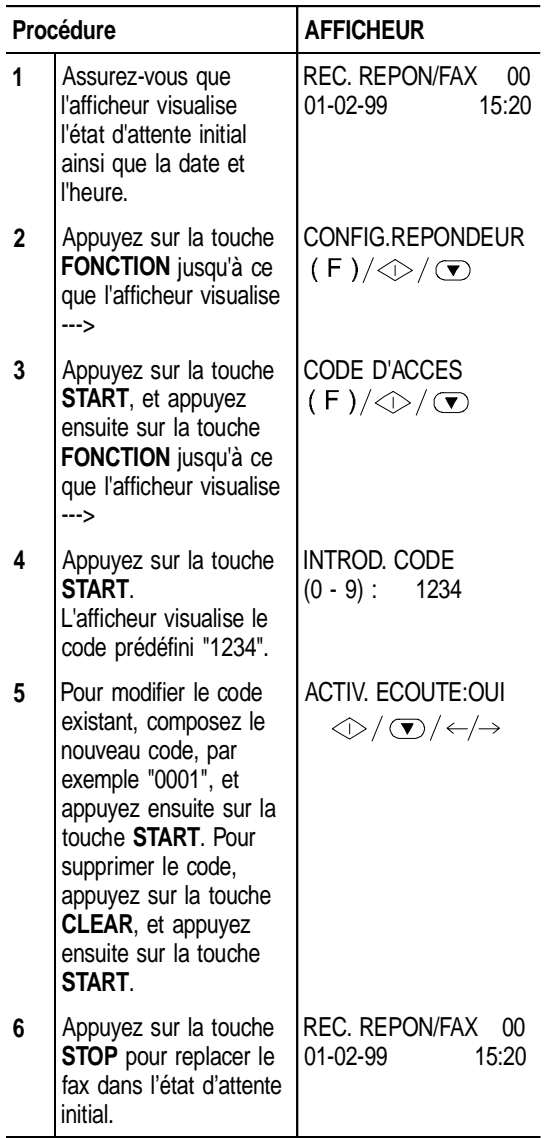

Vous pouvez également utiliser le code d'accès au répondeur pour effectuer les opérations suivantes :

- Empêcher aux personnes non autorisées d'écouter en mode local les messages qui vous sont adressés.
- Empêcher aux personnes non autorisées de modifier les paramètres de configuration du répondeur que vous avez définis.

Suivez la procédure "**Modification ou suppression du code d'accès au répondeur automatique**" jusqu'au point 5, et effectuez ensuite les opérations suivantes :

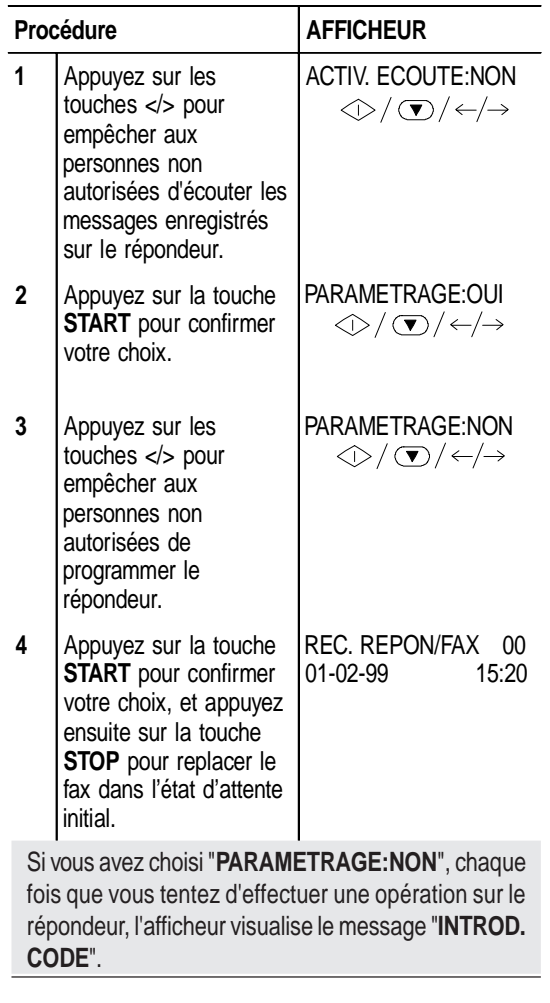

## **LES ANNONCES**

Vous pouvez enregistrer **différents types d'annonce** :

- **ANNONCE 1** : cette annonce, d'une durée maximale de 20 secondes, invite le correspondant à laisser un message sur le répondeur. Par exemple :
- "Vous avez composé le numéro de ..... Actuellement nous sommes absents. Vous pouvez laisser un message après le signal sonore ou appuyer sur la touche d'envoi de votre fax si vous souhaitez envoyer un document. Merci."

#### **Le répondeur ne peut être activé qu'après l'enregistrement de l'ANNONCE 1**.

- **ANNONCE 2** : cette annonce, d'une **durée** maximale de **10 secondes**, peut être enregistrée pour les cas suivants :
	- Lorsque vous êtes **absent**, et que par conséquent vous avez sélectionné le mode de réception "**REC. REPON/FAX**", cette annonce peut avertir le correspondant que le répondeur ne peut pas recevoir de messages parce que la mémoire est pleine. Par exemple :

"Je n'accepte momentanément que les télécopies. Pour converser, appelez plus tard."

- Lorsque vous êtes **présent**, mais que vous avez sélectionné le mode de réception "**REC. FAX/TEL**", cette annonce peut demander au correspondant de ne pas raccrocher. Par exemple : "Patientez s'il vous plaît."
- **MESSAGE MEMO** : ce message, dont la **durée peut être programmée** (**30 ou 60 secondes**), permet d'enregistrer des informations de caractère personnel. Bien entendu, ce type d'annonce n'est jamais émis lorsqu'un correspondant vous appelle.
- **ANNONCE DE TRANSFERT** : cette annonce, d'une **durée** maximale de **10 secondes**, vous avertit sur **un téléphone distant que le répondeur contient des messages** que vous n'avez pas encore écoutés.
- Pour activer le transfert des messages non encore écoutés, vous devez effectuer les opérations suivantes :
	- Programmez le répondeur automatique de façon adéquate (voir le paragraphe "**Transfert des messages en entrée et des messages mémo sur un téléphone distant**").
	- Activez les fonctions qui vous permettent de commander à distance le répondeur (voir le paragraphe "**Commande à distance du répondeur automatique**").

#### **Enregistrement de l'ANNONCE 1**

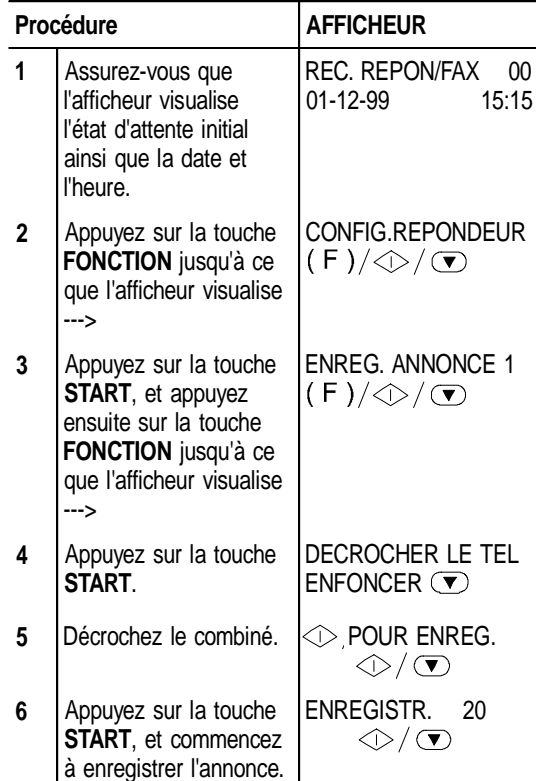

Pour enregistrer votre annonce, vous disposez de 20 secondes (comptées sur l'afficheur de 00 à 19) :

- Si la durée de l'annonce est **inférieure à 20 secondes**, concluez l'enregistrement dès que vous avez terminé de parler, en raccrochant le combiné ou en appuyant sur la touche **START** ou sur la touche **STOP**. Si vous appuyez sur la touche **STOP**, le fax ne vous fait pas automatiquement écouter l'annonce que vous avez enregistrée.
- Si le **délai à disposition est écoulé**, le fax émet un bref signal sonore et vous fait automatiquement écouter l'annonce que vous avez enregistrée. Ensuite, raccrochez le combiné. Dans les deux cas, pour replacer le fax dans l'état d'attente initial, appuyez sur la touche **STOP**.

Si le **volume** de l'annonce est **trop faible** ou **trop fort**, vous pouvez le régler, durant l'écoute, à l'aide des tou $ches <$ 

### **Ecoute de l'ANNONCE 1**

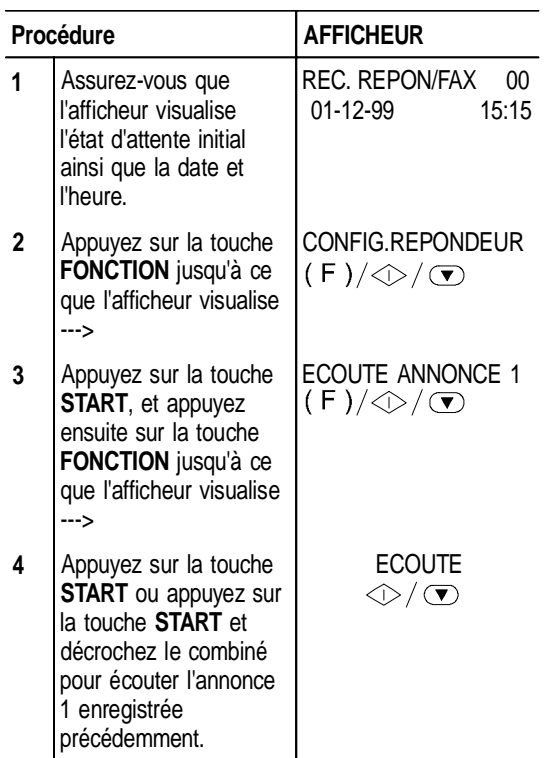

Au terme de l'écoute, le fax vous propose automatiquement d'enregistrer une nouvelle ANNONCE 1. Ainsi, si vous le désirez, vous pouvez modifier ou remplacer l'annonce précédemment mémorisée, en répétant la procédure d'enregistrement.

Si le répondeur **ne contient aucune annonce enregistrée**, le fax visualise le message "ANNON. PAS ENREG." et vous propose automatiquement d'en enregistrer une.

Pour replacer le fax dans l'état d'attente initial, appuyez sur la touche **STOP**.

## **Enregistrement de l'ANNONCE 2**

Pour enregistrer l'ANNONCE 2, suivez la même procédure que pour l'enregistrement de l'ANNONCE 1, excepté au point suivant (souvenez-vous que vous ne disposez que de 10 secondes) :

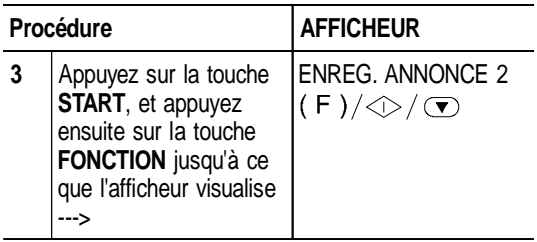

## **Ecoute de l'ANNONCE 2**

Pour écouter l'ANNONCE 2, suivez la même procédure que pour l'écoute de l'ANNONCE 1, excepté au point suivant :

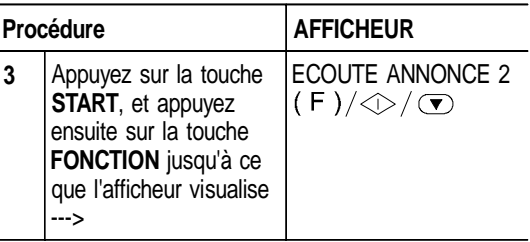

### **Enregistrement de l'ANNONCE DE TRANSFERT**

Pour enregistrer l'ANNONCE DE TRANSFERT, suivez la même procédure que pour l'enregistrement des ANNON-CES 1 et 2, excepté au point suivant :

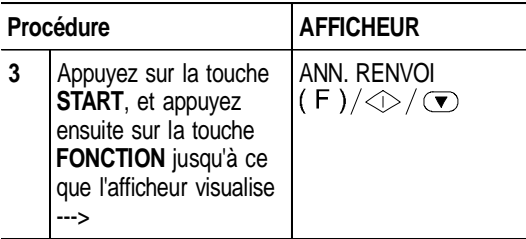

## **Enregistrement d'un message mémo**

Vous pouvez utiliser le fax pour enregistrer un ou plusieurs messages mémo personnels. Nous vous rappelons que ces messages sont gérés de la même façon que les messages en entrée.

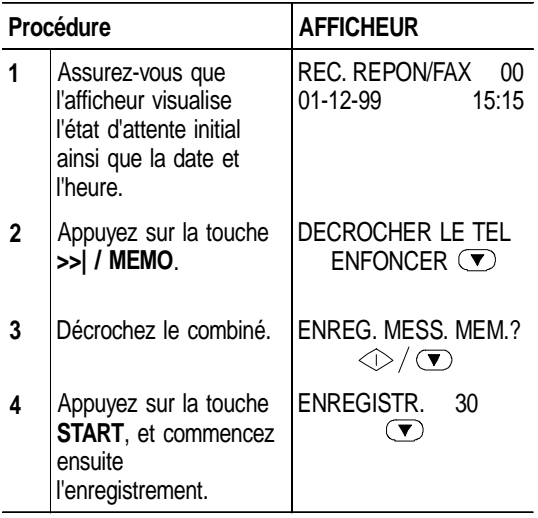

Pour enregistrer les messages mémo, suivez la même procédure que pour les ANNONCES 1 et 2, et souvenezvous que vous disposez de **30 ou 60 secondes** (voir le paragraphe "**Programmation de la durée des messages mémo et de la durée des messages en entrée**"). Au terme de l'enregistrement, le fax ne vous fait pas automatiquement écouter le message mémo enregistré, mais le témoin lumineux "MESSAGES" clignote pour vous rappeler que vous avez un message mémo à écouter. Si le répondeur contient des appels que vous n'avez pas encore écoutés, le témoin lumineux "MESSAGES" clignote déjà.

# **PROGRAMMATION DE LA DUREE DES MESSAGES MEMO ET DE LA DUREE DES MESSAGES EN ENTREE**

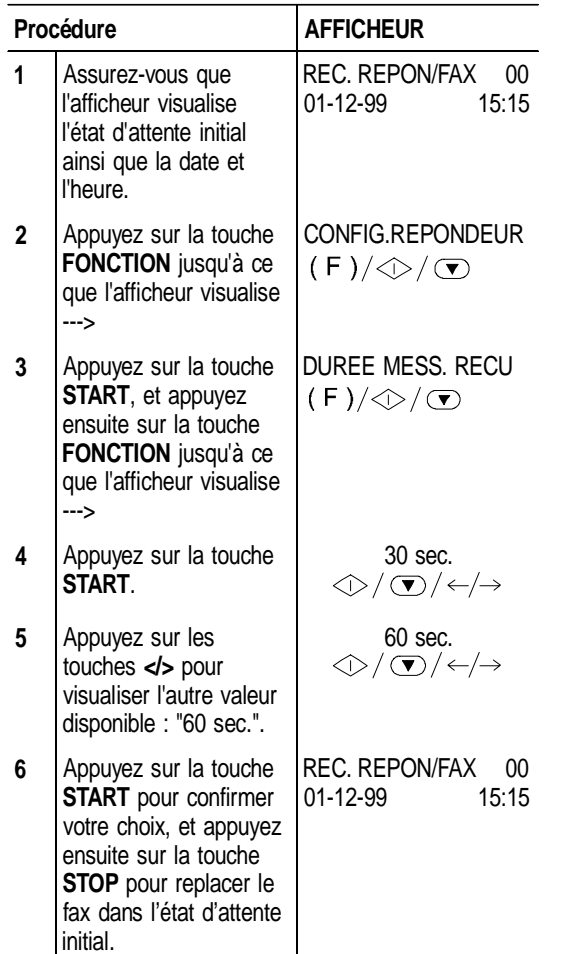

# **ECOUTE DES MESSAGES EN ENTREE ET DES MESSAGES MEMO**

Si la mémoire du répondeur contient un ou plusieurs messages en entrée ou un ou plusieurs messages mémo que vous n'avez pas encore écoutés, le témoin lumineux "MESSAGES" clignote, et l'afficheur visualise le nombre de messages enregistrés (y compris les messages mémo), par exemple 03 :

## "**REC. REPON/FAX 03**" "**04-12-99 10:32**"

A ce niveau, par l'intermédiaire du haut-parleur ou en soulevant le combiné du téléphone, vous pouvez écouter tous les messages, y compris les messages mémo. Les messages sont enregistrés en mémoire avec une numérotation progressive allant jusqu'à 50, et l'écoute commence à partir du premier (01).

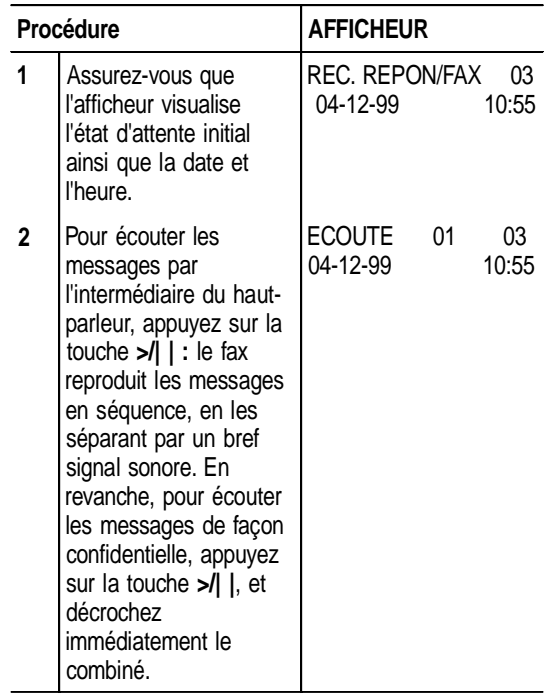

Au terme de la reproduction du dernier message, le fax émet deux brefs signaux sonores et retourne automatiquement à l'état d'attente initial, et le témoin lumineux "MESSAGES" interrompt son clignotement et reste allumé.

Durant l'écoute, si vous désirez passer rapidement au **message successif**, appuyez sur la touche **>>|** (**MEMO**). En revanche, si durant l'écoute vous désirez passer rapidement au message précédent, appuyez sur la touche **|<<**.

Si vous désirez interrompre momentanément l'écoute, appuyez sur la touche **> / ||**. Pour reprendre l'écoute, appuyez de nouveau sur la touche **> / ||**.

Si vous désirez interrompre définitivement l'écoute avant le dernier appel, appuyez sur la touche **STOP**.

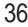

## **EFFACEMENT DES MESSAGES ET DES MESSAGES MEMO DEJA ECOUTES**

Les messages et les messages mémo ne peuvent être **effacés que durant ou après leur écoute**.

Les messages et les messages mémo que vous n'avez pas encore écoutés ne sont pas effacés. L'effacement complet de la mémoire est par conséquent subordonné à l'écoute préalable de tous les messages et messages mémo.

### **Effacement du message ou du message mémo que vous êtes en train d'écouter**

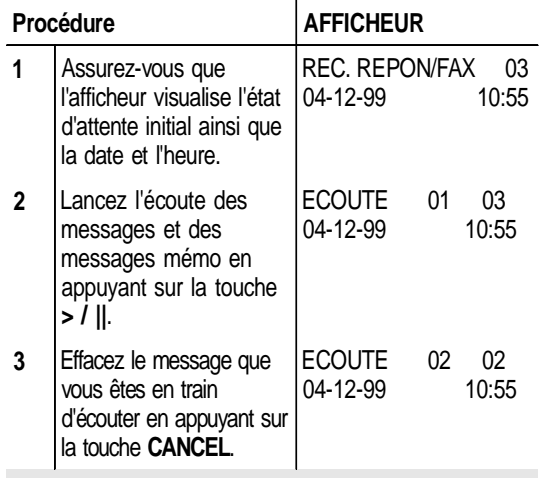

Si vous ne désirez pas procéder à l'effacement, appuyez sur la touche **STOP**.

Le répondeur vous propose le message successif : si vous souhaitez l'effacer, appuyez de nouveau sur la touche **CANCEL**. Procédez de la même façon pour tous les messages que vous désirez supprimer.

### **Effacement de tous les messages déjà écoutés**

Supposons que le répondeur contienne 6 messages, dont 3 ont déjà été écoutés :

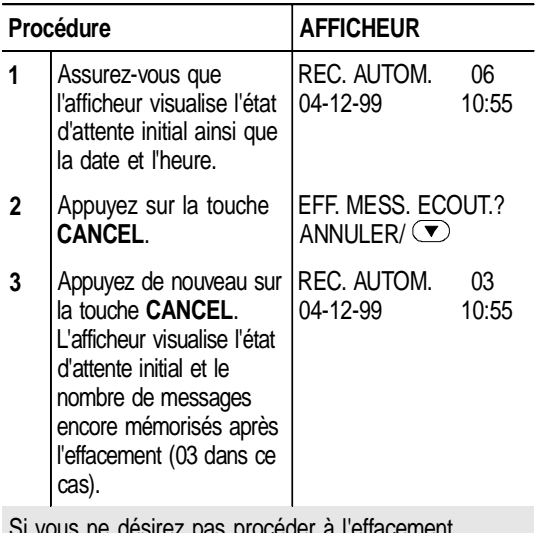

Si vous ne désirez pas procéder à l'effacement, appuyez sur la touche **STOP**.

Si vous effacez tous les messages, le témoin lumineux "MESSAGES" s'éteint.

# **TRANSFERT DES MESSAGES EN ENTREE ET DES MESSAGES MEMO SUR UN TELEPHONE DISTANT**

Si vous le désirez, vous pouvez programmer le répondeur de façon à ce qu'il vous appelle sur un téléphone distant et à une heure précise pour vous faire entendre les messages non encore écoutés.

En plus de l'heure et du numéro à appeler, vous pouvez également programmer la fréquence du transfert (transfert unique ou quotidien).

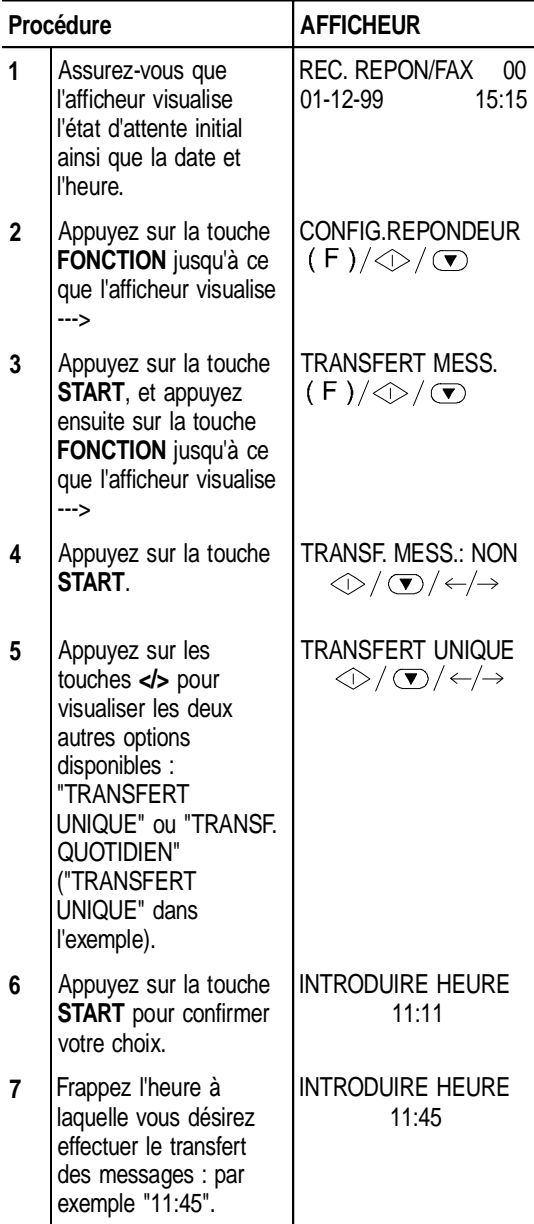

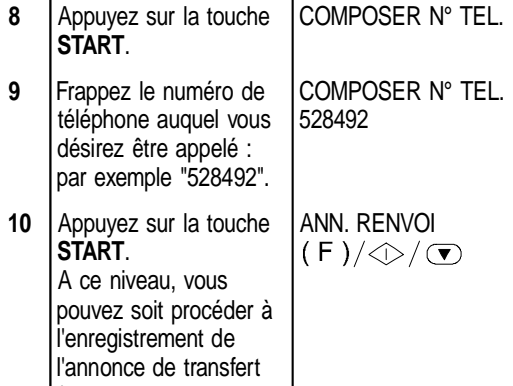

(voir le paragraphe "Enregistrement de l'ANNONCE DE TRANSFERT"), soit terminer la procédure en appuyant sur la touche **STOP**.

Si une annonce de transfert a déjà été enregistrée précédemment, l'afficheur visualise le message "ECOUTE", et le répondeur vous la fait écouter. Pour la modifier ou pour la remplacer, consultez le paragraphe "Enregistrement de l'ANNONCE DE TRANSFERT".

A présent que vous avez programmé le répondeur pour le transfert des messages non encore écoutés, vous pouvez les écouter en commandant l'appareil à l'aide des fonctions décrites dans le paragraphe suivant.

## **COMMANDE A DISTANCE DU REPONDEUR AUTOMATIQUE**

Vous pouvez gérer le répondeur non seulement directement par l'intermédiaire des touches spécifiques du tableau de bord du fax, mais également à distance par l'intermédiaire d'un téléphone fonctionnant en **multifréquence**. Pour commander à distance le répondeur, vous devez prédisposer le fax pour le mode de réception "REC. REPON/FAX", et vous devez également **frapper le code d'accès** (le code prédéfini est "1234").

Chaque fois que vous accédez à distance au répondeur, le fax visualise le message "ACCES DISTANT".

Les fonctions disponibles à distance sont activées à l'aide d'ultérieurs codes numériques à un ou deux chiffres (voir le tableau suivant).

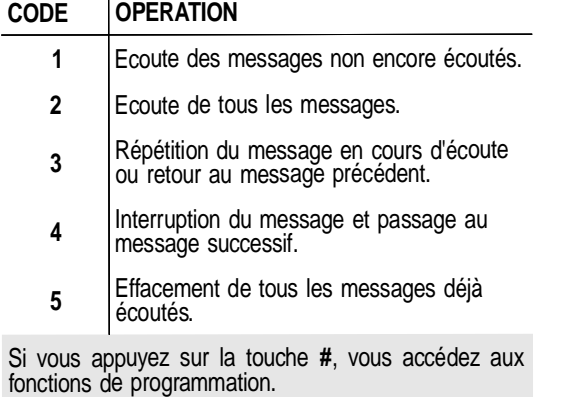

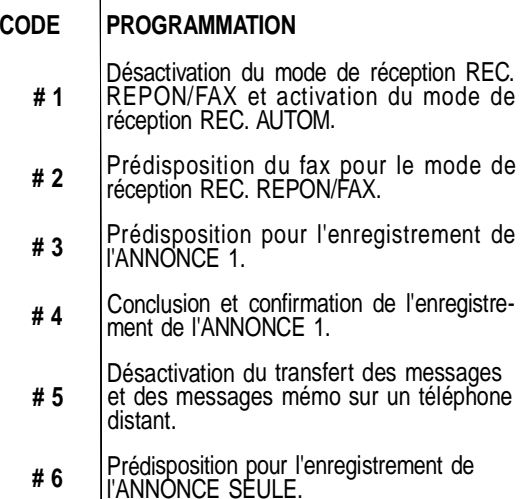

Si vous appuyez sur 0 après une séquence opérationnelle **de 1 à 5**, vous interrompez la fonction en cours.

Si vous appuyez sur **0** après une séquence de programmation **de #1 à #6**, vous interrompez la programmation en cours, et vous retournez aux fonctions opérationnelles. Dans ce cas, pour reprendre la phase de programmation, vous devez de nouveau appuyer sur **#**.

### **Pour exécuter à distance les fonctions d'écoute et de programmation, vous devez effectuer les opérations suivantes** :

- Composez le numéro du fax sur le téléphone distant. Le répondeur reproduit l'ANNONCE 1.
- Choisissez la fonction que vous désirez effectuer, et frappez le code correspondant indiqué dans le tableau ci-dessus.

Pour confirmer l'opération, le répondeur émet un signal sonore.

Si vous avez prédisposé le **code d'accès** au répondeur, dès que vous entendez l'ANNONCE 1, composez les chiffres de ce code :

Si le code est correct, vous entendrez un bref signal sonore de confirmation, après lequel vous pourrez composer le code de la fonction à distance.

• Si le code est erroné, vous entendrez le reste de l'annonce. Dans ce cas, interrompez la communication et répétez la procédure.

**Interrompez la communication** à l'aide de la modalité correspondante du téléphone que vous utilisez.

# **FONCTIONS SPECIALES DU REPONDEUR AUTOMATIQUE**

Le répondeur vous propose les fonctions spéciales suivantes :

- APPEL GRATUIT.
- ANNONCE SEULE.
- RECEPTION SILENCIEUSE DES MESSAGES EN ENTREE.
- ACTIVATION DES MESSAGES SYNTHETISES.

#### **Appel gratuit**

Grâce à cette fonction, lorsque vous accédez à distance au répondeur pour écouter les éventuels messages, le fax reconnaît l'absence de messages en mémoire, de façon à vous permettre d'interrompre à temps la connexion, pour éviter de payer le coût de la communication téléphonique.

Cette fonction ne peut être activée que par le service d'assistance technique et n'est pas disponible dans tous les pays.

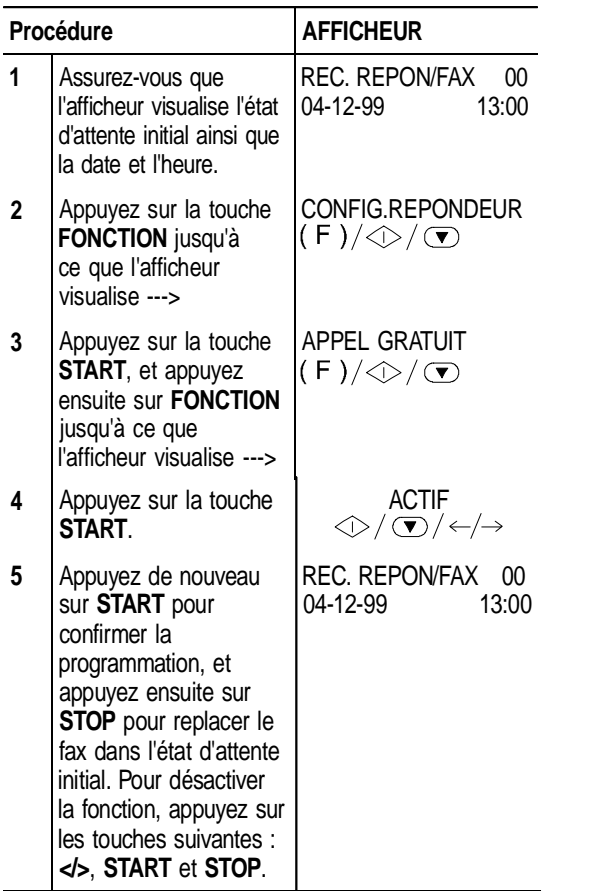

### **Annonce seule**

Grâce à cette fonction, chaque fois qu'un correspondant vous appelle, après l'émission de l'ANNONCE 1, le répondeur ne se prédispose pas à l'enregistrement des messages.

Vous pouvez utiliser cette fonction lorsque vous pensez vous absenter pendant une longue période, durant laquelle le fax ne pourrait pas enregistrer tous les éventuels messages.

Dans ce cas, au lieu de l'annonce ordinaire, nous vous conseillons d'enregistrer une annonce différente, par exemple du type suivant :

"Du 22 juin au 19 septembre, je n'accepte que les télécopies. Ne laissez aucun message."

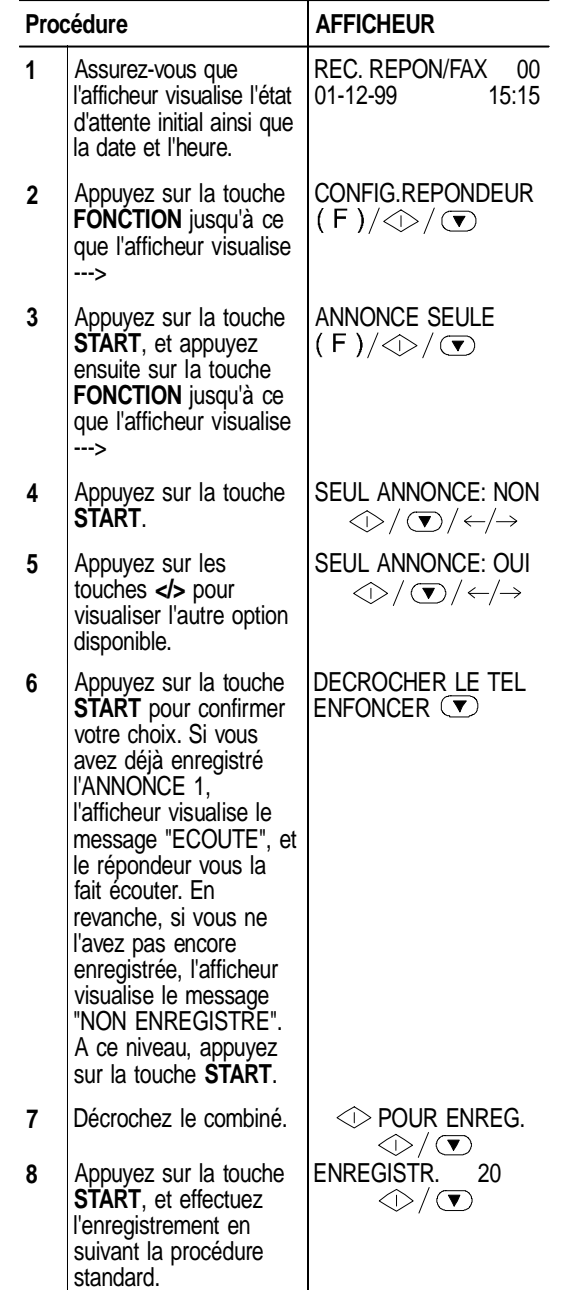

#### **Réception silencieuse des messages en entrée**

Grâce à cette fonction, vous pouvez recevoir les messages de façon confidentielle. En effet, lorsque vous prédisposez cette fonction, le répondeur reçoit les messages sans les reproduire par l'intermédiaire du haut-parleur, de façon à ce que personne ne puisse écouter les messages qui vous sont adressés.

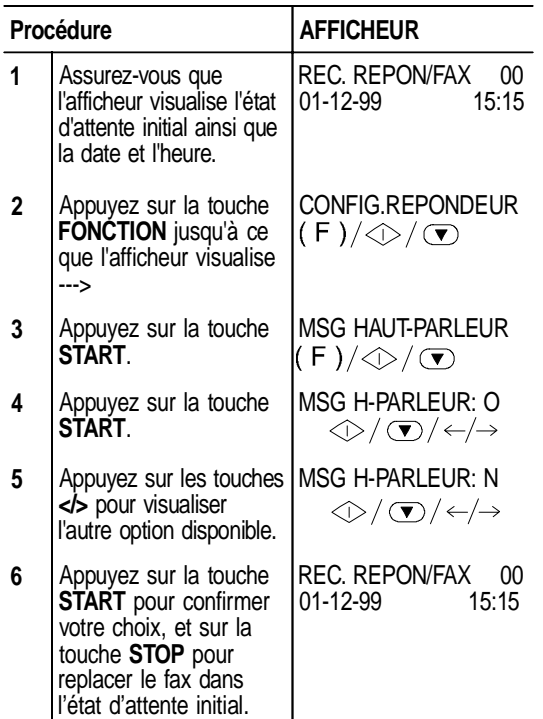

## **Messages synthétisés**

Les messages synthétisés sont des messages "standard" qui sont toujours présents dans la mémoire du répondeur. Ces messages sont au nombre de 5, et ils ne sont disponibles qu'en anglais :

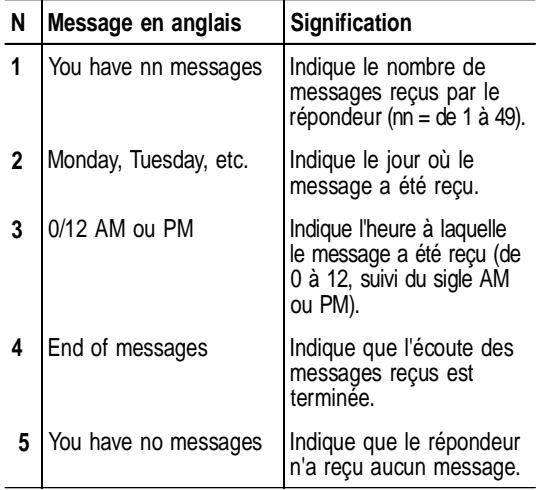

Pour activer l'écoute des messages synthétisés, vous devez effectuer les opérations suivantes :

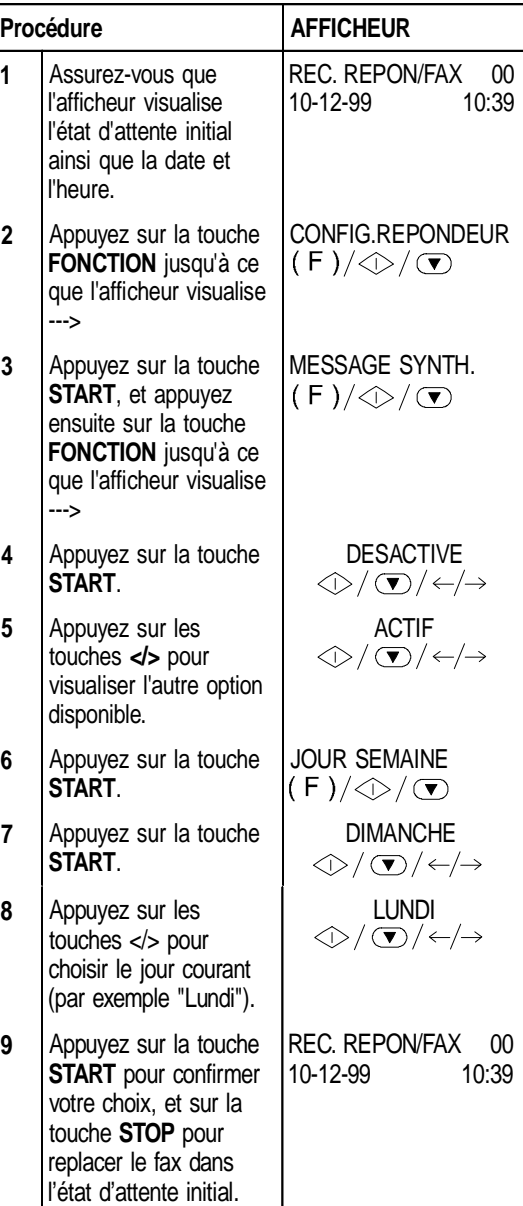

Si vous avez activé l'écoute des messages synthétisés, le répondeur vous répondra conformément aux indications fournies dans le tableau précédent.

Par exemple, si le répondeur contient trois messages non encore écoutés, après avoir lancé l'écoute des messages (que ce soit localement ou à distance), le répondeur reproduira tout d'abord le message synthétisé n° 1, suivi des messages n° 2 et n° 3, suivis à leur tour des messages proprement dit. Au terme de l'écoute, vous entendrez le message synthétisé n° 4.

# **IMPRESSION DES PARAMETRES DE CONFIGURATION DU REPONDEUR**

Vous pouvez imprimer sur demande les paramètres de configuration du répondeur, et, par conséquent, les paramètres des programmations effectuées.

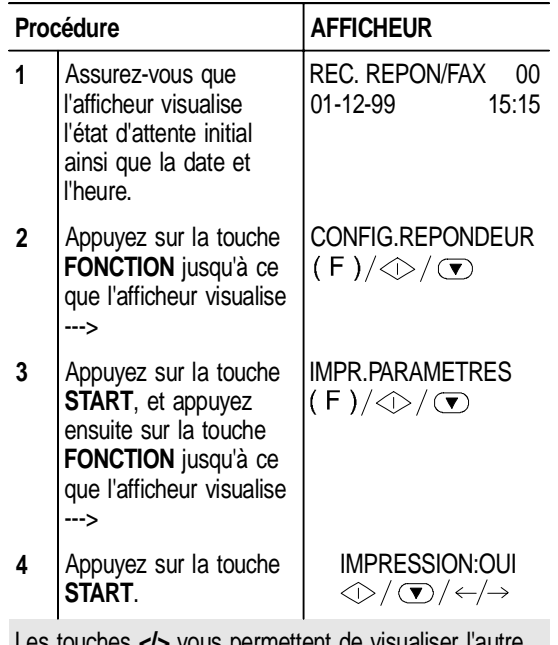

Les touches **</>** vous permettent de visualiser l'autre option disponible : "IMPRESSION:NON".

**5** Appuyez sur la touche **START** pour confirmer votre choix.

Si vous choisissez "IMPRESSION:OUI", le fax retourne automatiquement à l'état d'attente initial au terme de l'impression. Dans le cas contraire, pour replacer le fax dans l'état d'attente initial, appuyez sur la touche **STOP**.

# **COMMENT TIRER LE MEILLEUR PARTI DE VOTRE FAX**

## **DEFINITIONS SUPPLEMENTAIRES CONCERNANT LA RECEPTION**

## **Réduction de la zone d'impression d'un document en réception**

Le fax vous permet de réduire la zone d'impression d'un document en réception jusqu'à 70% du format original. Les valeurs de réduction disponibles sont 94%, 80%, 76% et 70%. La valeur appropriée dépend du format de papier utilisé : A4 = 94%, Letter = 80%, Legal = Non (désactivée).

La valeur de réduction prédéfinie est de 94%.

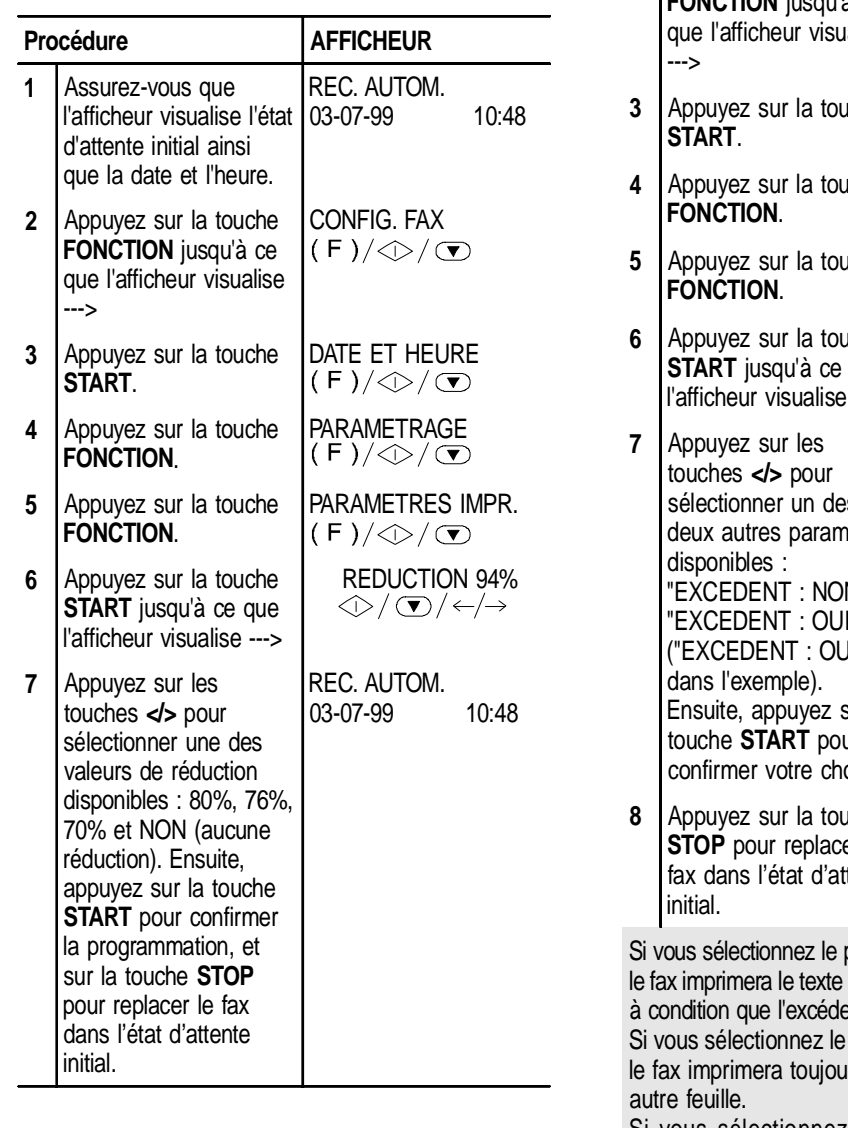

## **Réception d'un document plus long que le format de papier utilisé**

Si vous recevez un document plus long que le format de papier utilisé, vous pouvez programmer le fax afin qu'il imprime le texte en excédent sur une autre feuille.

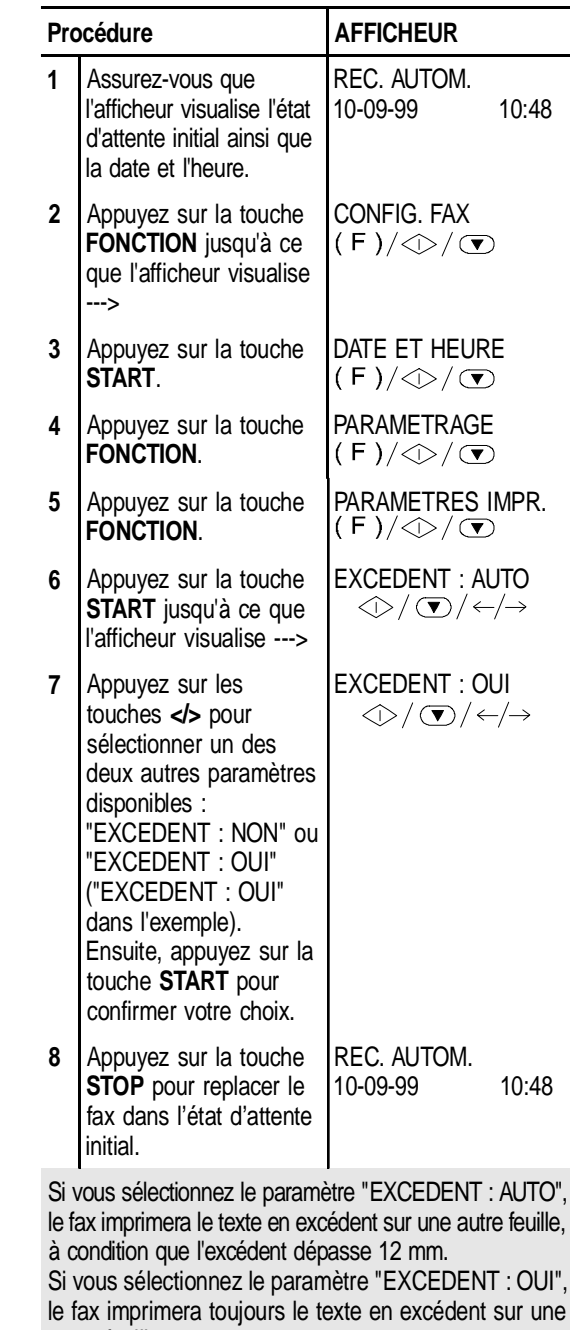

Si vous sélectionnez le paramètre "EXCEDENT : NON", le fax n'imprimera pas le texte en excédent.

42

## **Activation de la réception silencieuse**

Dans les modes de réception "REC. AUTOM.", "REC. FAX/TEL." et "REC. REPON/FAX", vous pouvez programmer le fax de façon à ce qu'il **reçoive les documents sans émettre aucune sonnerie à l'arrivée des appels**.

Lorsque cette fonction est activée, le comportement du fax dépend du mode de réception sélectionné et de la provenance de l'appel :

- Dans le **mode** "**REC. AUTOM.**", le fax **ne sonne jamais** à l'arrivée d'un appel.
- Dans les **modes** "**REC. FAX/TEL.**" et "**REC. REPON/ FAX**", à l'arrivée d'un appel, le fax **n'émet aucune sonnerie si l'appel provient d'un autre fax**.

Dans les deux cas, nous vous rappelons que si vous vous trouvez dans l'état de programmation, le fax sonne toujours à l'arrivée d'un appel, indépendamment de la provenance de l'appel et du mode de réception sélectionné.

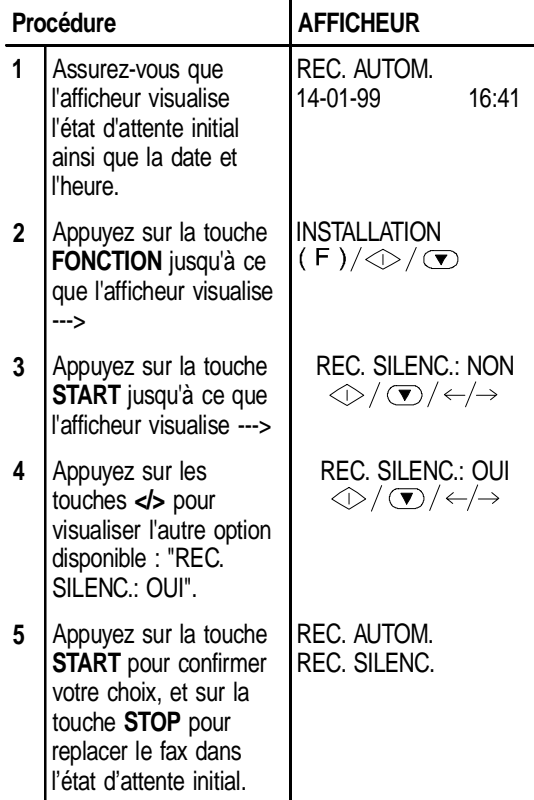

# **Visualisation du nom ou du numéro de la personne qui vous appelle**

Cette fonction, **disponible uniquement dans certains pays**, vous permet **d'identifier immédiatement la personne qui vous appelle** : ainsi, vous pouvez décider de répondre ou non à l'appel.

La fonction est payante, et elle ne peut être activée que sur votre demande.

Grâce à cette fonction, lorsque le fax se trouve **en état d'attente**, il **visualise toujours** et de façon automatique **une des informations suivantes** :

- **Numéro ou nom du correspondant** qui vous appelle.
- **PRIVE** : si le correspondant a choisi de ne pas révéler son identité.
- **NON DISPONIBLE** : si le correspondant est connecté à un central téléphonique qui ne dispose pas de ce service.

En revanche, si **vous êtes en train de programmer** le fax, et si vous désirez, à l'arrivée d'un appel, **visualiser le numéro ou le nom de l'appelant**, **vous devez appuyer** sur la touche **HOOK** avant de répondre.

## **Modification du nombre de sonneries**

## **Cette fonction n'est disponible que dans certains pays**.

Si le fax est prédisposé pour la **réception automatique avec reconnaissance du type d'appel**, il peut, à l'arrivée d'un appel, reconnaître automatiquement et après **deux sonneries** si l'appel provient d'un autre fax (**FAX**) ou d'un téléphone (**TEL**).

Si vous le désirez, vous pouvez modifier le nombre de sonneries de la façon suivante :

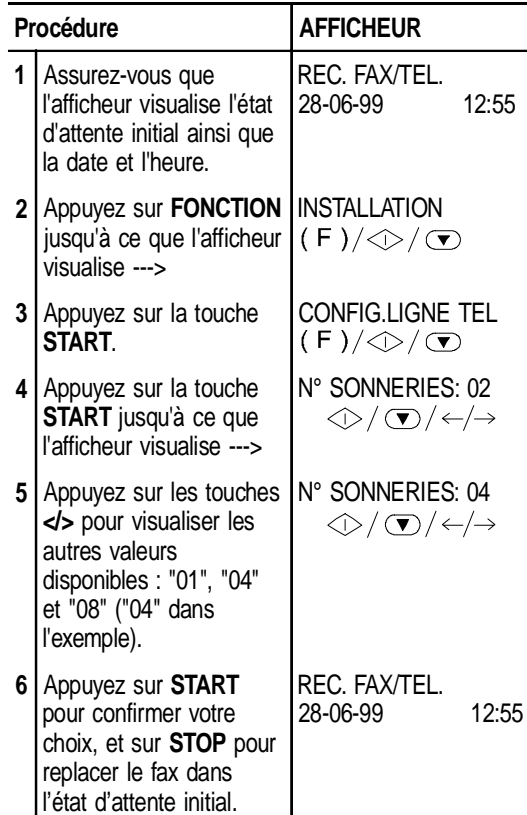

## **Modification du volume des sonneries**

Si vous le désirez, vous pouvez également modifier le volume des sonneries de la façon suivante :

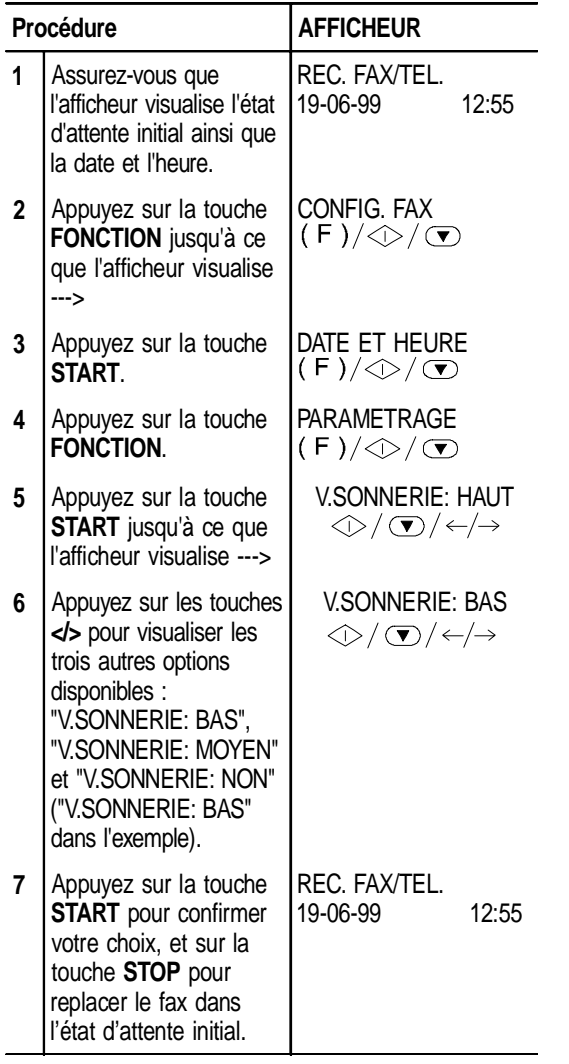

**Reconnaissance de la cadence des sonneries**

Dans certains pays, les centraux téléphoniques offrent la possibilité d'**assigner à une même ligne téléphonique deux ou plusieurs numéros de téléphone ou de fax**. Une cadence de sonneries différente sera associée à chaque numéro.

**Votre fax est en mesure de détecter une de ces cadences** (voir la procédure suivante). Ainsi, lorsque le fax se trouve dans les modes de réception "REC. FAX/TEL." et "REC. REPON/FAX", et qu'il reçoit un appel caractérisé par cette cadence de sonneries spécifique, il se prépare toujours et uniquement à la réception d'un document. Pour obtenir d'ultérieures informations sur l'accès à ce service, contactez directement l'administrateur du réseau téléphonique.

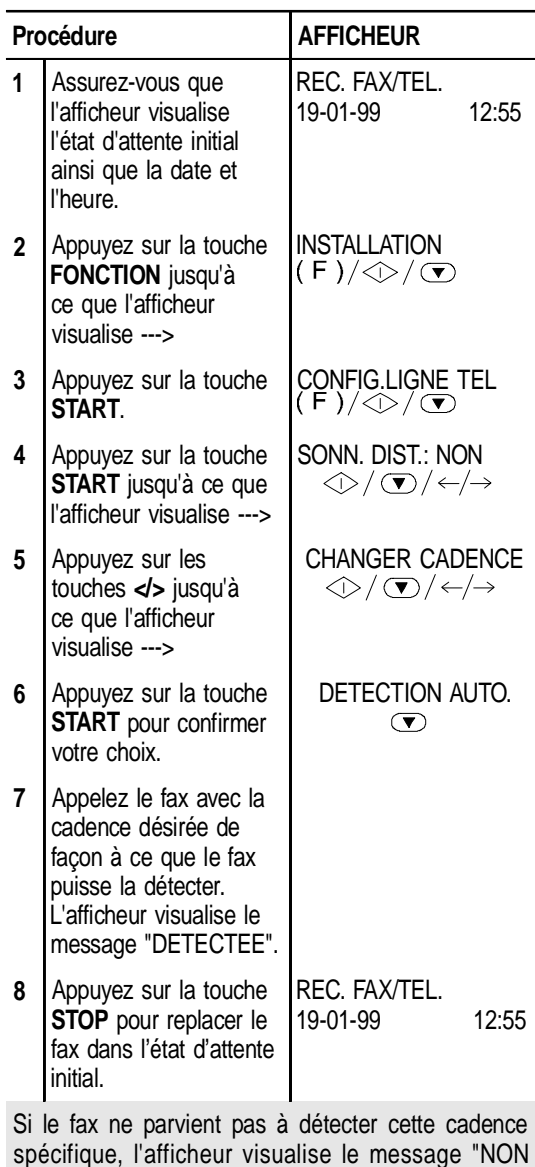

DETECTEE". Si tel est le cas, appuyez sur la touche **STOP**, et répétez la procédure depuis le début.

## **Modification de la durée du signal sonore**

**Cette fonction n'est disponible que dans certains pays**.

Lorsque le fax est prédisposé pour la **réception automatique avec reconnaissance du type d'appel**, il se comporte de la façon suivante :

- Si l'appel provient d'un **fax**, il se prépare automatiquement à recevoir après le nombre de sonneries programmé.
- Si l'appel provient d'un **téléphone**, il émet un **signal sonore** d'une durée de 20 secondes. Au terme de ce délai, si vous n'avez pas décroché le combiné, le fax se prépare automatiquement à recevoir.

Si vous le désirez, vous pouvez modifier la durée du signal sonore de la façon suivante :

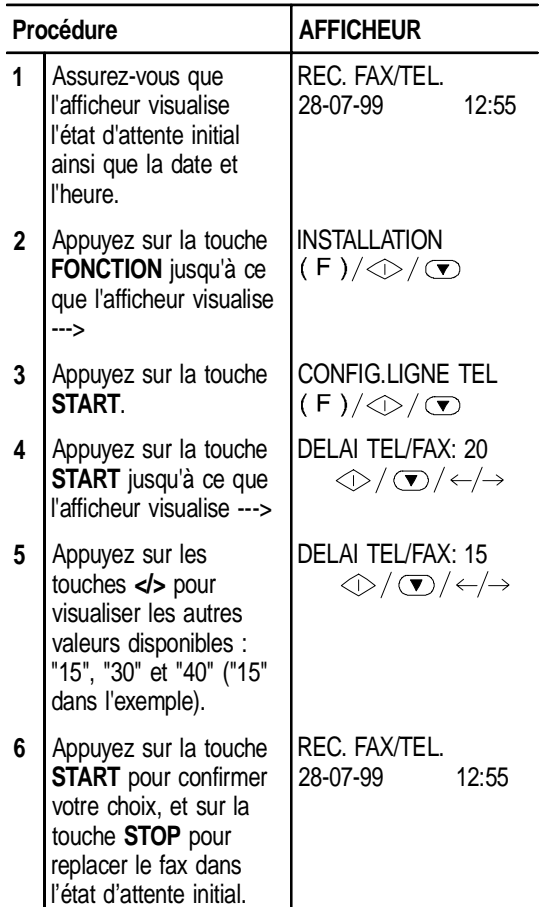

## **Modification de la durée du silence**

**Cette fonction n'est disponible que dans certains pays**.

La **durée du silence** est le délai (en secondes) après lequel le répondeur interrompt la connexion, s'il ne relève ni un message ni une tonalité de connexion.

Pour modifier la durée du silence programmée sur le fax, procédez de la façon suivante :

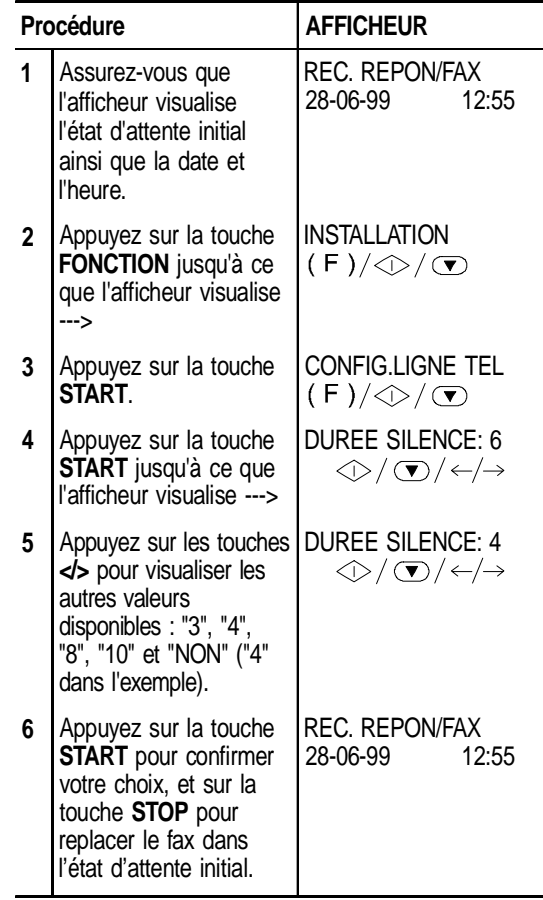

## **Modification du code de commande à distance**

Si le fax est connecté à un **téléphone dérivé** fonctionnant en **multifréquence** et est prédisposé pour la **réception manuelle** ou pour la **réception automatique avec reconnaissance du type d'appel**, à chaque fois qu'un correspondant souhaitant vous envoyer un document vous appelle, vous pouvez **prédisposer le fax à la réception** en frappant le code **\* \*** sur le téléphone dérivé. Cette opération équivaut à la pression de la touche **START** sur le fax.

Dans ce code, vous pouvez remplacer le second "astérisque" par un chiffre de 0 à 9.

Suivez la procédure décrite ci-dessous :

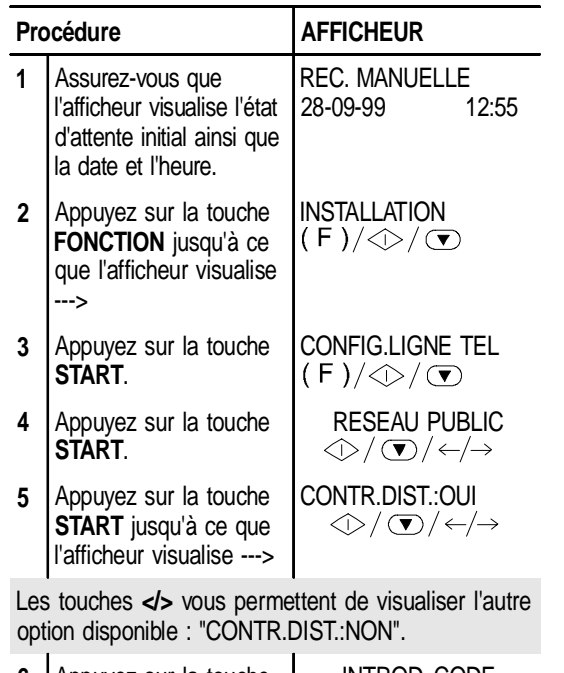

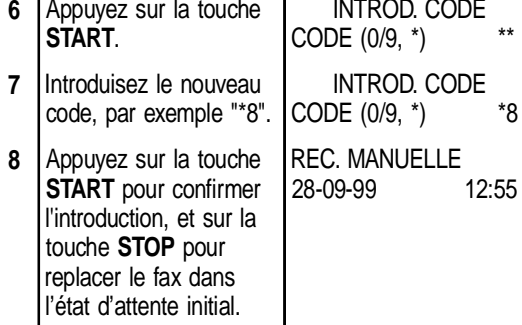

Si vous êtes connecté à une ligne privée, suivez la même procédure, mais après le point 4, appuyez sur la touche **>** pour visualiser l'option "LIGNE PRIVEE".

# **DEFINITIONS SUPPLEMENTAIRES CONCER-NANT L'EMISSION**

## **Définition de la résolution automatique**

Si vous ne **sélectionnez** aucun type de résolution avant d'émettre un original, le fax effectue **automatiquement** l'émission avec la valeur prédéfinie (dans ce cas, **STAN-DARD**).

Si vous le souhaitez, vous pouvez le prédisposer afin qu'il effectue **automatiquement** l'émission avec la résolution fine (**FINE**). Pour cela, procédez de la façon suivante :

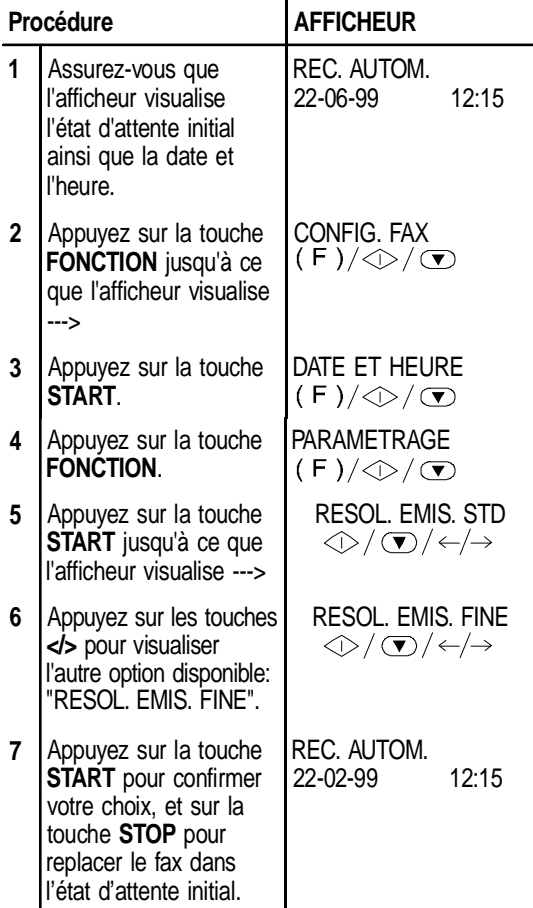

46

**Activation/désactivation de la répétition d'une émission échouée**

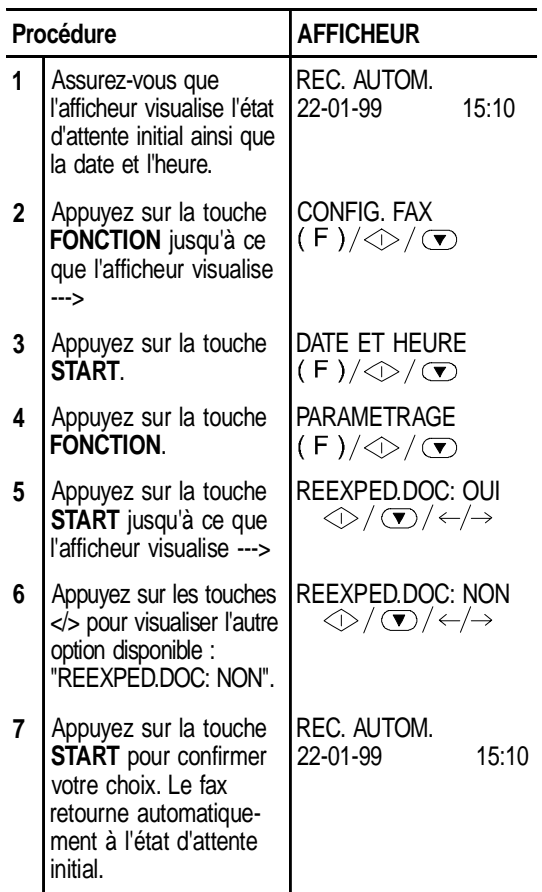

# **Ecoute des signaux de prise de ligne**

Comme déjà indiqué dans le paragraphe "**Cas particuliers de numérotation**", le fax est prédisposé pour l'écoute des **tonalités de ligne** au cours de la numérotation et pour l'écoute des **signaux de prise de ligne** échangés entre votre fax et celui de votre correspondant. Si ce n'est pas le cas, programmez le fax de la façon suivante :

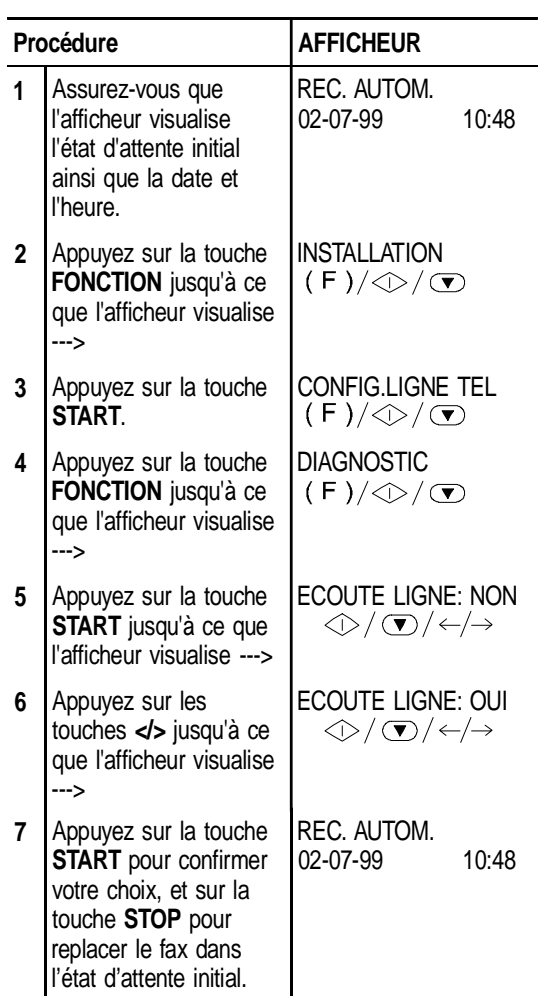

## **Réglage du volume du haut-parleur**

Si le volume des tonalités de ligne et des signaux de prise de ligne vous semble **trop faible** ou **trop fort**, réglez-le à l'aide des touches **<** / **>**.

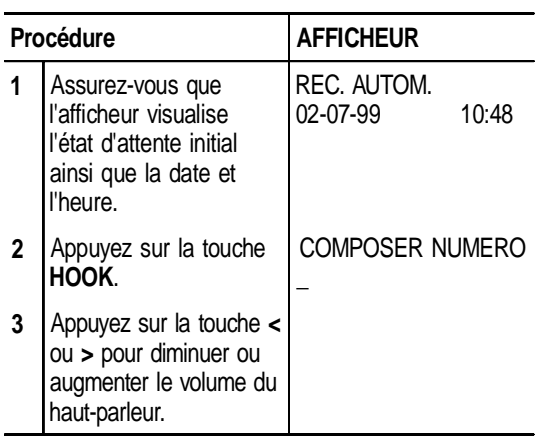

**Réglage du volume des signaux sonores**

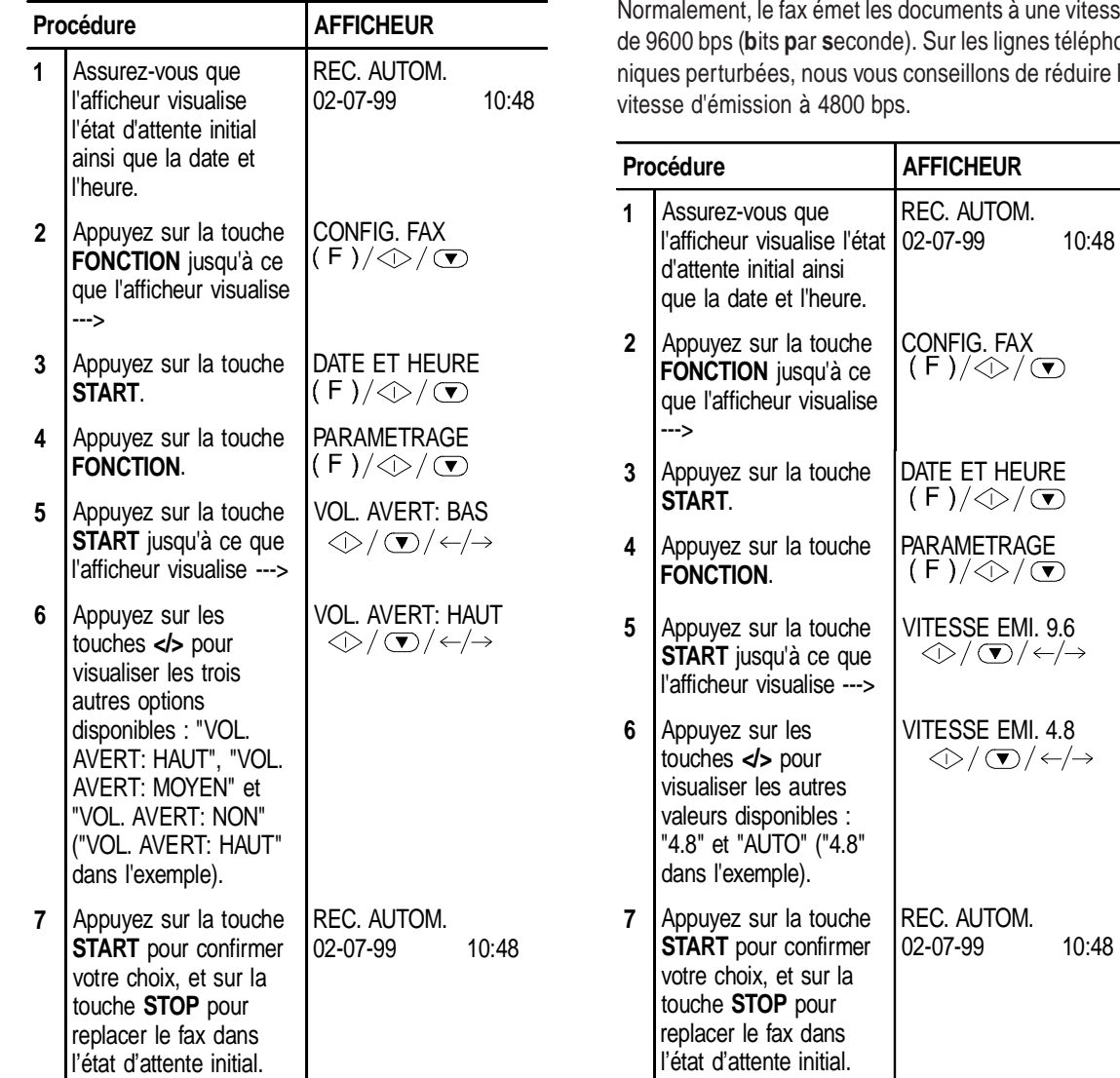

## **Réduction de la vitesse d'émission**

nts à une vitesse s lignes téléphoons de réduire la

◈

48

## **Activation/désactivation du mode ECM**

Le mode **ECM** (**Mode de correction des erreurs**) est un système qui permet de corriger les erreurs provoquées par les perturbations de la ligne téléphonique. Pour bénéficier de ses avantages, cette fonction doit être activée aussi bien sur votre fax que sur celui de votre correspondant. La lettre "**E**" visualisée sur l'afficheur indique l'activation de la fonction.

Votre fax est prédisposé pour émettre avec le mode ECM. Pour le programmer de façon à ce qu'il émette normalement, suivez la procédure décrite ci-dessous :

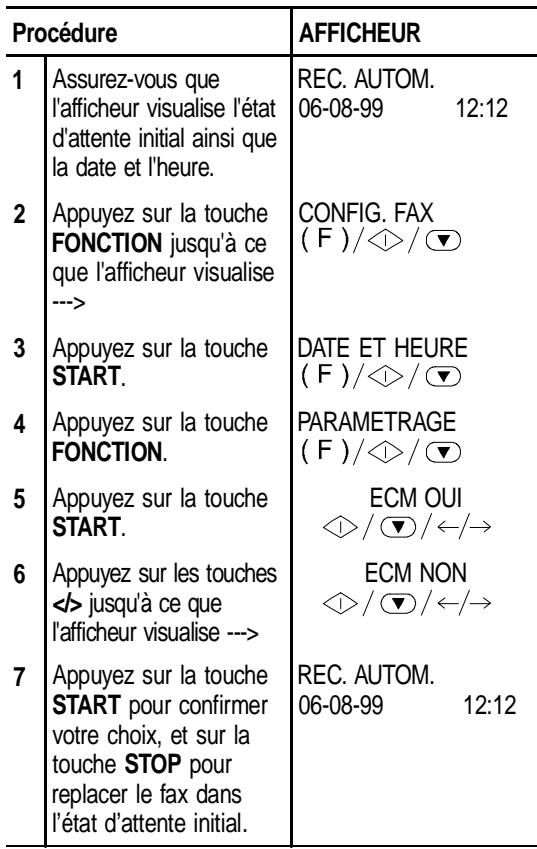

# **RECEPTION/EMISSION D'UN ORIGINAL PAR RELEVE/DEPOSE (POLLING)**

### **La relève et la dépose (Polling)**

La fonction relève/dépose permet à un fax de demander à un appareil distant de lui envoyer automatiquement un document.

Les caractéristiques fondamentales de cette méthode de communication sont au nombre de deux :

• **C'est le destinataire qui demande l'émission du document**. En effet, vous pouvez vous connecter à un autre fax et faire en sorte que celui-ci vous envoie automatiquement un document (préparé au préalable), même en l'absence de votre correspondant.

• **La transaction est à la charge de la personne qui invite à émettre** (c'est-à-dire du destinataire), et non pas à la charge de la personne qui émet le document.

# **Programmation de la requête d'émission (réception par relève)**

Convenez avec votre correspondant de l'heure de l'appel pour qu'il "dépose" le document à émettre dans le fax. Ensuite, programmez votre fax pour la réception du document, en définissant le type de numérotation à utiliser pour appeler le fax distant, et l'heure à laquelle vous désirez recevoir le document.

Suivez directement la procédure successive :

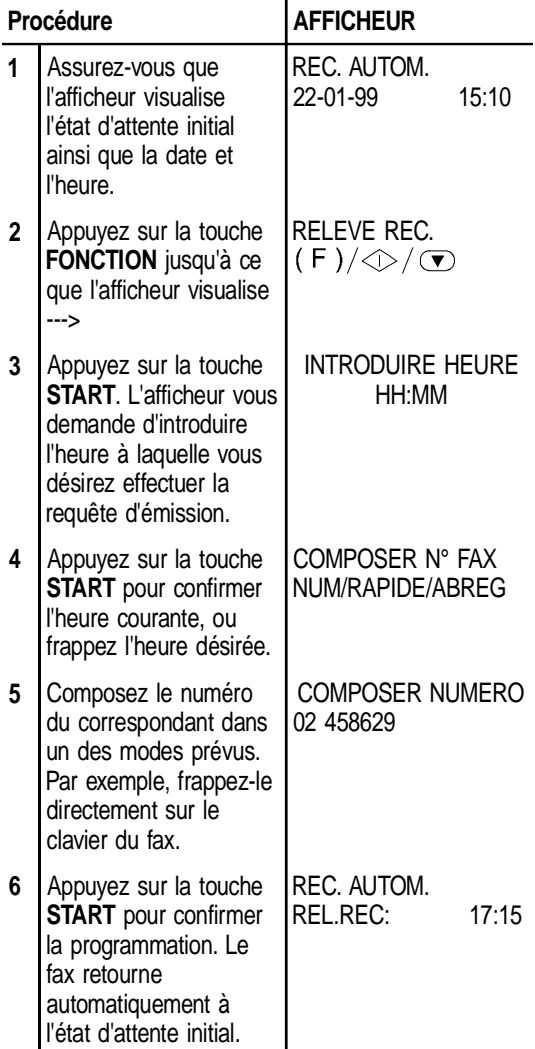

**Modification/annulation d'une réception par relève déjà programmée**

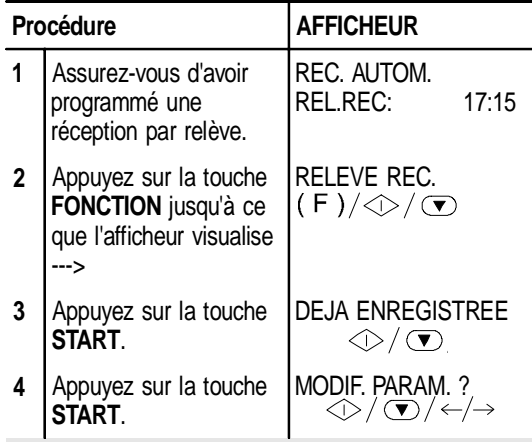

Si vous désirez annuler la réception par relève déjà programmée, appuyez sur la touche **>** : l'afficheur visualise le message

"ANNULER CONFIG.?,  $\otimes$  /  $\odot$  /  $\leftrightarrow$  ";

appuyez ensuite sur la touche **START** pour confirmer l'annulation. Le fax retourne automatiquement à l'état d'attente initial.

En revanche, si vous désirez modifier l'heure de la requête d'émission ou le numéro du correspondant qui a effectué la "dépose" du document, suivez la procédure décrite ci-dessous :

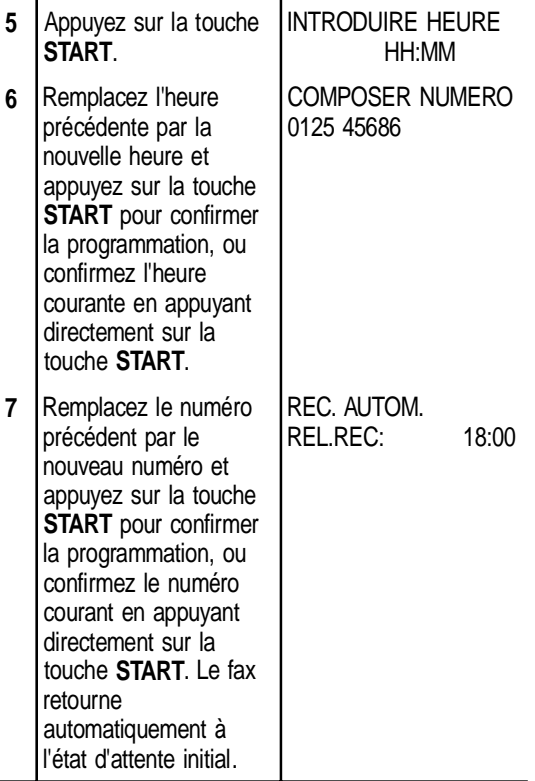

**Préparation de l'original à émettre (émission par dépose)**

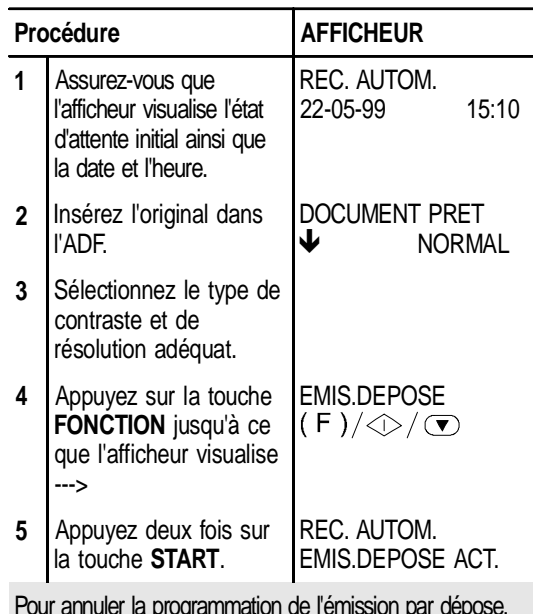

Pour annuler la programmation de l'émission par dépose, retirez l'original de l'ADF ou appuyez sur la touche **STOP**.

50

# **ENTRETIEN**

Pour garantir le bon fonctionnement de votre fax, suivez les **recommandations** indiquées au début du manuel. Ces recommandations concernent également le **remplacement** des consommables (cartouche d'encre et tête d'impression) et le **nettoyage périodique** des composants suivants :

- **Les buses de la tête d'impression.**
- **Les contacts électriques de la tête d'impression.**
- **La bande essuie-tête.**
- **Le lecteur optique.**
- **La carrosserie.**

Ce chapitre contient également une description de la procédure de **retrait** des **originaux coincés** et du **papier d'alimentation coincé**.

Pour les problèmes de fonctionnement, provoqués principalement par une utilisation incorrecte du fax, consultez le paragraphe correspondant.

1. Ouvrez le couvercle du logement de la tête d'impression comme indiqué dans la figure.

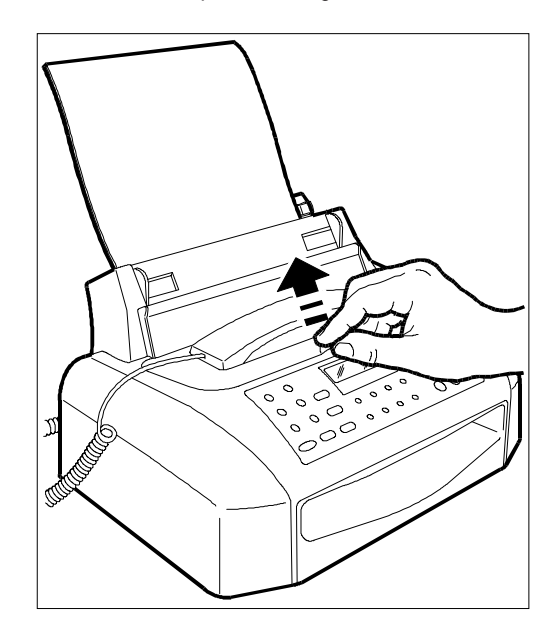

## **REMPLACEMENT DE LA TETE D'IMPRESSION**

Lorsque **l'encre** de la cartouche **est épuisée**, le message "**ENCRE EPUISEE!**" apparaît sur l'afficheur. A ce stade, vous devez effectuer une des opérations suivantes :

• Remplacez la **tête d'impression** si celle-ci est du type jetable.

ou bien

• Remplacez la **cartouche d'encre** si la tête d'impression est dotée d'une cartouche interchangeable.

Si votre fax est équipé d'une **tête d'impression à cartouche d'encre interchangeable**, vous pourrez **remplacer** cette dernière jusqu'à **6 fois** avant que la qualité d'impression ne se détériore. Dans ce cas, vous devrez certainement remplacer complètement la tête d'impression (consultez le paragraphe correspondant).

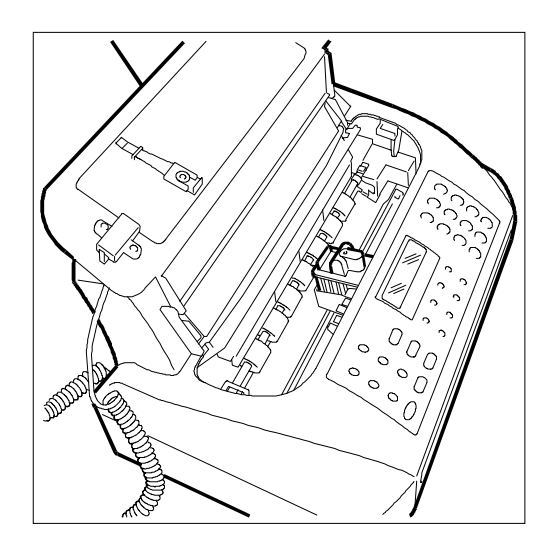

2. Débloquez la tête d'impression (y compris la cartouche s'il s'agit d'une tête à cartouche d'encre interchangeable) en agissant sur les leviers, et extrayezla ensuite de son logement.

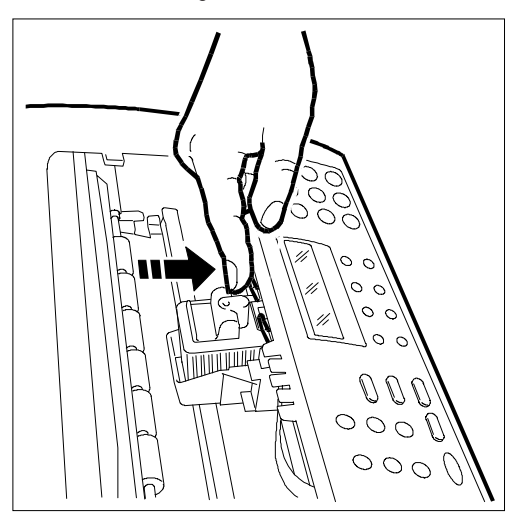

3. Sortez la tête neuve de son emballage, puis, en la tenant par la poignée, enlevez la bande de protection des buses.

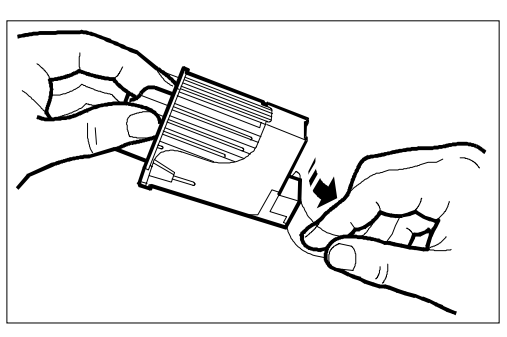

**Ne touchez ni les buses ni les contacts électriques**, et, si la tête est dotée d'une cartouche interchangeable, **ne retirez pas** la cartouche d'encre de la tête d'impression.

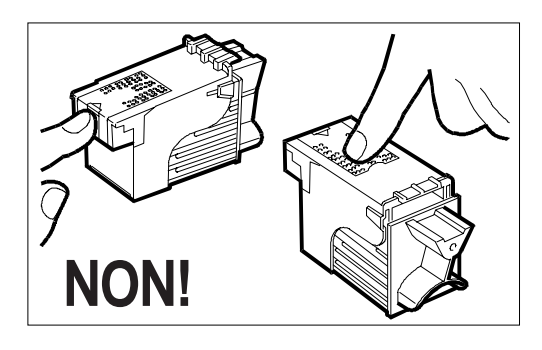

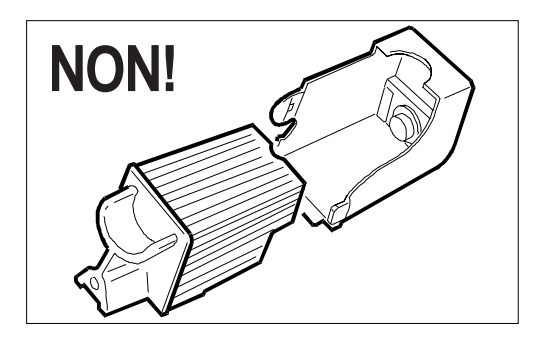

4. Insérez la tête d'impression dans son logement avec les contacts électriques tournés vers la partie antérieure du fax.

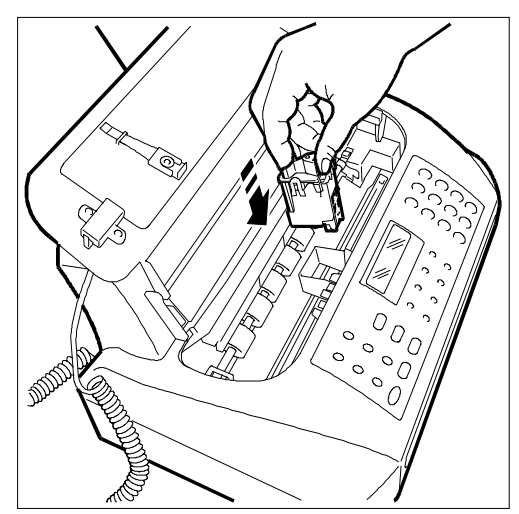

5. Poussez la tête dans le sens de la flèche jusqu'à ce que vous entendiez un déclic qui en confirme l'introduction correcte, et refermez le couvercle du logement de la tête d'impression.

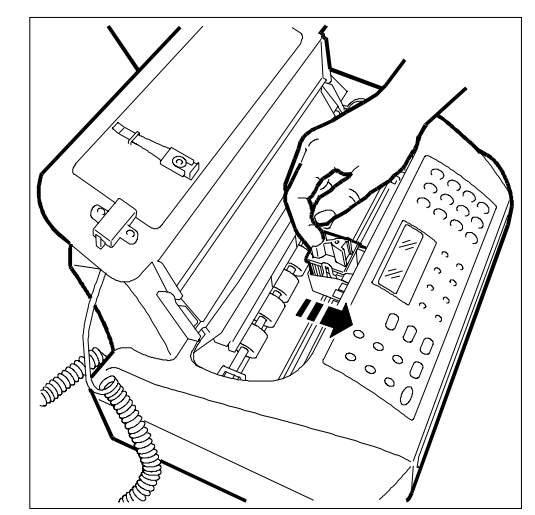

Si la **tête** est **du type jetable**, et si vous l'avez **remplacée** à la suite de l'**épuisement de l'encre**, le fax détecte automatiquement le remplacement, et l'**afficheur visualise** le message "TETE IMPR. NEUVE?  $1 = 0$ UI  $0 = 1$ NON". Sélectionnez **1**.

Si la **tête** est **du type jetable**, et si vous l'avez remplacée à la suite d'une **détérioration de la qualité d'impression**, effectuez la procédure "**Rétablissement de la tête d'impression et contrôle manuel des buses**" (cette procédure est décrite plus loin dans ce chapitre).

A la fermeture du couvercle, le fax effectue **automatiquement** le contrôle des buses et un test d'impression (ces opérations sont décrites dans le paragraphe "**Introduction de la tête d'impression**" du chapitre "**Installation**").

## **REMPLACEMENT DE LA CARTOUCHE D'ENCRE**

1. Ouvrez le couvercle du logement de la tête d'impression.

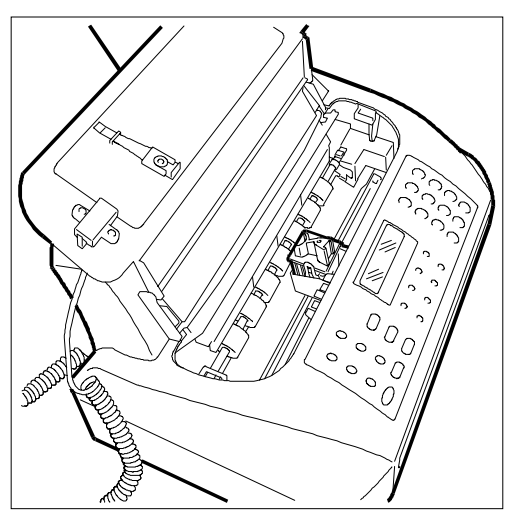

2. Débloquez la cartouche d'encre en agissant sur le levier.

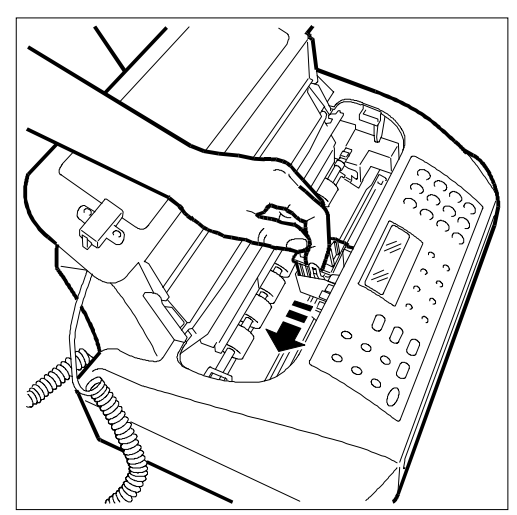

3. Retirez la cartouche.

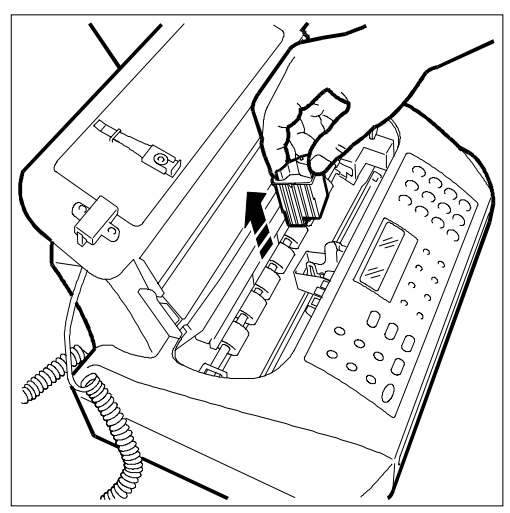

4. Sortez la cartouche neuve de son emballage et retirez le film de protection.

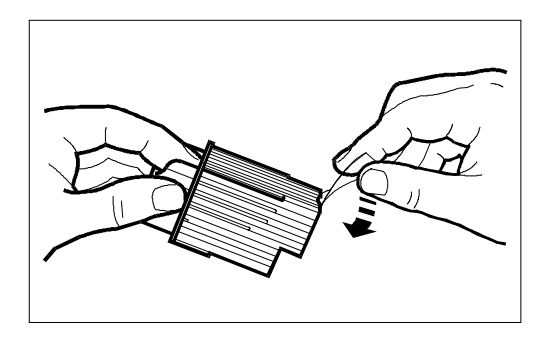

**Ne touchez pas** la zone de sortie de l'encre.

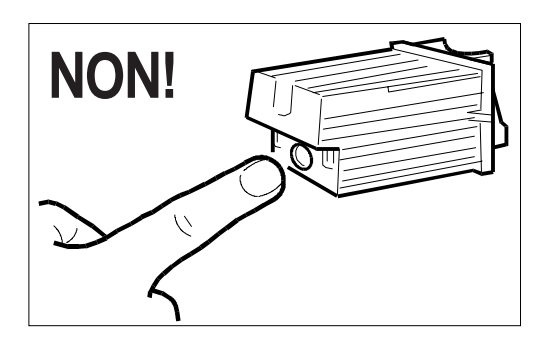

5. Insérez immédiatement la cartouche dans son logement, et appuyez jusqu'à ce que vous entendiez un déclic qui en confirme l'introduction correcte. Refermez le couvercle du logement de la tête d'impression.

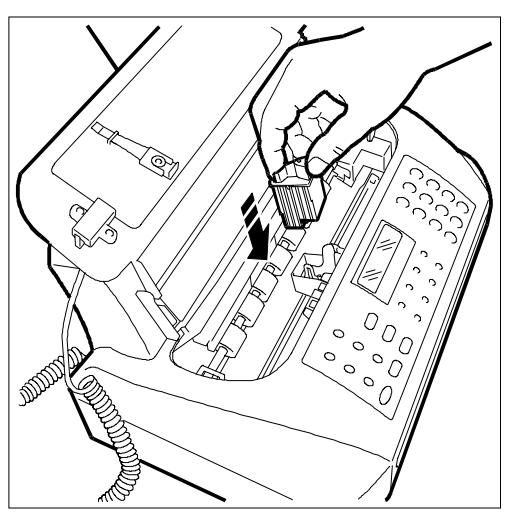

## **RETABLISSEMENT DE LA TETE D'IMPRESSION ET CONTROLE MANUEL DES BUSES**

Si la **qualité d'impression se détériore**, vous pouvez effectuer une opération rapide qui rétablira la tête d'impression et nettoiera et contrôlera les buses tout en vous fournissant l'impression du résultat du test.

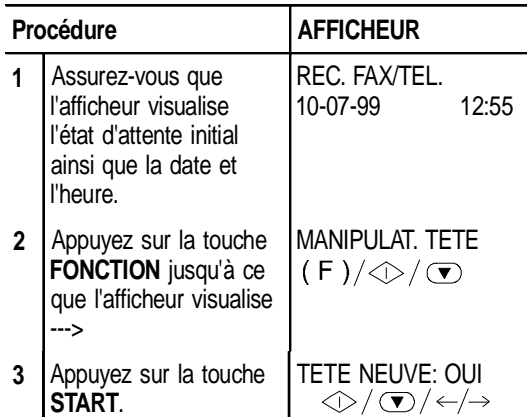

Si la tête d'impression est neuve, appuyez sur la touche **START**. Le fax exécute automatiquement l'opération de rétablissement de la tête d'impression et de contrôle des buses, et il imprime ensuite le résultat du test.

En revanche, si la tête d'impression n'est pas neuve, effectuez les opérations suivantes :

- **4** Appuyez sur les touches </> pour visualiser l'autre option disponible : "TETE NEUVE: NON". TETE NEUVE: NON<br>  $\bigcirc$  /  $\bigcirc$  /  $\leftarrow$  /  $\rightarrow$
- **5** Appuyez deux fois sur RETABL. ACTIF la touche **START**. Le  $\left(\overline{\mathbf{v}}\right)$ fax exécute l'opération de rétablissement de la tête d'impression et de contrôle des buses, et il imprime ensuite le résultat du test.

Pour replacer le fax dans l'état d'attente initial, appuyez sur la touche **STOP**.

Pour interpréter le résultat du test, consultez le chapitre "**Installation**".

## **NETTOYAGE DES CONTACTS ELECTRIQUES DE LA TETE D'IMPRESSION**

1. Le fax étant **hors tension**, ouvrez le couvercle du logement de la tête d'impression.

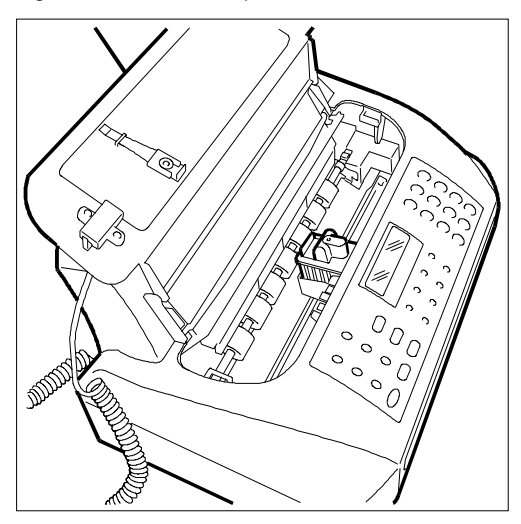

2. Débloquez la tête d'impression (y compris la cartouche s'il s'agit d'une tête à cartouche d'encre interchangeable) en agissant sur les leviers.

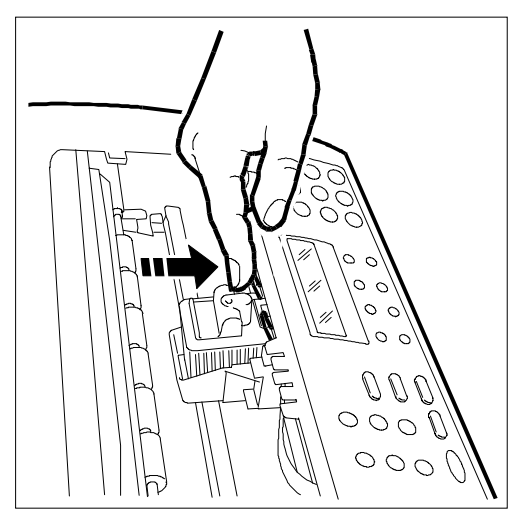

3. Extrayez la tête d'impression.

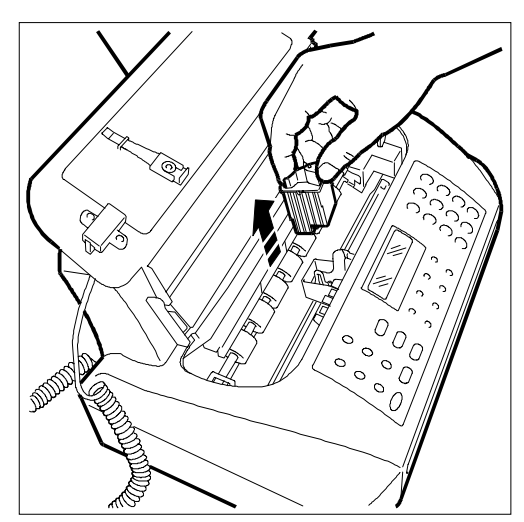

4. Nettoyez les contacts électriques à l'aide d'un chiffon légèrement humide.

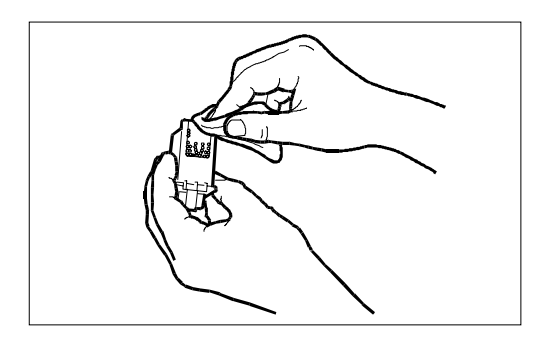

**Ne touchez pas** les buses.

5. Nettoyez également avec un chiffon légèrement humide les contacts électriques du chariot porte-tête. Ensuite, après avoir réinséré la tête, fermez le couvercle du logement de la tête d'impression.

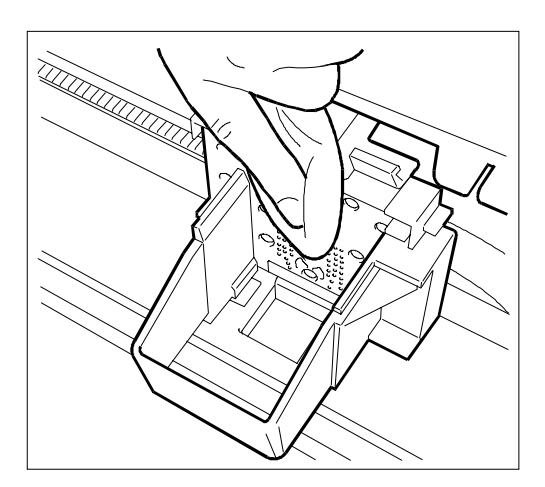

# **NETTOYAGE DE LA BANDE ESSUIE-TETE**

1. Le fax étant **hors tension**, ouvrez le couvercle du logement de la tête d'impression.

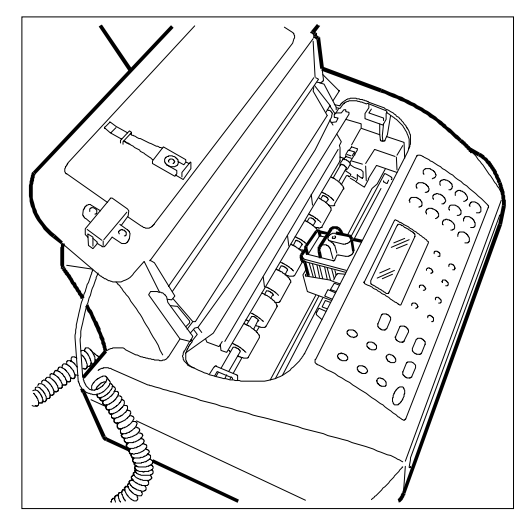

2. Déplacez le chariot porte-tête vers la droite comme indiqué dans la figure.

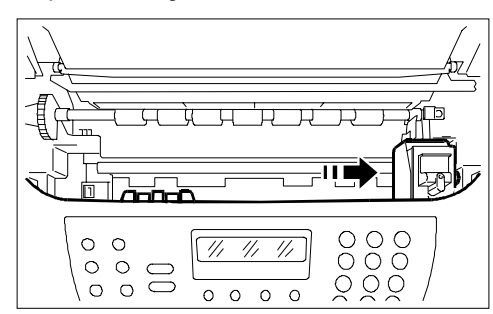

3. Nettoyez la bande essuie-tête avec un coton tige sec, et refermez le couvercle du logement de la tête d'impression.

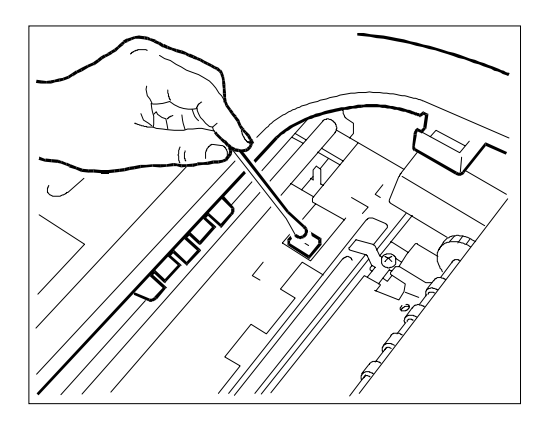

# **NETTOYAGE DU LECTEUR OPTIQUE**

L'accumulation de poussière sur le miroir du lecteur optique peut entraver la lecture des documents. Pour éviter cet inconvénient, nettoyez le miroir de temps à autre de la façon suivante :

1. Le fax étant **hors tension**, ouvrez le couvercle du logement de la tête d'impression.

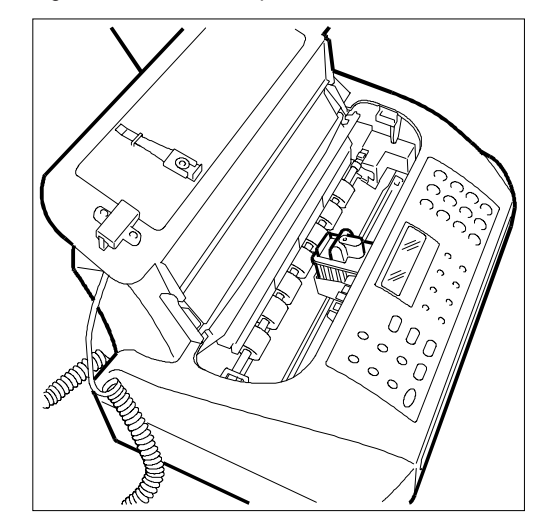

2. Déplacez la tête d'impression vers la gauche, et soulevez l'écran du lecteur optique en agissant sur le levier situé sur le flanc droit du fax.

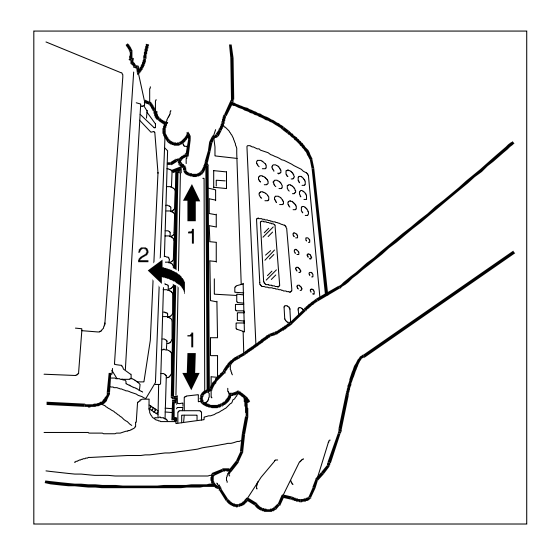

3. Maintenez l'écran soulevé, nettoyez le miroir du lecteur optique avec un **chiffon imbibé** d'un produit de nettoyage pour les vitres, puis essuyez-le soigneusement. Evitez de vaporiser ou de verser le produit directement sur le miroir.

Refermez le couvercle du logement de la tête d'impression.

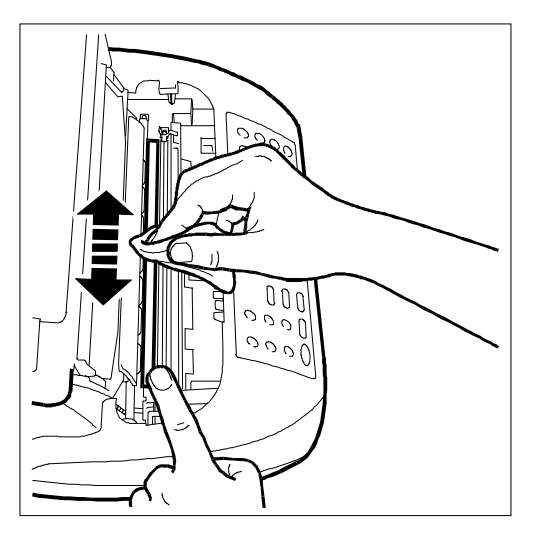

Pour vérifier si le lecteur optique est propre, faites la copie d'une page blanche. Si des lignes verticales apparaissent sur la copie alors que le lecteur optique de votre appareil est propre, contactez le service d'assistance technique.

## **NETTOYAGE DE LA CARROSSERIE**

- 1. Déconnectez le fax du secteur et du réseau téléphonique.
- 2. Utilisez uniquement un chiffon doux, sans peluches et imbibé d'un produit de nettoyage neutre dilué dans de l'eau.

# **RETRAIT D'UNE FEUILLE DE PAPIER OU D'UN ORIGINAL COINCES**

Lors de l'**émission** ou de la **copie**, il est possible qu'un **document original se coince** (cette situation est signalée sur l'afficheur par le message "**ENLEVER DO-CUMENT, ENFONCER**  $\textcircled{\tiny{\textbf{T}}}$ **").** 

Il est également possible que le **papier utilisé** pour **l'impression des documents reçus** ou **la copie des originaux** cause un **bourrage** (cette situation est signalée sur l'afficheur par le message "**ERREUR PAPIER, EN-** $FONCER$   $\bigcirc$  ").

Dans les deux cas, **essayez d'éjecter** l'original ou la feuille de papier en appuyant sur la touche **STOP**.

Si l'original ou la feuille de papier **ne sont pas éjectés automatiquement**, retirez-les manuellement de la façon suivante :

- 1. Ouvrez le couvercle du logement de la tête d'impression (si vous devez retirer un original composé de plusieurs feuilles, avant d'ouvrir le couvercle du logement de la tête d'impression, retirez les éventuels originaux présents sur le plateau d'introduction).
- 2. Appuyez sur le levier situé sur le flanc gauche du fax et, tout en maintenant ce levier enfoncé, retirez la feuille de papier ou l'original coincés.

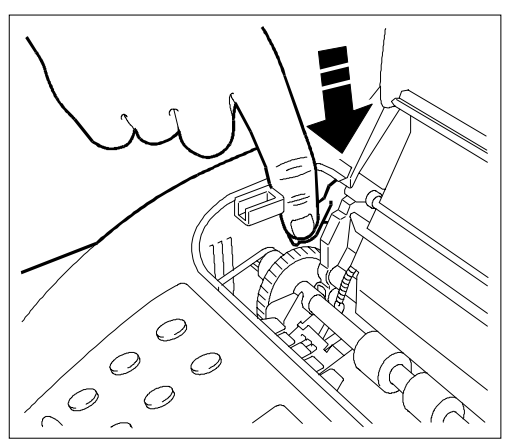

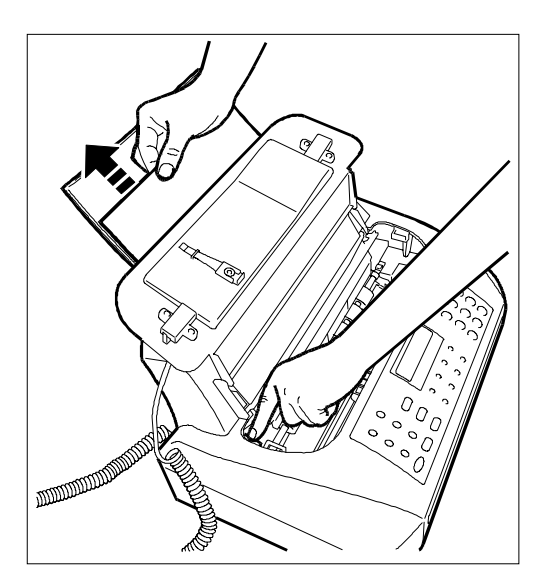

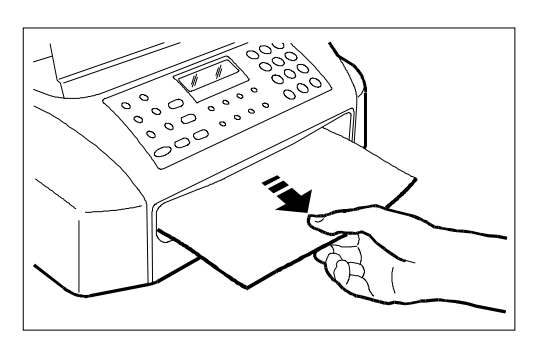

## **PROBLEMES DE FONCTIONNEMENT**

La liste ci-dessous vous aidera à résoudre certains problèmes de fonctionnement.

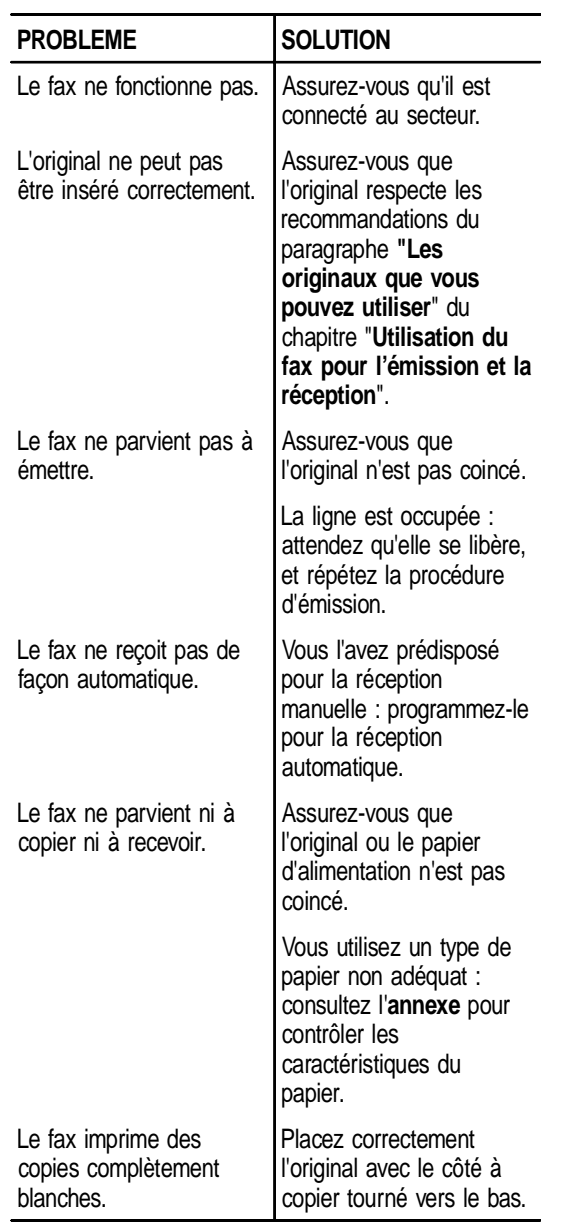

Le fonctionnement défectueux du fax durant l'émission ou la réception peut également dépendre de causes différentes de celles mentionnées dans le tableau. Ces problèmes sont signalés par un **code d'erreur** imprimé dans le "**Rapport d'émission**" et dans le "**Journal d'activités**" (consultez le paragraphe "**Impression des rapports et des listes**" du chapitre "**Utilisation du fax pour l'émission et la réception**").

58

# **LES CODES D'ERREUR**

Les codes d'erreur imprimés dans le rapport d'émission et dans le journal d'activités sont composés de **deux chiffres** indiquant la **cause** de l'erreur. Par manque d'espace, le code est imprimé dans le journal d'activités sans aucun message.

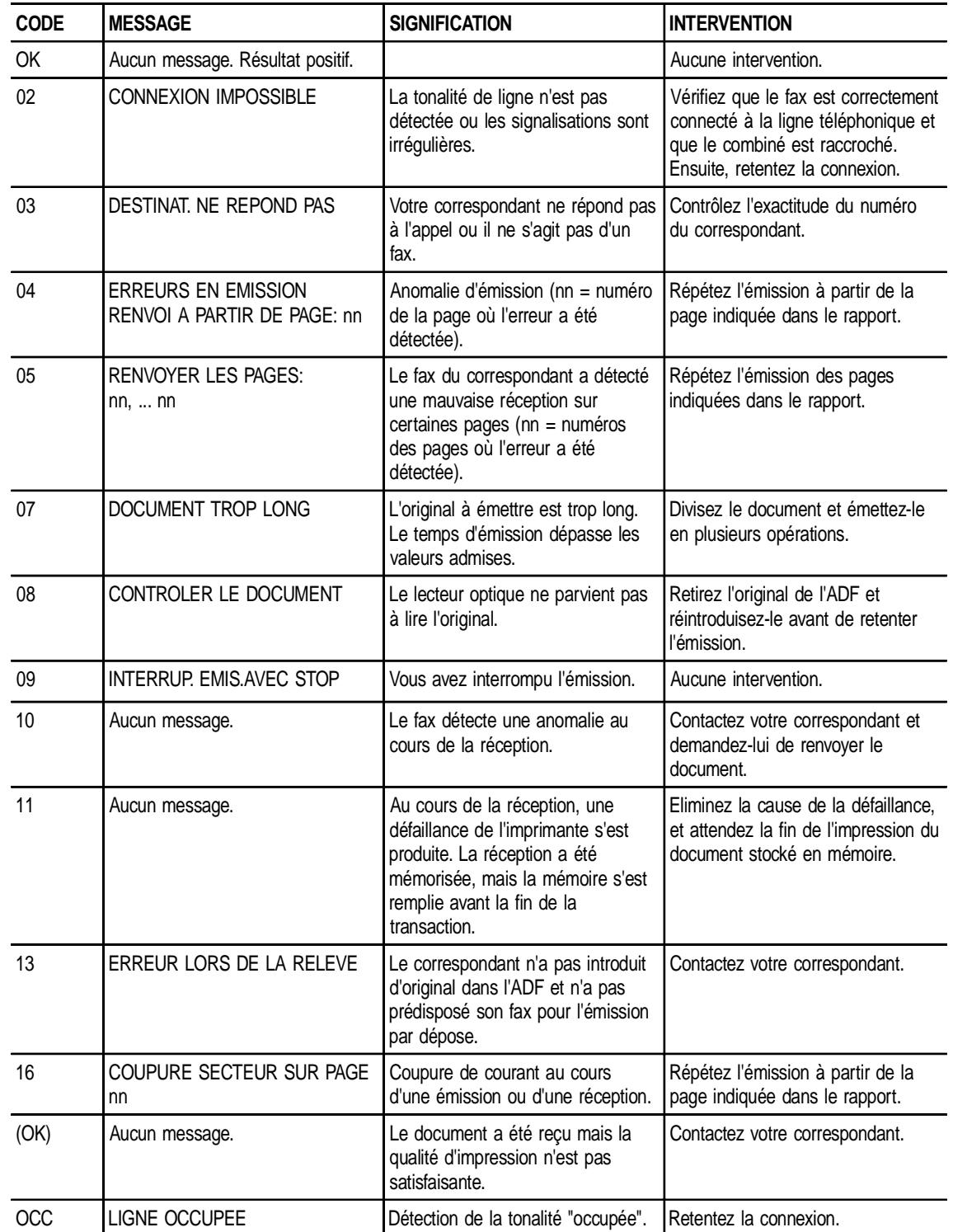

◈

## **SIGNALISATIONS ET MESSAGES**

Les éventuelles **anomalies** pouvant survenir sont généralement indiquées par des **signalisations sonores** (parfois accompagnées de signalisations **visuelles** : témoin lumineux "ERROR" allumé) ou par des **messages d'erreur visualisés sur l'afficheur**.

L'**annexe** de ce manuel contient une liste des **signalisations sonores** et des **messages de l'afficheur** qui **n'indiquent pas** une condition d'**erreur**.

### **Signalisations sonores**

#### **Signalisation brève de 1 seconde**

• Vous avez appuyé sur une touche erronée durant une phase opérationnelle.

### **Signalisation prolongée de 3 secondes et témoin lumineux d'erreur allumé**

• Transaction échouée.

#### **Signalisation continue**

• Vous devez raccrocher le combiné.

Pour **éteindre** le témoin lumineux "**ERROR**", appuyez sur la touche **STOP**.

### **Messages d'erreur visualisés sur l'afficheur**

Nous vous fournissons ci-dessous les messages d'erreur dans l'ordre alphabétique ainsi que leur solution.

### Message : "**CONTROLE DOCUM.**", "**ENFONCER** "

L'original n'est pas alimenté correctement : réinsérez l'original dans le plateau d'introduction automatique (ADF) et appuyez sur la touche **STOP** pour restaurer les conditions de fonctionnement du fax.

### Message : "**CONTROLE PAPIER**"**,** "**ENFONCER** "

- Pas de papier dans la cassette d'alimentation : ajoutez du papier et appuyez sur la touche **STOP** pour effacer le message de l'afficheur.
- Le papier n'est pas alimenté correctement : réinsérez le papier dans la cassette et appuyez sur la touche **STOP** pour restaurer les conditions de fonctionnement du fax.

#### Message : "**COPIE INTERROMP.**"

- Vous avez interrompu la copie en appuyant sur la touche **STOP**.
- Une erreur empêchant l'impression s'est produite durant la copie de l'original : vérifiez le type d'anomalie sur l'afficheur et éliminez la cause de l'erreur.

#### Message : "**COUVERCLE OUVERT**"

Le couvercle du logement de la tête d'impression est ouvert : refermez-le.

### Message : "**DERN.EMIS.ERR. XX**"

Une anomalie est survenue au cours de la dernière émission : appuyez sur la touche (**RAPPEL**) pour tenter de nouveau l'émission, ou appuyez sur la touche **STOP** pour replacer le fax dans l'état d'attente initial.

### Message : "**DOCUMENT EN MEM.**"

Le document reçu a été mémorisé à cause d'une anomalie qui en empêchait l'impression immédiate : vérifiez le type d'anomalie (absence ou bourrage de papier, encre épuisée, couvercle ouvert, etc.) et remédiez à celle-ci.

### Message : "**ENCRE EPUISEE!**"

La cartouche d'encre est épuisée : remplacez la tête d'impression si celle-ci est du type jetable, ou remplacez la cartouche si la tête d'impression est dotée d'une cartouche d'encre interchangeable (consultez les paragraphes "**Remplacement de la tête d'impression**" ou "**Remplacement de la cartouche d'encre**").

### Message : "**ENLEVER DOCUMENT**", "ENFONCER  $\textcircled{\tiny{\textbf{T}}}$ "

- Un original s'est coincé durant la copie ou l'émission: appuyez sur la touche **STOP**, et si l'original n'est pas éjecté automatiquement, retirez-le manuellement (consultez le paragraphe "**Retrait d'une feuille de papier ou d'un original coincés**").
- Vous avez interrompu l'analyse de l'original en appuyant sur la touche **STOP**.

#### Message : "**ERREUR EMI.**"

Une erreur s'est produite durant l'émission : appuyez sur la touche **STOP** pour éteindre le témoin lumineux "ERROR" et pour effacer le message de l'afficheur, et répétez l'émission.

#### Message : "**ERREUR PAPIER**", "**ENFONCER STOP**"

Une feuille s'est coincée durant la copie ou la réception : appuyez sur la touche **STOP**, et si la feuille n'est pas éjectée automatiquement, vérifiez la zone du bourrage et retirez la feuille (consultez le paragraphe "**Retrait d'une feuille de papier ou d'un original coincés**").

#### Message : "**ERREUR REC.**"

Une erreur s'est produite durant la réception : appuyez sur la touche **STOP** pour éteindre le témoin lumineux "ERROR" et pour effacer le message de l'afficheur.

#### Message : "**MEMOIRE PLEINE**"

En raison d'une anomalie survenue durant la réception, un ou plusieurs documents ont été reçus en mémoire et celle-ci est entièrement occupée : vérifiez le type d'anomalie (absence ou bourrage de papier, encre épuisée, couvercle ouvert, etc.) et remédiez à celleci. Les documents seront automatiquement imprimés et la mémoire sera ainsi libérée.

#### Message : "**NON PROGRAMME**"

Vous avez choisi une touche de numérotation rapide ou un code de numérotation abrégée non programmé au préalable : programmez la touche ou le code (consultez le paragraphe "**Programmation de la numérotation rapide et abrégée**" du chapitre "**Utilisation du fax pour l'émission et la réception**").

Message : "**RAPPEL nnn**"

La connexion a échoué à cause d'une anomalie de la ligne ou parce que le numéro du correspondant est occupé : le fax est sur le point d'exécuter automatiquement des tentatives de réitération de la numérotation.

#### Message : "**REC. EN MEM.**"

La réception continue dans la mémoire à cause d'une anomalie qui empêche l'impression immédiate du document : vérifiez le type d'anomalie sur la ligne inférieure de l'afficheur, et remédiez à celle-ci.

#### Message : "**REC.RELEVE nnn**"

Vous avez programmé une réception par relève et la connexion a échoué à cause d'une anomalie de la ligne ou parce que le numéro du correspondant est occupé : le fax est sur le point d'exécuter automatiquement des tentatives de réitération de la numérotation.

#### Message : "**SYSTEM ERROR nn**"

Une anomalie a bloqué le fax :

Mettez le fax hors tension puis sous tension. Si le problème persiste, mettez le fax hors tension et contactez le service d'assistance technique.

#### Message : "**VERIF. TETE IMP.**"

- Le fax ne détecte pas la présence de la tête d'impression car celle-ci est absente ou n'est pas insérée correctement : insérez/réinsérez la tête d'impression.
- Endommagement de certaines des buses de la tête d'impression, ce qui influence négativement la qualité d'impression : effectuez la procédure de rétablissement de la tête (consultez le paragraphe "**Rétablissement de la tête d'impression et contrôle manuel des buses**").
# **ANNEXE**

## **AUTRES SIGNALISATIONS SONORES**

### **Signalisation brève d'une durée de 1 seconde**

• Transaction terminée correctement.

## **Signalisation intermittente d'une durée de 20 secondes**

• Décrochez le combiné pour répondre à un appel téléphonique.

# **AUTRES MESSAGES DE L'AFFICHEUR**

## Message : **"APPEL TEL."**

Vous avez pris la ligne téléphonique en décrochant le combiné du téléphone connecté.

### Message : **"CONNEXION"**

Le fax est en train d'établir la connexion avec le fax de votre correspondant.

## Message : **"CONTROLE IMPRES." "1=SORTIE 0=REPET"**

Le fax effectue automatiquement un contrôle des buses de la tête d'impression et imprime le résultat du test : contrôlez la qualité d'impression et répondez convenablement.

### Message : **"DECROCHER LE TEL"**

Le correspondant souhaite vous parler : décrochez le combiné et répondez à l'appel.

### Message : **"DERN. EMIS. OK"**

La dernière émission s'est déroulée correctement.

#### Message : **"DOCUMENT PRET"**

L'original a été inséré correctement dans l'ADF.

## Message : **"EMIS. DEPUIS MEM."**

Vous avez programmé une émission depuis la mémoire.

### Message : **"EMIS. H: HH:MM"**

Vous avez programmé une émission à une heure prédéfinie (émission différée).

### Message : **"EMIS.INTERROMPUE"**

Vous avez interrompu l'émission en appuyant sur la touche **STOP**.

#### Message : **"EMISSION"**

Le fax est en train d'effectuer une émission.

### Message : **"EMISSION ACHEVEE"**

Opération d'émission terminée correctement.

### Message : **"ENREGISTREMENT"**

Le fax est en train d'enregistrer les pages de l'original à copier.

## Message : **"IMPR. EN COURS"**

Le fax est en train d'imprimer un rapport ou une liste.

## Message : **"LIGNE EN ATTENTE", "ENFONCER ATTENTE"**

Vous avez momentanément interrompu une conversation téléphonique en appuyant sur la touche (**ATTEN-TE**) : appuyez de nouveau sur la touche (**ATTENTE**) pour reprendre la conversation.

#### Message : **"RECEPT. ACHEVEE"**

Opération de réception terminée correctement.

### Message : **"REC. INTERROMPUE"**

Vous avez interrompu la réception en appuyant sur la touche **STOP**.

#### Message : **"REL.REC: HH:MM"**

Vous avez effectué une requête d'émission (réception par relève).

### Message : **"SELECTION"**

Le fax est en train d'effectuer la sélection du numéro du correspondant que vous avez appelé.

## Message : **"TETE IMPR.NEUVE?", "1=OUI 0=NON"**

Vous avez inséré pour la première fois une tête d'impression de type jetable ou bien vous l'avez retirée et réintroduite : répondez de façon appropriée. Si votre réponse est affirmative et si la tête n'est pas neuve, votre fax ne détectera pas l'épuisement de l'encre.

# **DONNEES TECHNIQUES**

## **CARACTERISTIQUES GENERALES**

- Modèle Télécopieur de table.
- Afficheur A cristaux liquides (LCD)  $16 + 16$  crt.
- **Capacité** mémoire (\*) 21 pages.

### Dimensions :

- Largeur 359 mm.
- Profondeur  $234$  mm + 84 mm (\*\*).
- Hauteur 180 mm + 138 mm (\*\*).
- Poids: 4,7 Kg environ.

# **CARACTERISTIQUES DE COMMUNICATION**

- Réseau téléphonique Public/privé.
- Compatibilité ITU.
- Vitesse de communication 9600 7200 4800 2400 bps.
- Compression données MH, MR.

## **CARACTERISTIQUES ELECTRIQUES**

- Tension 220-240 VCA ou 110-120 VCA (voir la plaquette située sur le côté arrière du fax).
- Fréquence 50-60 Hz (voir la plaquette située sur le côté arrière du fax).

#### Puissance absorbée :

- Attente 7 W.
- Puissance max. 35 W.

#### **CONDITIONS AMBIANTES**

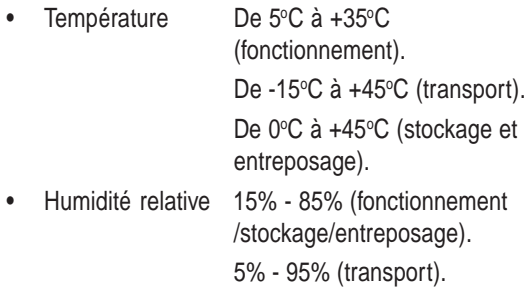

## **CARACTERISTIQUES DU LECTEUR**

• Méthode d'analyse CIS.

Résolution de lecture :

- Horizontale 8 points/mm.
- Verticale STANDARD 3,85 lignes/mm.
- Verticale FINE 7,7 lignes/mm.

## **CARACTERISTIQUES D'EMISSION**

- Temps d'émission 15 s (9600 bps).
- ADF 5 feuilles A4, Letter et Legal.

## **CARACTERISTIQUES DE RECEPTION**

- Système d'impressionSur papier ordinaire avec imprimante à jet d'encre.
- Largeur max. d'impression 208 mm.
	- Papier d'impression A4 (210 x 297 mm), US Letter (216 x 279 mm) et US Legal (216 x 356 mm). Grammage : 70 - 90 g/m<sup>2</sup>.
- Alimentation papier Cassette pour papier ordinaire (max. 40 feuilles 80 g/m2 ).

#### **REPONDEUR AUTOMATIQUE**

- Capacité d'enregistrement : 20'.
- Messages mémo.
- 2 messages d'ANNONCE.
- Fonction "ANNONCE SEULE".
- Fonction "APPEL GRATUIT".
- ANNONCE de transfert.
- Accès rapide à partir du tableau de bord et à distance.
- Code d'accès.
- Enregistrement de messages en modalité "mains libres".
- Messages synthétisés.
- Conservation des messages en cas de coupure de courant.

(\*) Format ITU-TS, Test Sheet n°1 (Slerexe Letter) en résolution standard et compression MH.

(\*\*) Avec l'extension de support du papier.

# **EXEMPLE DU FORMAT ITU-TS TEST SHEET N°1 (SLEREXE LETTER)**

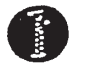

STANDARD FORM CCITT R1

# THE SLEREXE COMPANY LIMITED

SAPORS LANE · BOOLE · DORSET · BH 25 8 ER TELEPHONE BOOLE (94513) 51617 · TELEX 123456

Our Ref. 350/PJC/EAC

4th April, 1984

Dr. P. N. Cundail, Mining Surveys Ltd., Holroyd Road, Reading, Berks.

Dear Pete,

Permit me to introduce you to the facility of facsimile transmission.

In facsimile a photocell is caused to perform a raster scan over the subject copy. The variations of print density on the document cause the photocell to generate an analogous electrical video signal. This signal is used to modulate a carrier, which is transmitted to a remote destination over a radio or cable communications link.

At the remote terminal, demodulation reconstructs the video signal, which is used to modulate the density of print produced by a printing device. This device is scanning in a raster scan synchronised with that at the transmitting terminal. As a result, a facsimile copy of the subject document is produced.

Probably you have uses for this facility in your organisation.

Yours sincerely,

 $\mathcal{Y}\cdot \mathcal{Y}$ 

P. J. CROSS Group Leader - Facsimile Research

# **INDEX**

# **A**

ADF 11 Afficheur 60 autres messages 62 messages d'erreur 60 Alimentation électrique 63 ASF 3

# **B**

Bande essuie-tête 51, 56 Buses 4, 51, 52 nettoyage 5, 54

# **C**

Câble d'alimentation 2 Câble de connexion à la ligne téléphonique 1, 2 Caractéristiques de ligne 8 ligne privée 9 réseau public 8 Carrosserie 57 Cartouche d'encre 4, 5, 51, 53 remplacement de la cartouche d'encre 53 Central téléphonique 8 privé (standard) 9 public 8 Code de commande à distance 46 Codes d'erreur 17, 59 Commande à distance 19 Contacts électriques 4, 52 de la tête d'impression 4, 55 du chariot porte-tête 55 Contraste 11 réglages 11 Copie 30 agrandissement 30 plusieurs copies 30 réduction 30 une seule copie 30 valeurs de contraste et de résolution 30

# **D**

Date et heure 6 Données techniques 63 Durée du silence 45

# **E**

ECM (Mode de correction des erreurs) 49 Emballage 1 Emission 12 émission après la numérotation abrégée 23 émission après la numérotation rapide 23 émission depuis la mémoire 16 émission différée 14 émission d'un original 12 interruption 13 multidiffusion 16 Etat d'attente 6 Excédent 42

# **I**

Identification expéditeur 6 définition du nom 6 définition du numéro de fax 7 position du nom et du numéro de fax 7

# **L**

Langue 2 Lecteur optique 56 nettoyage 57 Ligne téléphonique 2 connexion du fax 2 connexion d'un éventuel téléphone d'urgence 2 Listes 27 impression 27 paramètres de configuration 28 paramètres d'installation 27

# **M**

Mémoire 16, 18 émission depuis la mémoire modification/répétition/annulation 17 émission d'un original depuis la mémoire 16 impression des paramètres correspondants 16 Messages 60 autres messages 62 messages d'erreur visualisés sur l'afficheur 60

# **N**

Nettoyage périodique 51 Nom 6 Nombre de sonneries 19, 43 Numéro de fax 7 Numérotation 13 à impulsions 13 multifréquence 13 Numérotation abrégée 21, 22, 23 Numérotation rapide 21, 22

# **O**

Originaux 11 introduction de l'original dans l'ADF 11 les originaux que vous pouvez copier 30 les originaux que vous pouvez utiliser 11 retrait d'un original coincé 57

# **P**

Papier 3 cassette d'alimentation papier (ASF) 3 format papier 3 introduction du papier 3 retrait d'une feuille de papier coincée 57 Paramètres de configuration 28 Paramètres d'installation 27 Polling (relève/dépose) 49 émission par dépose 50 réception par relève 49 Problèmes de fonctionnement 58

# **R**

Rappel 14 Rapports 24 impression 25 impression automatique des informations concernant l'émission différée 26 types de rapports 24 Réception 18 réception automatique 18, 19 avec reconnaissance du type d'appel 18, 19 réception avec répondeur automatique 18 réception manuelle 18 Répondeur automatique intégré 32 Résolution 11 réglages 11 Rétablissement de la tête d'impression 54

# **S**

Secteur 2 connexion au secteur 2 Signalisations sonores 62

# **T**

Téléphone 29 téléphoner à l'aide de la numérotation abrégée 29 téléphoner à l'aide de la numérotation rapide 29 Témoin lumineux "ERROR" 60 Tête d'impression 3, 5, 51 remplacement de la tête d'impression 51 rétablissement de la tête d'impression 54

# **V**

Vitesse d'émission 48 Volume des signaux sonores 48 Volume du haut-parleur 47

# **Codes des têtes d'impression monochromes**

Tête d'impression monobloc : code 84431 W. Tête d'impression monobloc avec encre pigmentée : code B0042 C. Tête d'impression rechargeable + 2 cartouches : code 52419 E. Confection avec deux cartouches : code 84433 S. Tête d'impression rechargeable + 4 cartouches : code 82070 A.

# **DECLARATION DE COMPATIBILITE RESEAU**

Olivetti Lexikon S.p.A. Via Jervis, 77 10015 Ivrea (TO) (Italie)

déclare, sous sa responsabilité exclusive, que les télécopieurs :

## **Olivetti OFX 525**

sont conçus pour fonctionner au sein de tous les réseaux des pays de la Communauté Européenne, de la Suisse et de la Norvège.

Dans chaque pays, la pleine compatibilité réseau pourrait dépendre de la prédisposition adéquate des interrupteurs logiciels nationaux.

En cas de problème concernant la connexion à des réseaux autres que les réseaux RTPC CE, contactez votre centre d'assistance technique national.

Aurelio Maruggi

◈

Japan

⊕